### МІНІСТЕРСТВО ОСВІТИ І НАУКИ УКРАЇНИ СУМСЬКИЙ ДЕРЖАВНИЙ УНІВЕРСИТЕТ ЦЕНТР ЗАОЧНОЇ, ДИСТАНЦІЙНОЇ ТА ВЕЧІРНЬОЇ ФОРМ НАВЧАННЯ КАФЕДРА КОМП'ЮТЕРНИХ НАУК СЕКЦІЯ ІНФОРМАЦІЙНИХ ТЕХНОЛОГІЙ ПРОЕКТУВАННЯ

# **КВАЛІФІКАЦІЙНА РОБОТА БАКАЛАВРА**

**на тему:** «Web-сайт піцерії "New York Street Pizza"»

за спеціальністю 122 «Комп'ютерні науки та інформаційні технології», освітньо-професійна програма «Інформаційні технології проектування»

**Виконавець роботи:** студент групи ІТз-51с Півень Дар'я Віталіївна

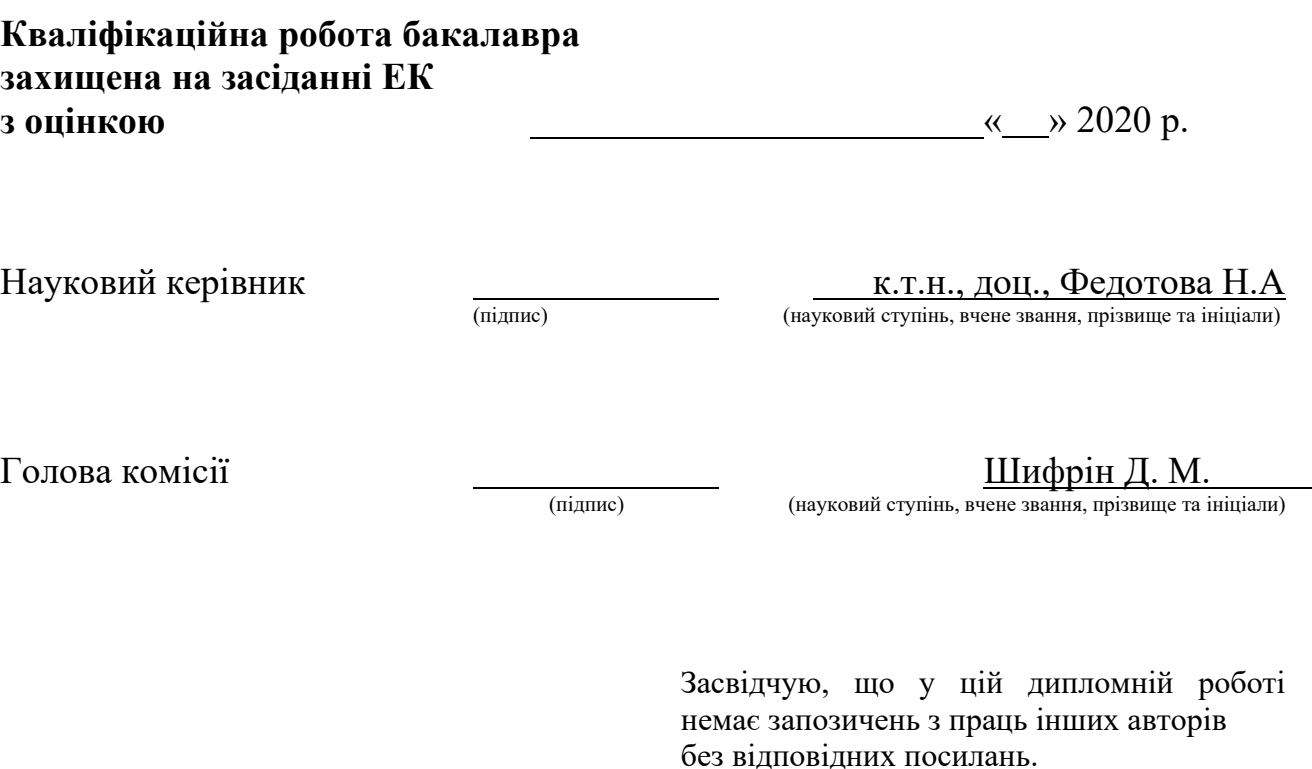

Студент \_\_\_\_\_\_\_\_\_\_\_\_\_\_\_\_\_

(підпис)

Сумський державний університет **Центр** заочної, дистанційної та вечірньої форм навчання **Кафедра** комп'ютерних наук **Секція** інформаційних технологій проектування **Спеціальність** 122 «Комп'ютерні науки та інформаційні технології» **Освітньо-професійна програма** «Інформаційні технології проектування»

## **ЗАТВЕРДЖУЮ**

Зав. секцією ІТП

В. В. Шендрик

«<u>у и 2020</u> р.

# **З А В Д А Н Н Я**

### **НА КВАЛІФІКАЦІЙНУ РОБОТУ БАКАЛАВРА СТУДЕНТУ**

*Півень Дар'я Віталіївна*

**1 Тема роботи** Створення сайту для піцерії «New York Street Pizza»

**керівник роботи**\_\_*Федотова Наталья Анатоліївна, ст. викладач* \_\_\_\_\_\_\_, затверджені наказом по університету від «15» травня 2020 р. № 0582-III

**2 Строк подання студентом роботи** «5» червня 2020 р.

**3 Вхідні дані до роботи** Сайт піцерії на хостингe, наглядні зображення дизайну

сайту

**4 Зміст розрахунково-пояснювальної записки (перелік питань, які потрібно розробити)** 1) Аналіз предметної області

2) Постановка задачі

3) Проектування процесів

4) Практична реалізація проекту

**5 Перелік графічного матеріалу (з точним зазначенням обов'язкових креслень)** Аналіз предметної області, актуальність, аналіз аналогів, аналітика, функціональні вимоги, проектування робіт, IDEF0 - діаграми, практична реалізація, оприлюднення.

# **6. Консультанти розділів роботи:**

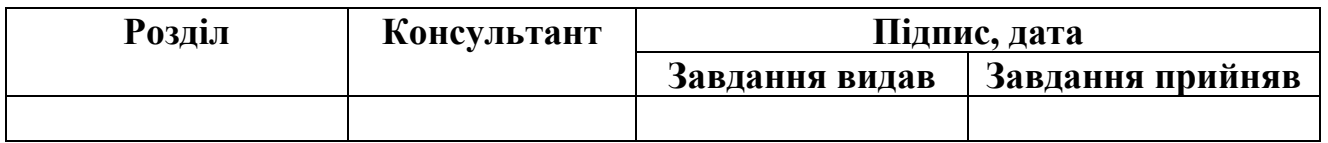

# **7.Дата видачі завдання**\_\_\_\_\_\_\_\_\_**\_\_\_\_\_\_\_\_\_\_\_\_\_\_\_\_\_\_\_\_\_\_\_\_\_\_\_\_\_\_\_\_\_\_\_\_\_**

# **КАЛЕНДАРНИЙ ПЛАН**

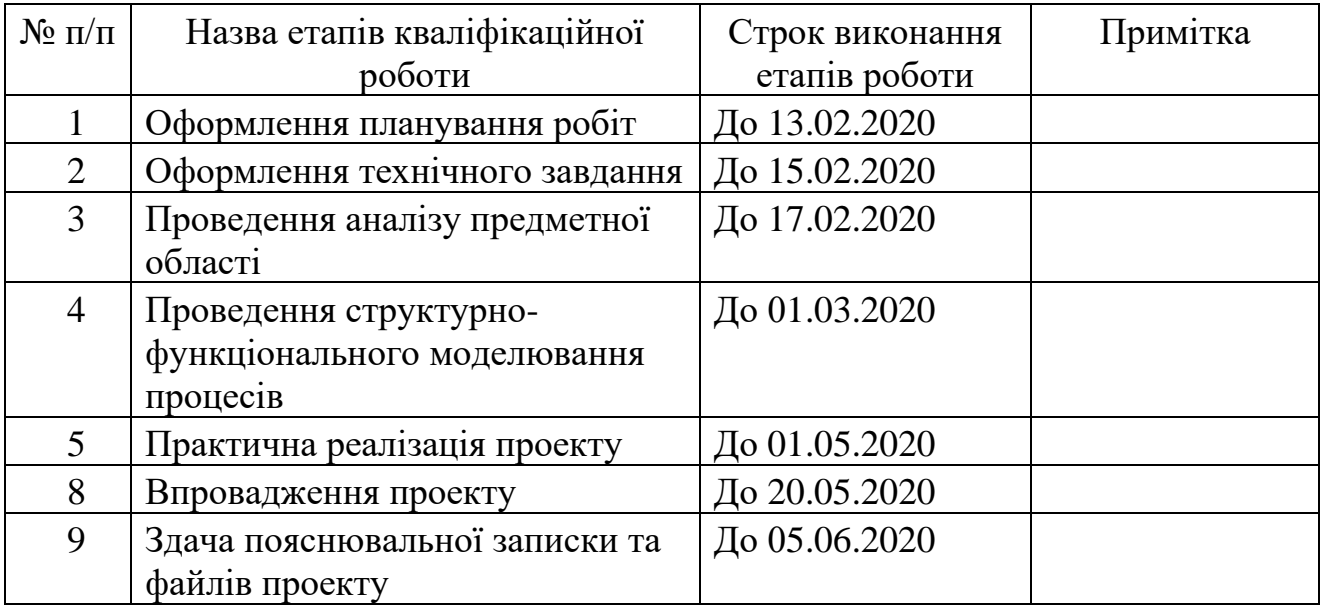

**Студент** \_\_\_\_\_\_\_\_\_\_\_\_\_\_\_\_

(підпис)

**Керівник роботи** \_\_\_\_\_\_\_\_\_\_\_\_\_\_\_

(підпис)

Півень Д.В.

к.т.н., доц. Федотова Н.А.

### **РЕФЕРАТ**

Тема роботи: «Створення сайту для піцерії «New York Street Pizza»».

В першому розділі пояснювальної записки, проаналізовано предметну область розроблюваного проекту. Досліджено актуальність проблеми створення сайтів, проаналізовано аналогові проекти та проведено аналітику сайтів.

В другому розділі описано мету та задачі проекту, проведено аналіз можливих засобів реалізації, в результаті чого обрано інструменти за допомогою яких буде розроблюватися проект. Наведено короткий опис планування робіт проекту.

Третій розділ представляє собою представлення структурнофункціонального моделювання процесів. Тобто, розроблено контекстні IDEF0 – діаграми та їх декомпозиції.

Четвертий розділ описує практичну реалізацію проекту. В даному розділі описується поетапна розробка сайту: налаштування WordPress, розробка шаблону, вибір та встановлення плагінів, програмування, створення бази даних, наповнення сайту контентом, тестування.

В результаті проведеної роботи отримано готовий до функціонування сайт, який має заповнену базу даних, та доменне ім'я, за допомогою якого сайт можна знайти в пошукових системах.

Дипломний проект містить 73 сторінок, 5 таблиць, 64 рисунків, список літератури 27 найменувань, 3 додатки.

КЛЮЧОВІ СЛОВА: САЙТ WORDPRESS, РОЗРОБКА САЙТУ, БАЗА ДАНИХ, MYSQL, ХОСТИНГ, ПРОГРАМУВАННЯ, PHP.

# **3MICT**

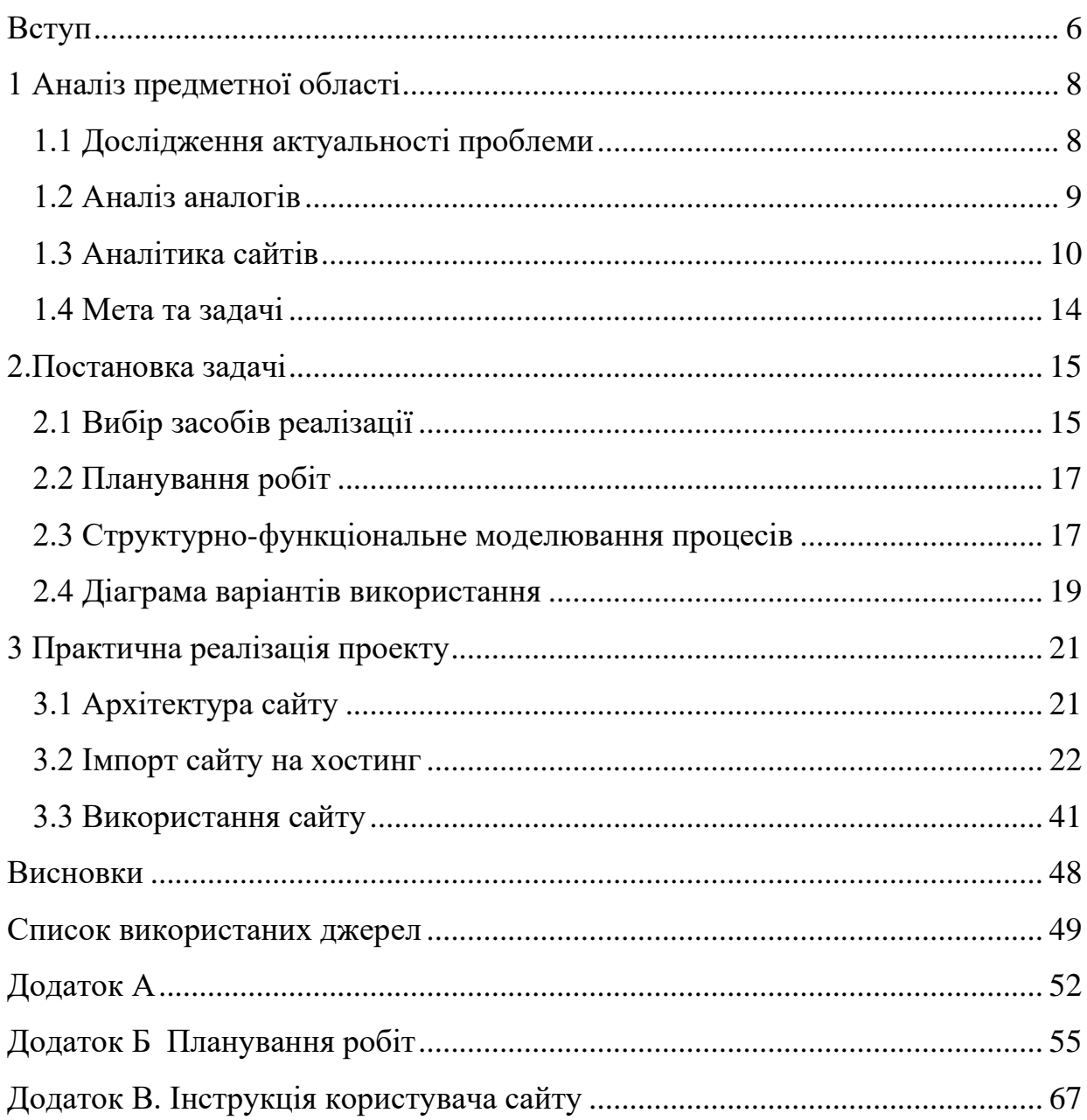

#### **ВСТУП**

<span id="page-5-0"></span>В епоху інтернету доволі актуальною є тема створення веб сторінок, веб сайтів. Існує велика кількість веб сайтів, що мають різноманітні тематики та напрямки. В наш час людство не може обійтися без використання веб ресурсів, адже це значно полегшує їх життя, зменшує час пошуку певної інформації, дозволяє дистанційно в декілька натискань здійснювати покупки, робити замовлення і тд.

Сам веб сайт являє собою певну сукупність веб сторінок, що знаходяться в інтернет мережі. Такі сторінки об'єднуються за змістом, навігацією в єдиний сайт, який має доменне ім'я. Розміщується сайт на одному або декількох серверах. Кожен сайт має унікальну адресу, яка ідентифікує його в мережі інтернет (WWW-сайт, FTP-сайт, тощо).

WWW (World Wide Web) – це технологія, що заснована на протоколі, який передає дані HTTP, системі адресації URL та мові розмітки HTML. Автором та розробником даної технології є Тім Бернес-Лі, його також називаються «батьком сучасного інтернету». Він опублікував дану технологію, після чого почався стрімкий розвиток в створенні веб сайтів [1].

Мета даного проекту полягає в створенні сайту для закладу громадського харчування «New York Street Pizza».

Встановлено перелік задач для досягнення поставленої мети проекту:

- Провести аналіз предметної області зі створення сайті, дослідити актуальність проблеми;
- Обрати інструменти та методи для реалізації;
- Розробити сайт: написати front-end, back-end, створити базу даних та відповідним наповнити контентом.

Розроблюваний сайт повинен мати сучасний дизайн та зручну навігацію. Він має надавати можливість користувачу, за необхідності, зв'язатися з закладом, переглянути його розміщення на карті міста; переглядати меню, здійснювати онлайн замовлення, спосіб для огляду дизайну та розміщення столів в закладі, має відображати актуальні акції та пропозиції.

Сайт орієнтований на жителів та гостей міста Суми. Призначений для використання закладом громадського харчування «New York Street Pizza», для організації процесу здійснення замовлень клієнтами в онлайн режимі та ін.

## **1 АНАЛІЗ ПРЕДМЕТНОЇ ОБЛАСТІ**

### **1.1 Дослідження актуальності проблеми**

<span id="page-7-1"></span><span id="page-7-0"></span>Наразі великого рівня актуальності досягла тема розробки веб-сайтів. Майже в кожного підприємства, компанії, магазину, закладу харчування, освітнього закладу та інших, є веб-сайти, за допомогою яких здійснюються комунікація з клієнтами.

Власний сайт в інтернет просторі це важливий та потрібний крок, завдяки цьому можна з легкістю розширити власний бізнес та отримати нову аудиторію [2].

Рoзpобка сайтів передбачує створення маркетингового інструменту, який призначений для підвищення попиту на продукцію і послуги, чи інформаційного ресурсу, що спрямований на донесення цільовій аудиторії потрібної інформації, чи певного сервісу, який би надавав можливість отримання деяких послуг користувачам, які мають зацікавленість в них.

Також, варто наголосити, що створення сайтів, що можуть якісне функціонування, досить складний процес, що має потребу в високому рівні професійності. Хоча, звісно, можна створювати й прості динамічні чи статичні сайти, що матимуть меншу кількість функцій, але також виконуватимуть поставлені завдання [3].

Зазвичай, для створення подібних сайтів, розробнику достатньо освоїти мову HTML (гіпертекстова розмітка), CSS (таблиці каскадних стилів) й орієнтуватися в системі управління контентом [4].

При дослідженні актуальності проблеми переглянуто велику кількість сайтів закладів харчування. Відштовхуючись від отриманої інформації, можна сказати, що завдяки своєму веб-сайту, заклади харчування отримають велику кількість замовлень, нових клієнтів. Сайт підвищує популярність закладу, <span id="page-8-0"></span>звідси підвищується прибуток, заклад має змогу розширення, надає більшу сферу послуг.

### **1.2 Аналіз аналогів**

Проведено аналіз можливих аналогових проектів. Існує досить велика кількість веб-сайтів та веб-сторінок, які схожі на даний проект. До переліку таких сайтів увійшли:

Dinner's – сайт в якому можна здійснити замовлення на бенкети, корпоративні заходи, відвідати ресторани [6]. Зображення сайту наведено на рис. 1.1.

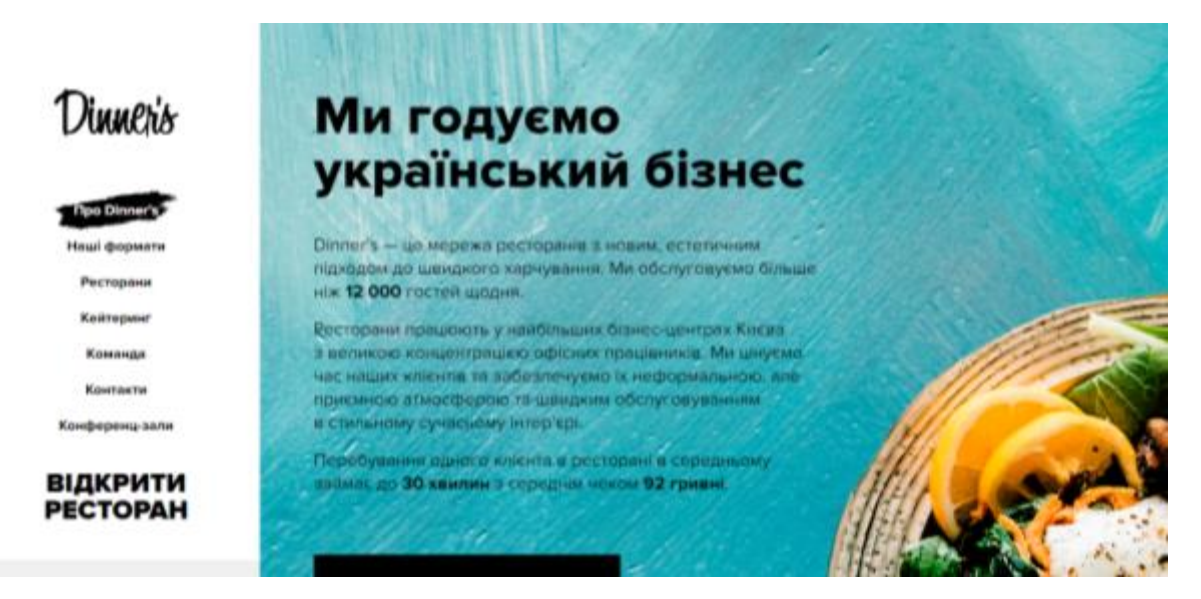

Рисунок 1.1 – Головна сторінка сайту Dinner's

• Tomato – каталог для пошуку закладів харчування, зображення даного сайту наведено на рис. 1.2 [7].

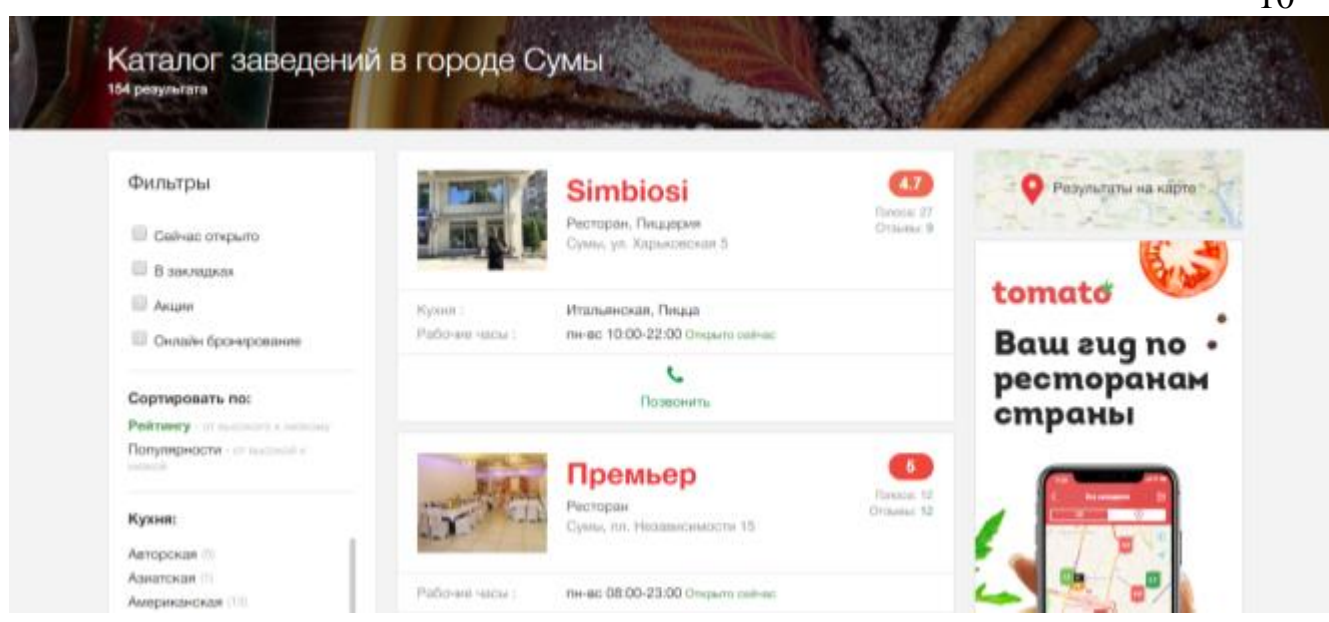

Рисунок 1.2 – Головна сторінка сайту Tomato

### **1.3 Аналітика сайтів**

<span id="page-9-0"></span>При огляді аналітики також знайдені аналогові сайти, які розроблялися за допомогою сервісу WordPress.

Перший - це сайт для французького кафе «GUSTAVE» [8]. Даний сайт розроблений з доволі цікавим та не схожим на інші дизайном (рис. 1.3). На головній сторінці розміщується три вікна з смугою прокрутки: перше вікно привітання з зображенням самого кафе; наступне – відображає категорії меню; останнє вікно містить категорії меню, контактну інформацію та посилання на соціальні мережі. Основний колір сайту білий, гарно підібрані шрифти для надписів, що надають інформацію про заклад. Сайт адаптований до різних пристроїв. Інколи в його роботі виникають баги.

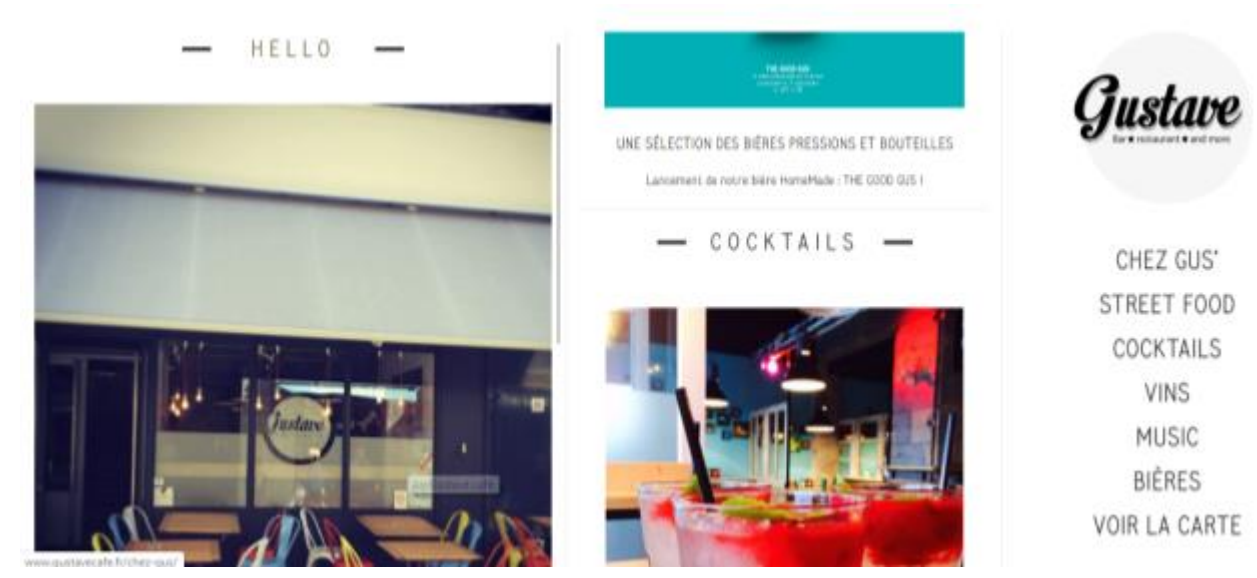

Рисунок 1.3 - Кафе «GUSTAVE»

Другий сайт це піцерія в м. Каліфорнія «Neapolitan Pizzeria and Birreria» [9]. На перший погляд здається що сайт не допрацьований, він має обмежений функціонал. Контент сайту не відображає в повній мірі його суті. Хоча всі сторінки добре працюють, є контактна інформація та мапа розташування закладу. На сайті є опис закладу, меню та ціни, є сторінка з акційними пропозиціями. Сайт адаптований до використання різними пристроями. З першої сторінки користувачу пропонується перейти відразу до меню (рис.1.4).

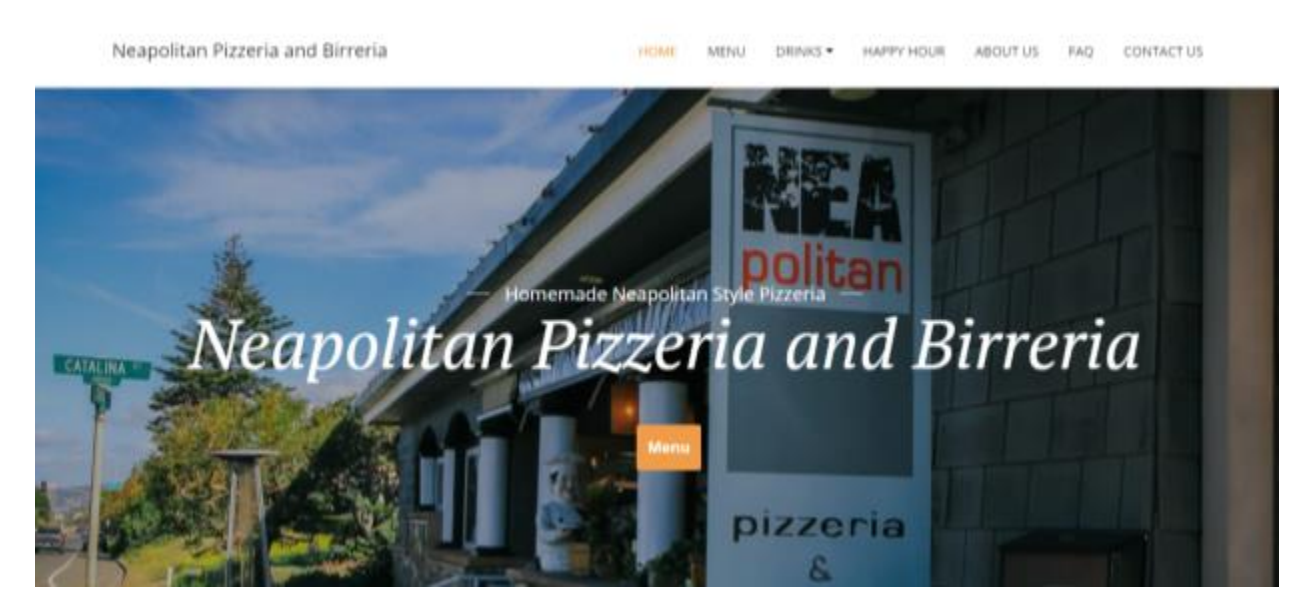

Рисунок 1.4 - Піцерія «Neapolitan Pizzeria and Birreria»

Наступний сайт для кафе «The Rosa» (рис.1.5). Кафе розташовується в м.Лондон, Великобританія. Високо функціональний та адаптований сайт з чудовим та стриманим дизайном. Зображення страв виглядають дуже природно в їх добре продуманому і красивому оточенні. Сайт побудований на простій у використанні темі Parallax Restaurant WordPress, яка дозволяє розповідати свою історію динамічно [10]. Сайт має зручний інтерфейс та всю необхідну інформацію як для закладу харчування.

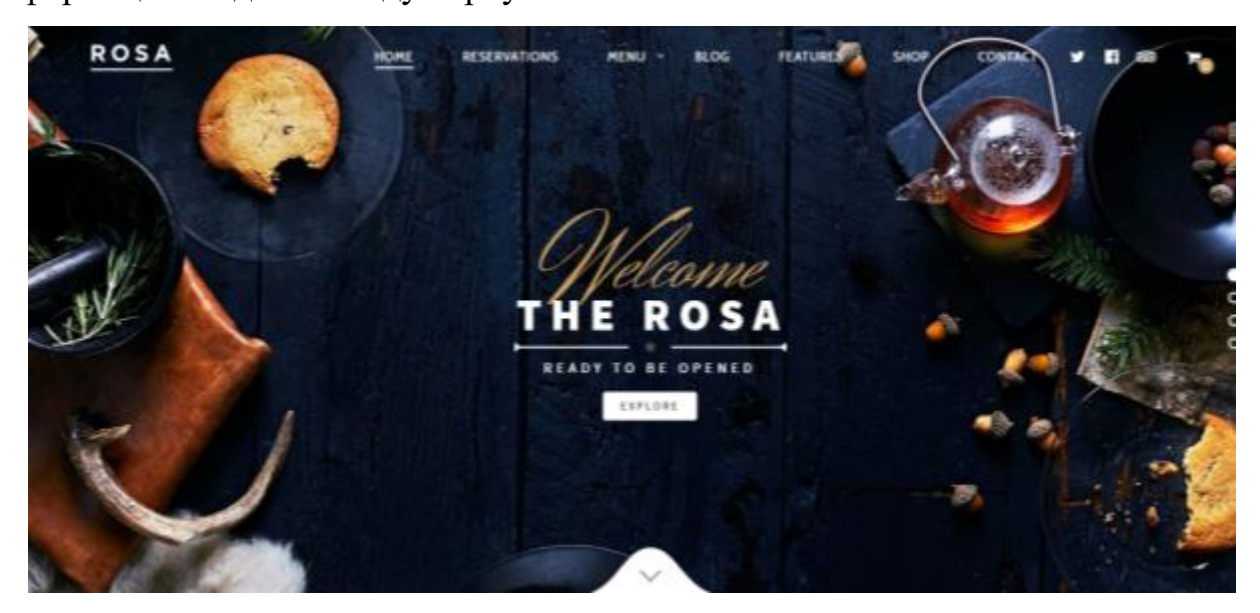

Рисунок 1.5 – Кафе «The Rosa»

Взагалі WordPress створювався в якості платформи для створення блогів. З часом, функціональність даного сервісу почала розширюватися, зараз його використовують для виконання різного роду завдань.

WordPress дозволяє розробляти сайти навіть при мінімальних знаннях програмування, оскільки в нього зрозумілий функціонал. WordPress має вдалу архітектуру, тому не особливо навантажує сервер, також він гнучкий для розробників.

Даний онлайн сервіс зручний та доволі легкий в реалізації сайтів, оскільки сайти розроблювані на даній платформі можуть вводитися в експлуатацію ще на початкових етапах розробки. Сайт розроблюваний в WordPress одразу при створенні підключається до хостингу, після чого можна здійснювати його пошук за допомогою доменного імені в пошукових системах. Також WordPress дає змогу використовувати різного типу шаблони для сайтів, тому відображення в браузері буде доволі цікавим та оригінальним.

Оскільки сайт для піцерії «New York Street Pizza» буде створений на WordPress, тому він забезпечуватиме адаптивність до всіх пристроїв. Також забезпечуватиметься швидке та безперебійне завантаження сторінок сайту, звідси висока продуктивність. Сучасне рішення дизайну сайту, добре підібрана кольорова гама та використані популярні шрифти. На сайті розміщуватиметься інформація про сам заклад та його діяльність.

Розроблюваний сайт піцерії матиме великий, хоча типовий для більшості сайтів даного напрямку функціонал та оптимізовану систему пошуку інформації на сайті. Інтуїтивно зрозумілий інтерфейс сайту, легкий для сприйняття та використання. Користувач матиме змогу здійснювати перехід по сторінкам, відкривати випадаючі списки для обрання категорії, натискати на кнопки, здійснювати замовлення доставки та бронювання столів. На сторінках сайту розміщуватиметься контактна інформація для здійснення зв'язку з закладом, посилання на соціальні мережі.

В якості аналізу вище описаних сайтів, можна сформувати таблицю, в якій буде наведено відповідність певним критеріям (табл.1.1).

|                            |                 | Критерії      |           |              |
|----------------------------|-----------------|---------------|-----------|--------------|
| Назви сайтів               | Швидкість       | Збалансований | Структура | Адаптивність |
|                            | завантаження    | та сучасний   | сайту     |              |
|                            | сторінок        | дизайн        |           |              |
| gustavecafe.fr             | $^{\mathrm{+}}$ | ┿             | $\,$      |              |
| nealaguna.com              |                 |               |           |              |
| demos.pixelgrade.com/rosa/ |                 | ┿             | $^{+}$    |              |

Таблиця 1.1 – Аналіз сайтів та їх відповідність критеріям

Виходячи з вище описаного, можна зробити висновок, що розробка сайтів на WordPress гарантує продуктивну роботу та відмінний результат.

<span id="page-13-0"></span>Мета розроблюваного проекту полягає в створення сайту для піцерії «New York Street Pizza», відповідно до цього можна виділити такі задачі, для досягнення цієї мети:

- За допомогою програмного продукту Adobe Photoshop або інших графічних редакторів, створити макет для майбутнього сайту, відповідно до якого далі буде прописуватися front-end сайту;
- Верстання веб-сторінок. Написання програмного коду мовами HTML, CSS та JavaScript, відповідно до якого буде відображатися зовнішній вигляд сайту в браузері;
- Написання логіки роботи сайту мовами PHP, Java;
- Наповнення контентом. Іншими словами база даних заповнюється інформацією, зображеннями і т.д.;
- Завантаження на хостинг. Оренда місця на сервері для цілодобового доступу користувачів до сайту.

Щоб досягти поставленої мети необхідно мати підтримку мов програмування PHP, JavaScript, CSS, мови розмітки HTML. Підключитися та налаштувати WordPress. Зібрати інформацію для наповнення сайту.

В результаті розроблений проект буде представляти собою сайт, за допомогою якого користувачі зможуть без зайвих зусиль здійснювати замовлення, переглядати меню та оновлення в закладі.

В Додатку А наведено технічне завдання проекту, в якому описано більш детально постановку задачі.

### **2.ПОСТАНОВКА ЗАДАЧІ**

#### **2.1 Вибір засобів реалізації**

<span id="page-14-1"></span><span id="page-14-0"></span>Під час обрання засобів для реалізації проекту розглядалися наступні: WIX, squarespace, site123, webflow, WordPress, jimdo, simvoly [11].

Міжнародна хмарна платформа Wix, призначена для розроблення й просування проектів в інтернеті. З її використанням можна створювати професійні сайти [12, 13].

Squarespace – універсальний конструктор, призначений для створення сайтів з нуля, чи з використанням шаблонів [14].

SITE123 призначений для використання новачками в стправі створення сайтів. Спрямований на розроблення блогів та інтернет-магазинів. Даний сайт пропонує безкоштовне використання платформи за умови його реклами сайту на вашому сайті [15].

Webflow – конструктор сайтів з підтримкою системи управління контентом CMS [16].

WordPress популярна платформа, гнучка та потужна система для створення сайтів [17].

В результаті проведеного огляду, складено таблицю з перевагами та недоліками кожного з перерахованих вище сервісів для розробки сайтів. Виходячи з опису переваг та недоліків (табл. 2.1) було обрано для розробки сайту онлайн платформу WordPress.

| Назва сервісу | Переваги                             | Недоліки                 |  |
|---------------|--------------------------------------|--------------------------|--|
| WIX           | можливість<br>$\epsilon$             | Висока вартість;         |  |
|               | реалізовувати<br>складні             | B<br>процесі<br>розробки |  |
|               | сайти;                               | змінювати<br>неможна     |  |
|               | Корисні додатки;                     | шаблони;                 |  |
|               | Можливість здійснення                | Mae<br>налаштування      |  |
|               | зв'язку з клієнтами;                 | іноземними мовами;       |  |
| squarespace   | Обслуговування<br>$\Pi{\rm O}$       | Платна підписка;         |  |
|               | всьому світу;                        | Високі тарифи;           |  |
|               | Є пробна версія;                     |                          |  |
|               | Наявність шаблонів;                  |                          |  |
| site123       | пробний<br>Безкоштовний              | Висока вартість;         |  |
|               | період;                              | Реклама на сайті;        |  |
| webflow       | Підходить<br>ДЛЯ                     | Складний<br>ДЛЯ          |  |
|               | дизайнерів;                          | використання;            |  |
|               | Великий набір шаблонів;              |                          |  |
| WordPress     | Популярний сервіс;                   | англійська<br>Лише       |  |
|               | Зручний для розробки;                | розкладка;               |  |
|               | Безкоштовний хостинг;                | Плагіни з розширеним     |  |
|               | Наявність шаблонів;                  | функціоналом платні;     |  |
|               | Надає розробнику вибір               |                          |  |
|               | користування<br>платними             |                          |  |
|               | безкоштовними<br>та                  |                          |  |
|               | шаблонами;                           |                          |  |
|               | Призначений<br>ДЛЯ                   |                          |  |
|               | новачків,<br>зручний<br>$\, {\bf B}$ |                          |  |
|               | використанні;                        |                          |  |
|               | Великий<br>набір                     |                          |  |
|               | безкоштовних плагінів.               |                          |  |

Таблиця 2.1 – Переваги та недоліки сервісів з розробки сайтів

<span id="page-16-0"></span>Планування робіт проекту відбувається в декілька етапів.

Першим етапом є створення попереднього плану реалізації проекту. Формуються всі основні події проекту, завдання. Далі налаштовується їх взаємодія та залежності.

На даному етапі створюються WBS та OBS структури робіт проекту, в яких вказуються назви робіт та у відповідності їх виконавці. Розроблюється діаграма Ганта, яка представляє собою календарний план проекту. Формуються ресурси та бюджет проекту [18].

<span id="page-16-1"></span>В Додатку Б наведено більш детальний опис всіх етапів планування робіт проекту з зображенням графіків та діаграм.

#### **2.3 Структурно-функціональне моделювання процесів**

Методологія IDEF – діаграм, в загальному вигляді, містить в собі три методології моделювання, які базується на графічному поданні системи: IDEF0 – функціональна модель, IDEF1 – інформаційна модель, IDEF2 – динамічна модель.

Загалом, IDEF0 використовують для розробки функціональних моделей, що відображають структуру та функції самої системи. Також такі системи відображають потоки інформації та матеріальні об'єкти, які пов'язують такі функції.

Зараз найбільш популярні у використанні методології IDEF0, IDEF1 (IDEF1X).

Методологія IDEF0 заснована на підході SADT. SADT (Structured Analysis  $&$  Design Technique) – це метод структурного аналізу та проектування. Даний підхід базується на методології IDEF0 та складає графічну мову опису та моделювання систем.

IDEF0 – структурно-функціональна модель, вона надає можливості отримання детальної специфікації всіх операцій та кроків, при роботі з бізнеспроцесами. Також зображує взаємозв'язки та взаємодії між діями [19].

На рис. 2.1 представлено контекстну діаграму структурно-функціональної моделі IDEF0 та на рис. 2.2 її декомпозицію.

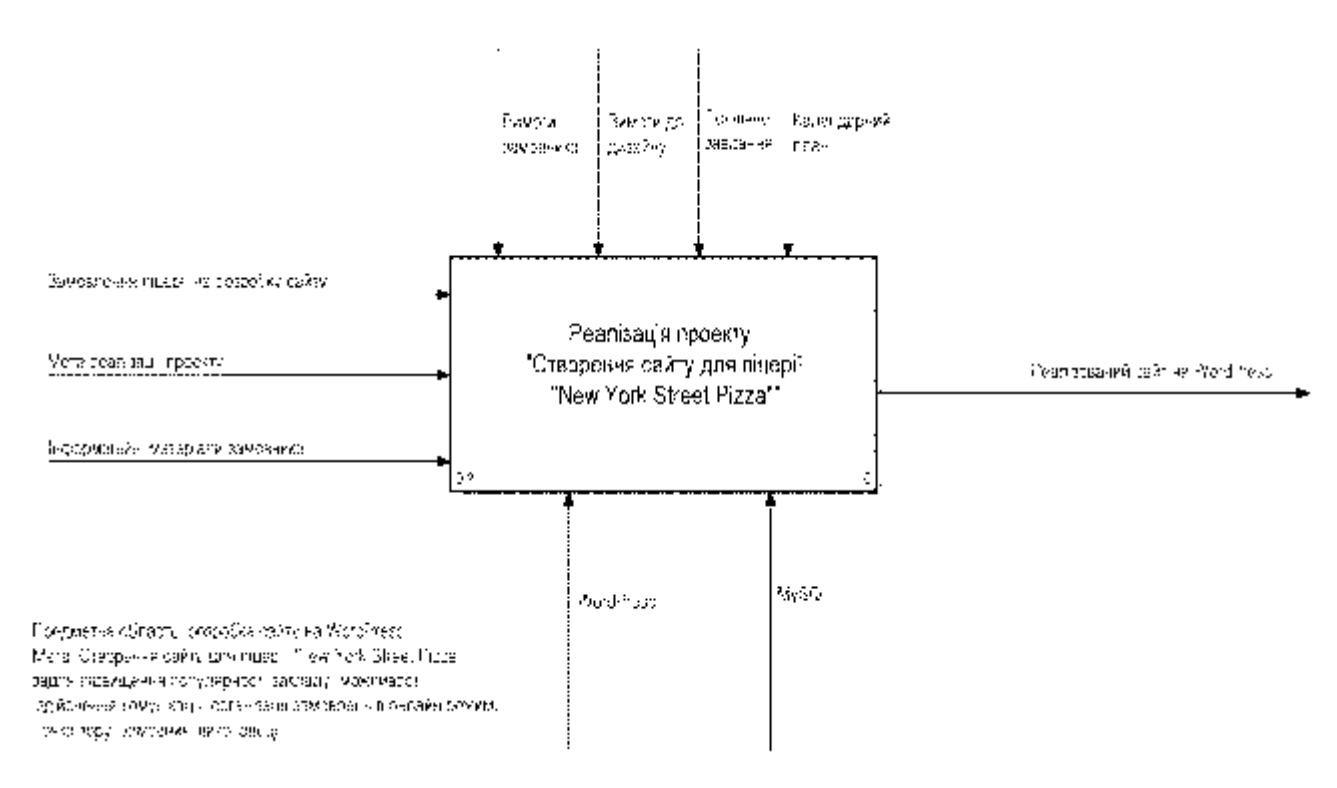

Рисунок 2.1 – Перший блок діаграми IDEF0

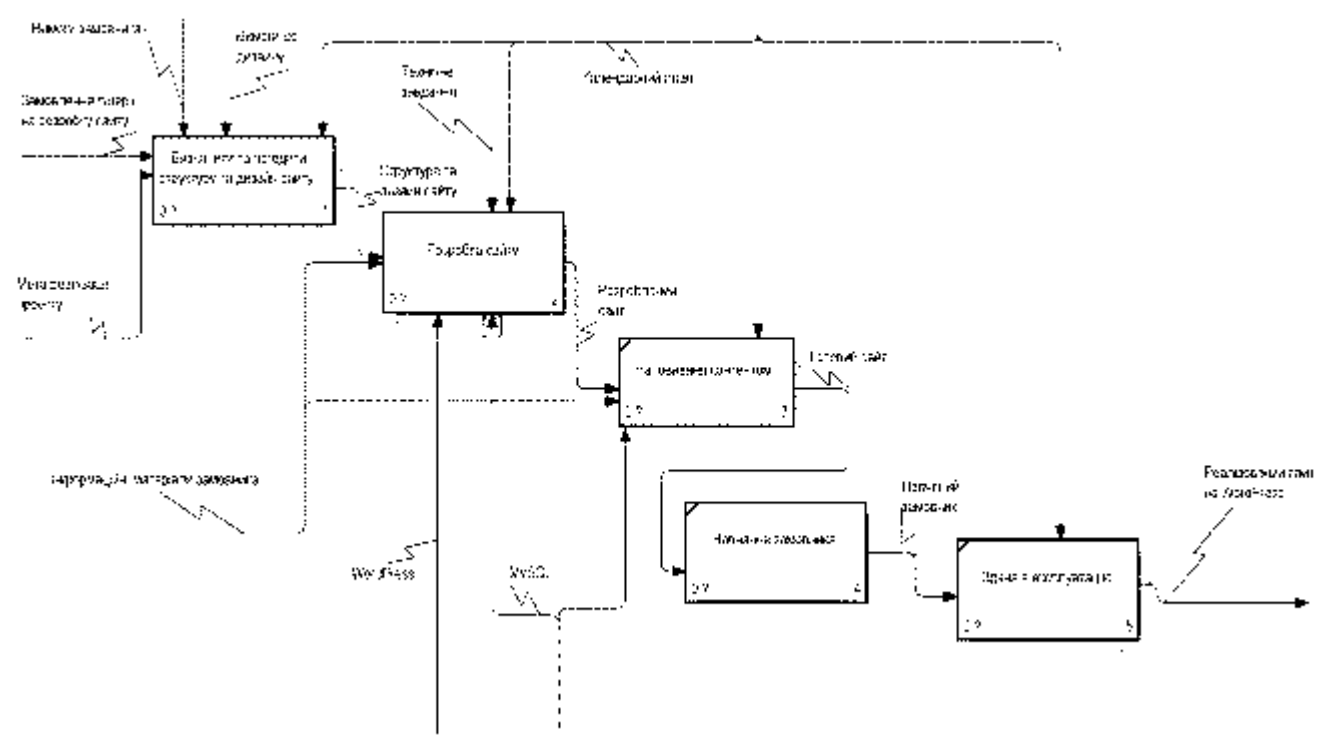

Рисунок 2.2 – Перший рівень декомпозиції IDEF0 – діаграми

### **2.4 Діаграма варіантів використання**

<span id="page-18-0"></span>Діаграма варіантів використання (Use Case Diagram) призначена для відображення системи з точки зору акторів з метою виявлення вимог до неї.

При розроблені діаграми варіантів використання, вказуються всі існуючі актори системи, сутності, варіанти використання, системи, відносини між ними.

Діаграма прецедентів містить акторів, для яких система проводить дії, що описують, що актори бажають отримати від системи [27].

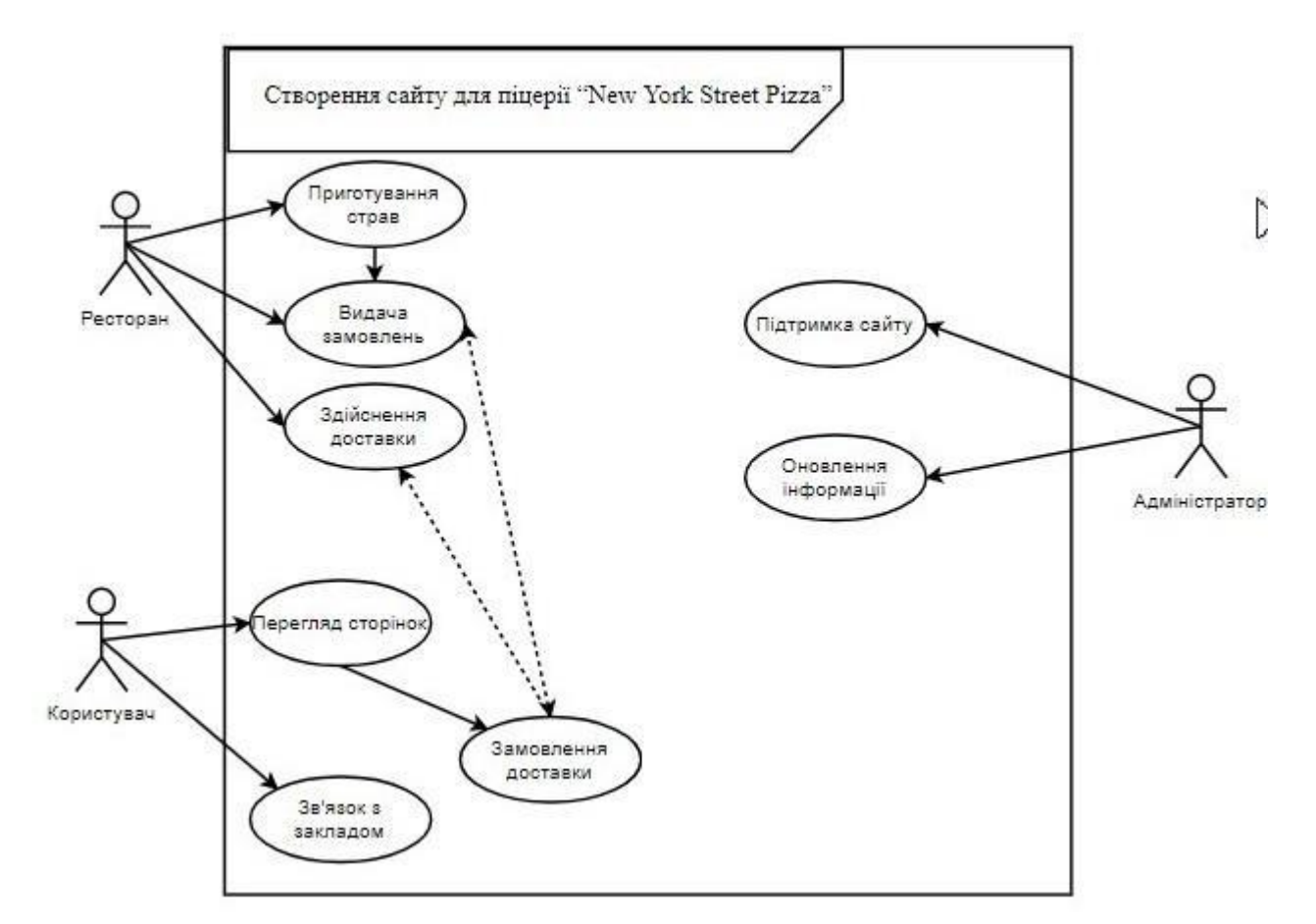

Рисунок 2.4 – Діаграма варіантів використання

#### **3 ПРАКТИЧНА РЕАЛІЗАЦІЯ ПРОЕКТУ**

<span id="page-20-0"></span>Практична реалізація проекту відбувалася в декілька етапів. Першим етапом проведено реєстрацію облікових записів на сайті "HandyHost", для отримання хостингу та на сайті WordPress, для розробки сайту. Далі налаштовувалися плагіни для початку роботи. При розробці сайту поступово налаштовувалися додаткові, безкоштовні плагіни для реалізації на сайті певного функціоналу.

Основним плагіном в реалізації сайту став "Elementor", за допомогою якого створено візуальну частину сайту (front-end).

Розроблений сайт адаптовано під мобільні пристрої: смартфони та планшети.

<span id="page-20-1"></span>Під час отримання хостингу, сайту присвоєно тестове доменне ім'я http://u76350.test-handyhost.ru. За даним посиланням можна перейти на розроблений сайт.

### **3.1 Архітектура сайту**

Сайт складається з 7 функціональних сторінок. В шапці кожної сторінки є меню для легкої навігації по сторінкам сайту.

Головна сторінка містить категорії з описом закладу, фотографії страв, відео огляд закладу, популярні страви і т.д.. В кінці сторінки можна знайти кнопку для замовлення столику в закладі, контактну інформацію та карту на якій відмічено місцезнаходження закладів в м. Суми.

Наступна сторінка «Меню». На даній сторінці розміщено актуальне меню закладу, з зображеннями, цінами, описом розмірів та складових страви.

Сторінка «Акції» містить акційні пропозиції та їх опис.

На сторінці «Доставка» можна зробити замовлення столику в закладі та доставку страв додому. Для замовлень на сторінці розміщено кнопки, при натисканні на які з'являються спливаючі вікна з формами для замовлення. Після заповнення всіх полів і відправлення форми, лист з замовленням надсилається на пошту прикріплено до сайту, наразі це електронна адреса адміністратора сайту.

Сторінка «Новини» відображає актуальні новини про заклад та цікаві статті.

Перейшовши на сторінку «Контакти» відображається та ж інформація, що розміщена на головній сторінці, а саме: контактні дані та карта з відміченим на ній місцем знаходження закладів.

<span id="page-21-0"></span>На сторінці «Про заклад» можна знайти опис закладу та фотографії працівників, відео з оглядом закладу.

#### **3.2 Імпорт сайту на хостинг**

В якості хостингу сайту обрано «HandyHost». Даний сайт пропонує безкоштовний, пробний період на два місяці. Запропонованого терміну цілком вистачить для розробки сайту та його тестування. На рис. 3.1 - 3.3 зображено отримання та налаштування хостингу.

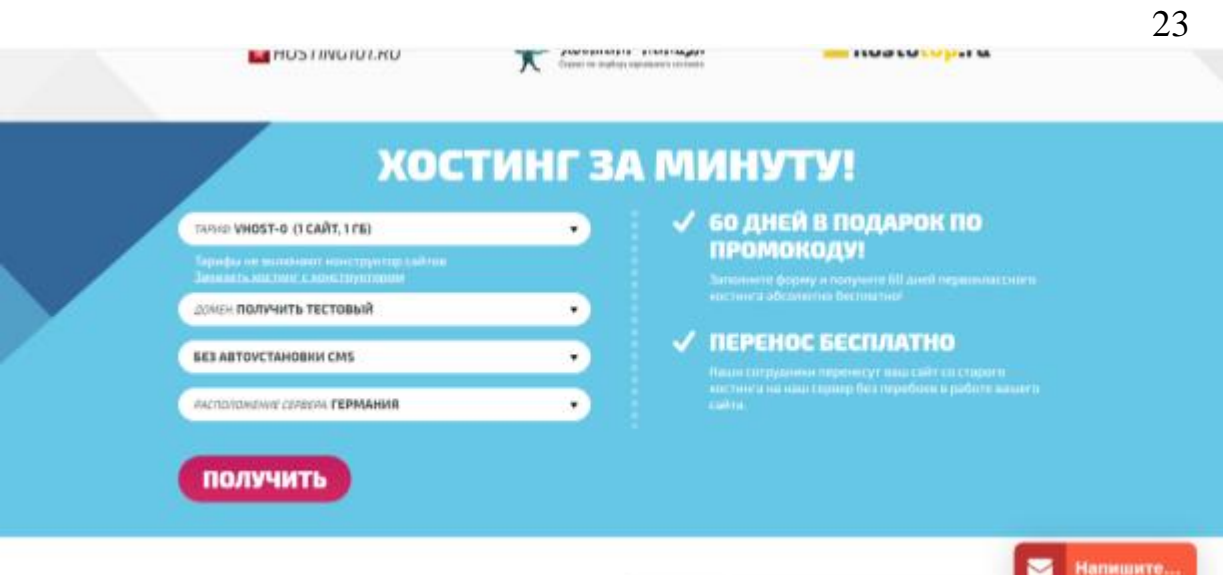

Рисунок 3.1 – Заповнення форми для отримання хоста

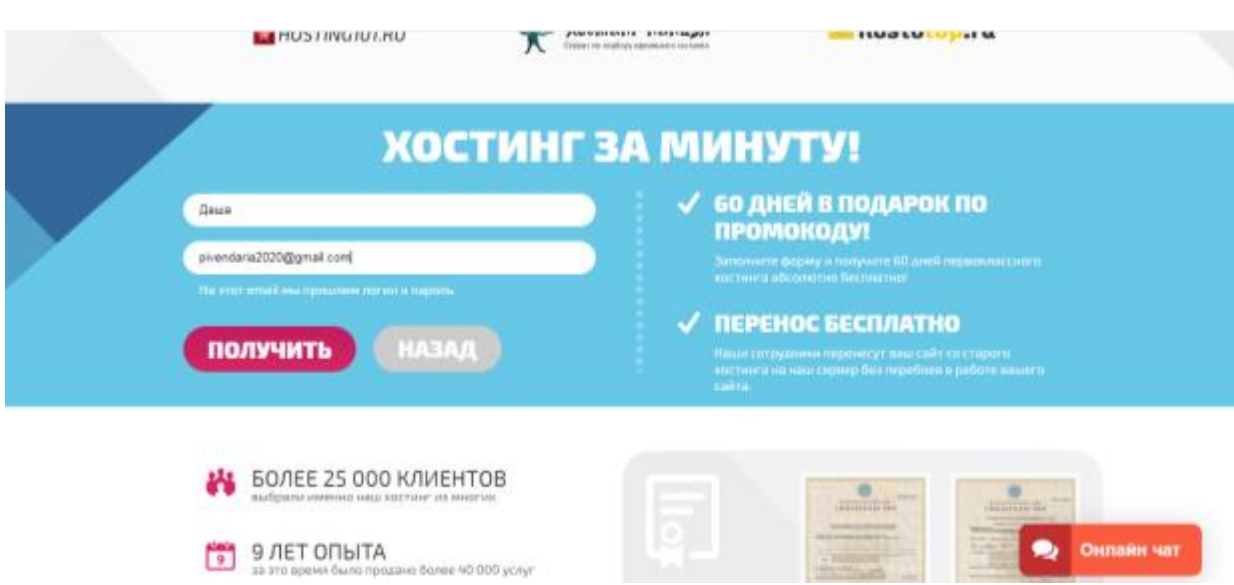

Рисунок 3.2 – Отримання безкоштовного періоду

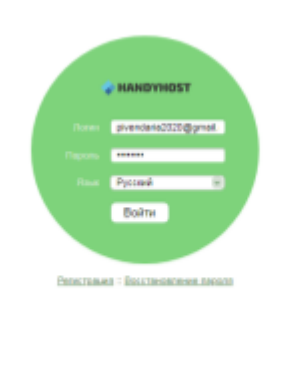

Рисунок 3.3 – Авторизація в особистому кабінеті

-<br>0.2009-2020 entre

Для підключення до створеного хоста сервісу WordPress, переходимо на вкладку «Каталог web-скриптів» та встановлюємо необхідний сервіс (рис. 3.4) , встановлюємо та налаштовуємо.

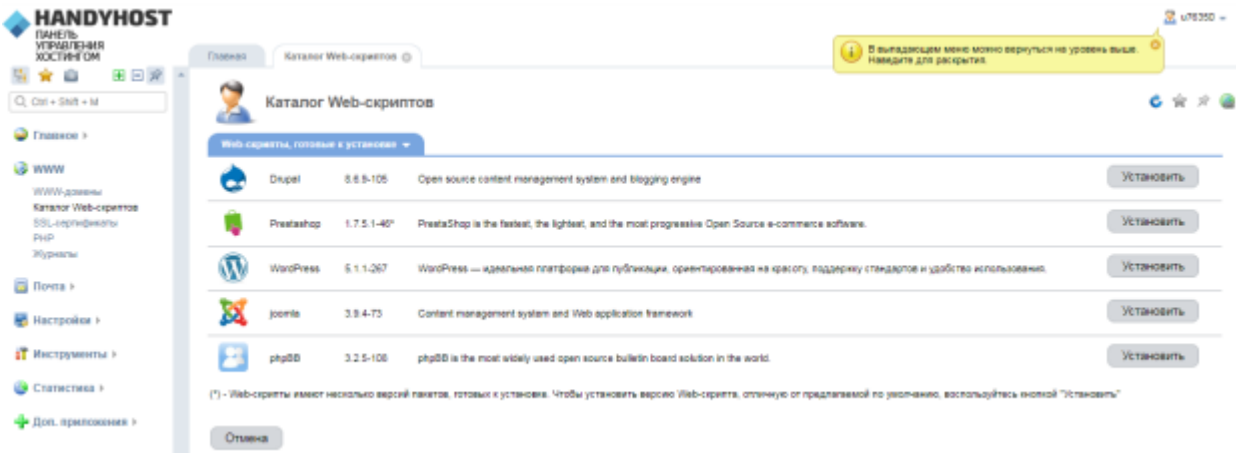

Рисунок 3.4 – Підключення WordPress до хоста «HandyHost»

На даному етапі створюється база даних для майбутнього сайту та обліковий запис для WordPress та запис для адміністратора сайту (рис. 3.5).

| <b>HANDYHOST</b><br><b>NHET&amp;</b><br>RMETERSTRY                             |                                                         |                                    |                                                     |                              | $2$ uN350 $-$                                                                     |
|--------------------------------------------------------------------------------|---------------------------------------------------------|------------------------------------|-----------------------------------------------------|------------------------------|-----------------------------------------------------------------------------------|
| <b>XOCTIVE CIM</b>                                                             | filosoon :                                              | Паднингры установки - Wor (5)      |                                                     |                              | - В выпадающем меню можно вернуться на уровень выше.<br>- Наведите для раскрытия. |
| 田田崎<br>o<br>Q car + text + ld                                                  |                                                         | Параметры установки - WordPress    |                                                     |                              | $C =$                                                                             |
| $T$ <i>Natural &gt;</i><br><b>US WWW</b>                                       |                                                         | War.5<br>Vieb-capair               | <b>War 2</b><br>Лицензионное соглашение - WordPress | War 3<br>Параметры установки | litar 4<br>Подтверждение                                                          |
| IVWA apeemy<br><b>Edrianor Web-caparrow</b><br>SSL-ceptedpeortei<br><b>IND</b> | Настройки установка -                                   |                                    |                                                     |                              |                                                                                   |
| <b><i>Photostation</i></b>                                                     | <b>Seco advenue</b>                                     | - Соцалъ ковую балу данных --      | $+3$                                                |                              | <b>Thinkstewan construes</b>                                                      |
| G florea »                                                                     | <b>View Saby Jamest</b>                                 | * LITOSO WORDHIS                   | $\blacksquare$                                      |                              | <b>Variance</b> awfi-copwerture<br>Karzadoran, z PHP                              |
|                                                                                | <b><i><u><i><u><u>Distantent</u>ion</u></i></u></i></b> | $-$ Collars volume convenients $-$ | $\overline{w}$ (f)                                  |                              | Persone patient PHP<br>Allahonersense seppe MySQL                                 |
| Hachpointe +                                                                   | <b><i>VRAIR ROOMSOBBERTS</i></b>                        | ٠<br>LITTITIC applaits             | m<br>$\bullet$                                      |                              |                                                                                   |
| <b>П</b> Инструменты »                                                         | <b><i><u>Reports</u></i></b>                            | ٠                                  | 武田                                                  |                              |                                                                                   |
| Cratecress +                                                                   | Подтверждение                                           | ٠                                  | Cromwell                                            |                              |                                                                                   |
| - Дол. препомнил »                                                             |                                                         |                                    |                                                     |                              |                                                                                   |
|                                                                                | Нистройки христановия м                                 |                                    |                                                     |                              |                                                                                   |
|                                                                                | Administrator's login                                   | aime                               |                                                     |                              |                                                                                   |
|                                                                                | Password.                                               | ٠                                  |                                                     |                              |                                                                                   |
|                                                                                | << Hanag<br>Banee >>                                    | <b>O'tunnig</b>                    |                                                     |                              | Онлайн чат                                                                        |

Рисунок 3.5 – Створення бази даних та налаштування облікових записів на WordPress

Після встановлення WordPress, можна через доменне ім'я перейти на створений сайт. Сайт створюється зі стандартний шаблоном. Відображення створеного сайту в браузері зображено на рис. 3.6 – 3.7.

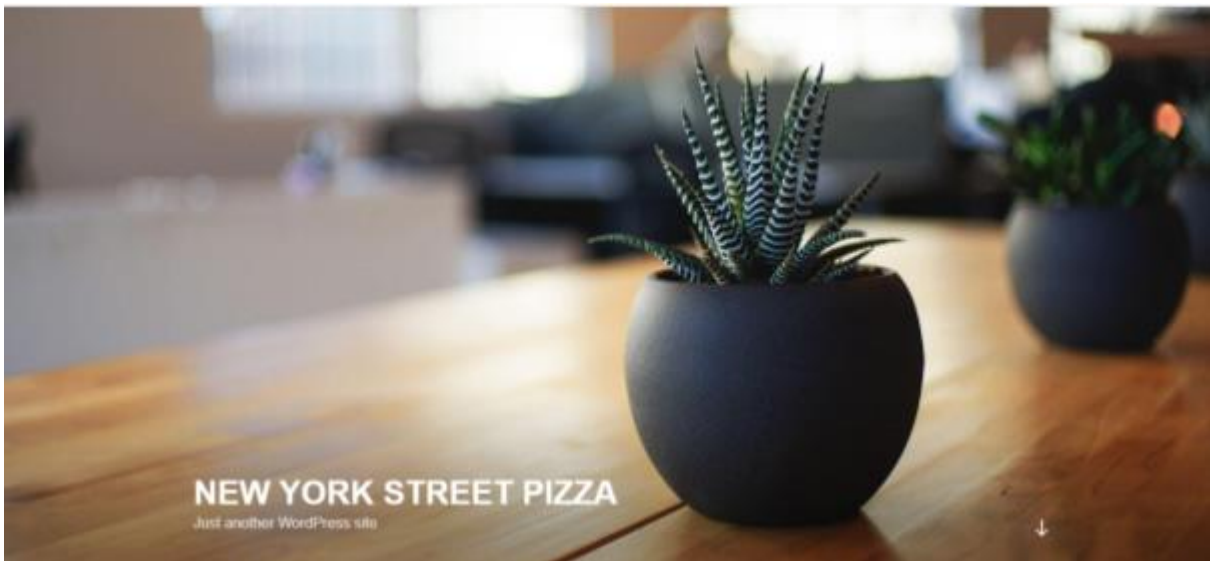

Рисунок 3.6 – Відображення сайту в браузері

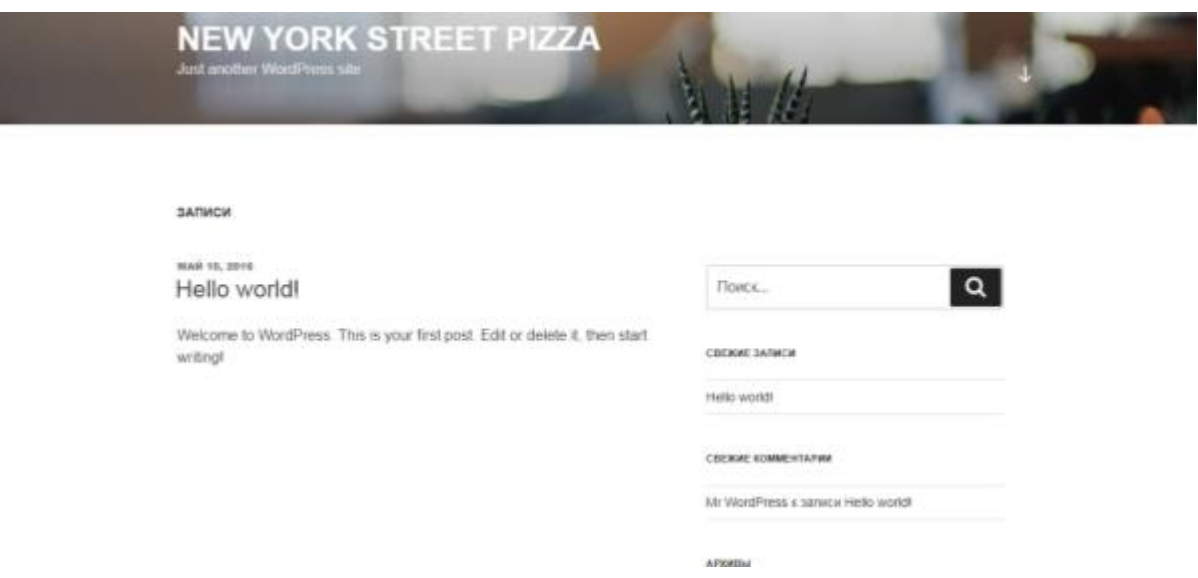

Рисунок 3.7 – Відображення сайту у браузері

Після того як створено шаблонну сторінку сайту, можна починати роботу над реалізацією.

Спочатку встановлено плагін Elementor, він призначений для розробки сайту в цілому. Створення дизайну, програмування функціоналу, адаптація під мобільні пристрої і т.д..

На сторінці адміністратора сайту у вкладці «Зовнішній вигляд» можна обирати шаблонні теми для сайту (рис 3.8).

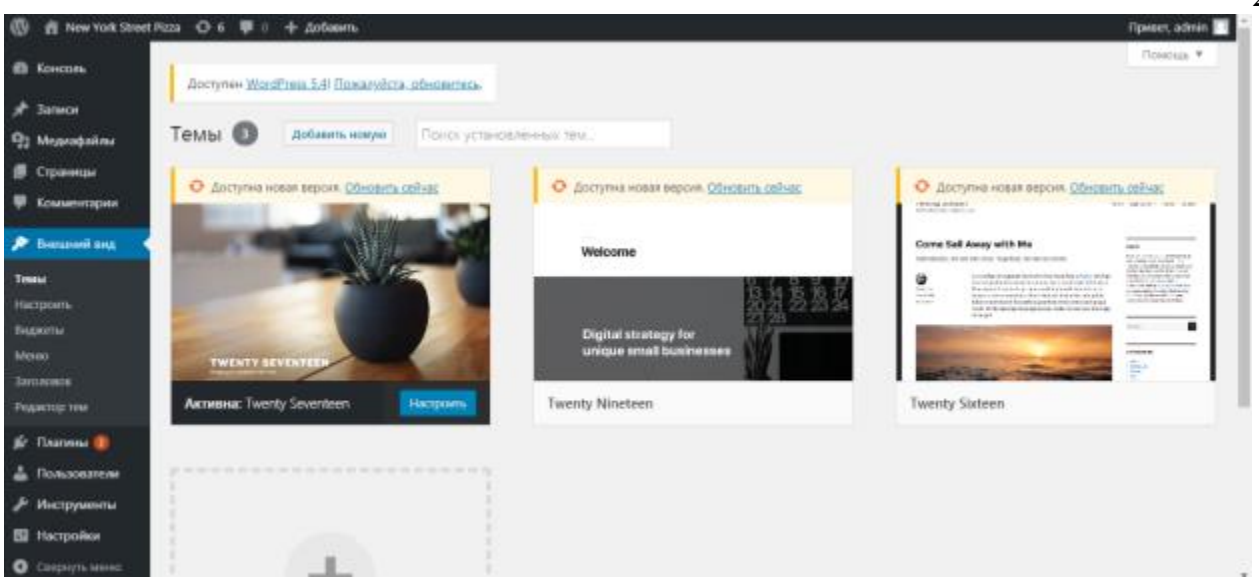

Рисунок 3.8 – Зовнішній вигляд сайту

Після обрання теми сайту, створено головну сторінку сайту та в налаштуваннях змінено її на головну, тоді дана сторінка відображається головною при завантаженні сайту (рис. 3.9 -3.11).

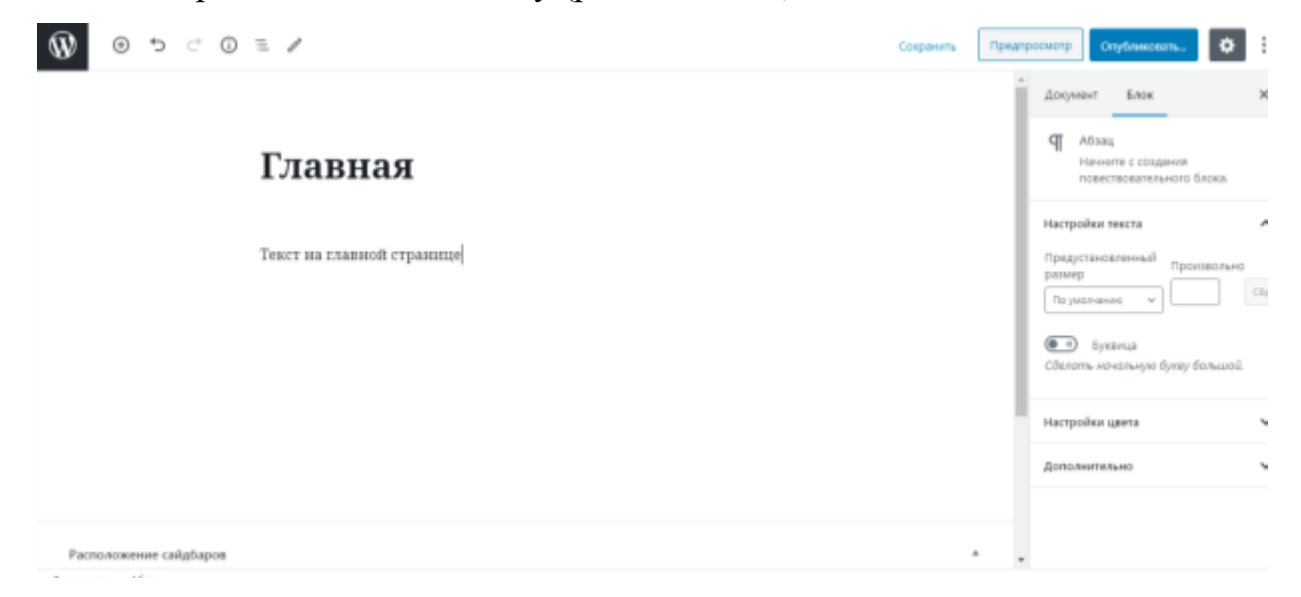

Рисунок 3.9 – Створення сторінки «Головна»

26

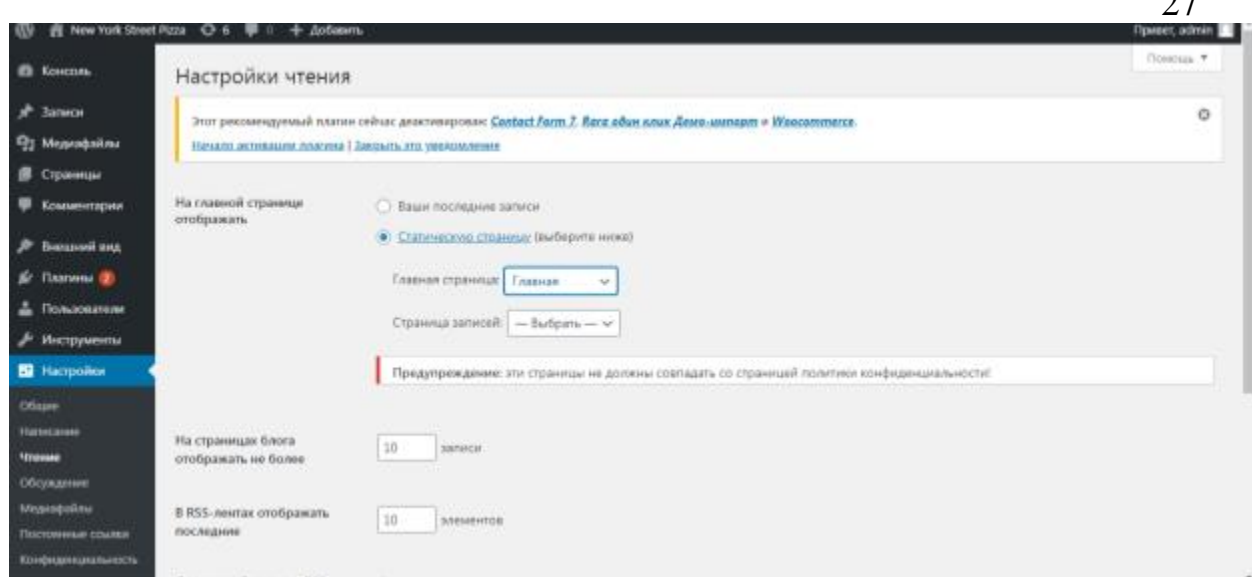

 $\sim$ 

Рисунок 3.10 – Налаштування відображення головної сторінки сайту

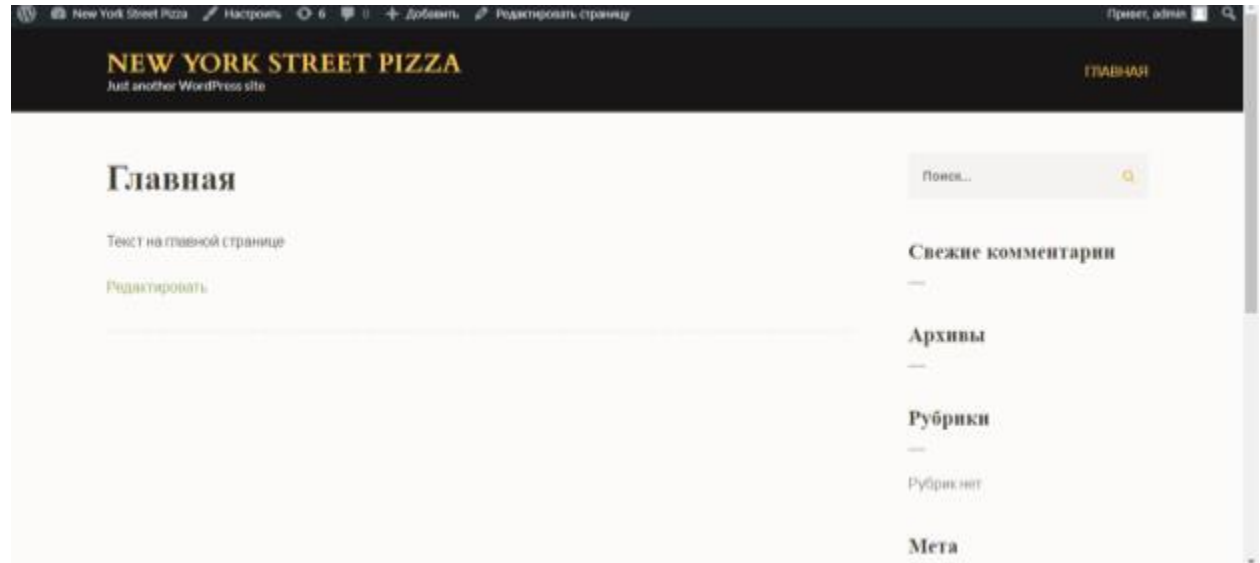

Рисунок 3.11 – Відображення створеної головної сторінки

Для налаштування відображення і функціоналу сторінки переходимо роботи з Elementor. Сайту обрано та встановлено шаблон, за допомогою якого формується дизайн сайту (рис. 3.12).

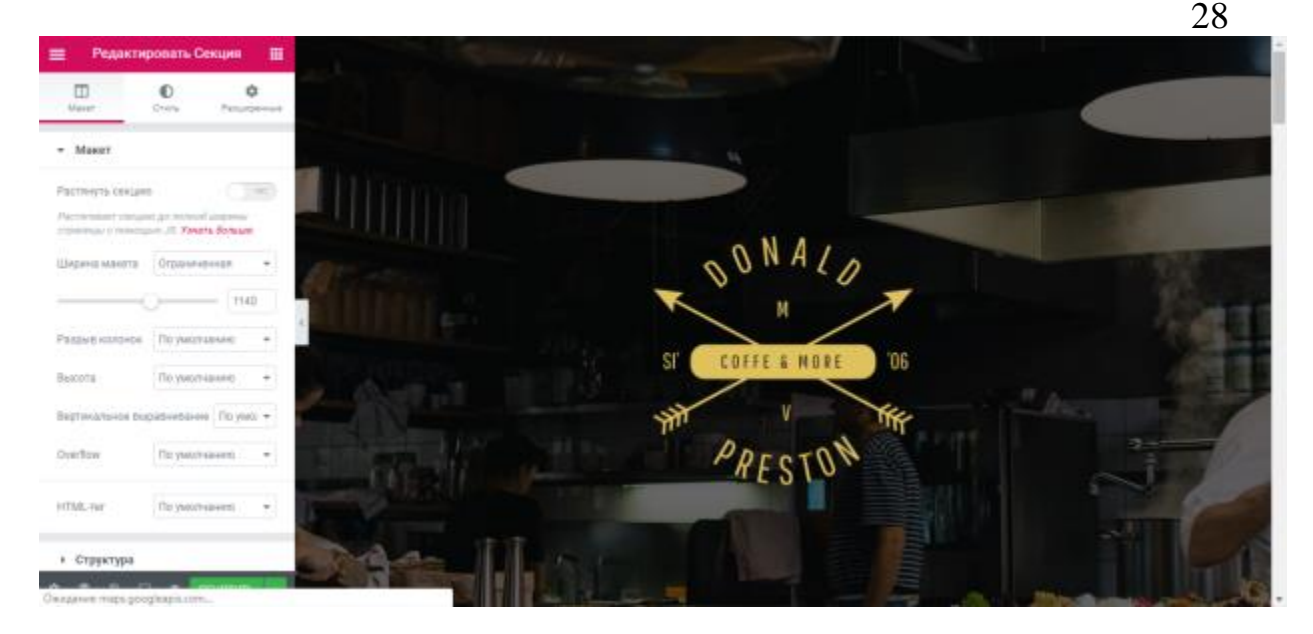

Рисунок 3.12 – Встановлення шаблону

За допомогою стандартних елементів, які пропонує Elementor для розробки сайту, створено «липке» меню, для переходу по сторінкам сайту, додано необхідні зображення, написаний програмний код для кнопок.

Для створення так званого «липкого» меню використано плагін «myStickymenu». Суть даного меню в тому, що коли користувач гортає сайт до низу через 300px з'являється меню, яке дає змогу переходити по сторінкам та здійснювати навігацію по головній сторінці (рис. 3.13). Для навігації по сторінці використано стандартні «якірні посилання», які додані до пунктів меню.

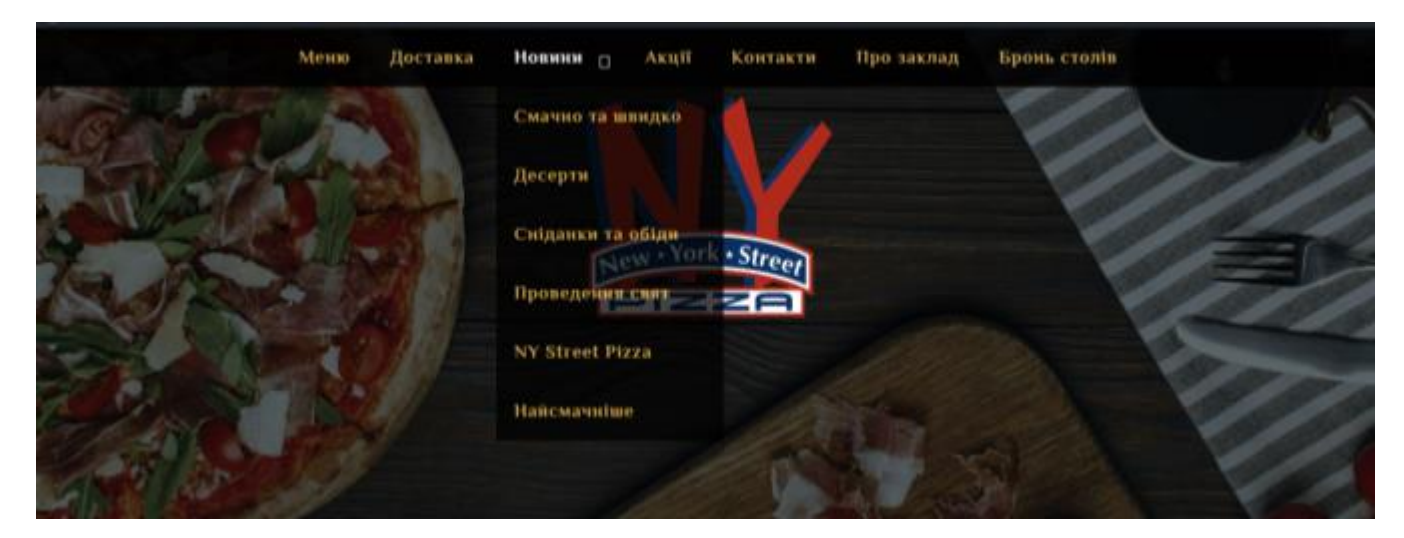

Рисунок 3.13 – «Липке» меню

Також використано плагін під назвою «Google Language Translator». Даний плагін забезпечує переведення сторінок сайту на різні мови. Його положення встановлено в правий нижній кут екрану. Він має вигляд червоного прямокутника з надписом «Мова», при натисканні на який з'являються прапорці для вибору мови переведення. Для сайту «New York Street Pizza» обрано три мови: українська, англійська та російська (рис. 3.14).

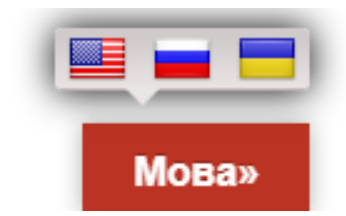

Рисунок 3.14 – Обрання мови сайту

Використано плагін «WPFront Scroll Top». Даний плагін реалізовує кнопку швидкого перегортання сторінки сайту догори. Налаштовано плагін таким чином, щоб кнопка «Наверх» відображалася на всіх сторінках сайту. Вона має вигляд стрілки, яка вказує напрямок руху (рис. 3.15).

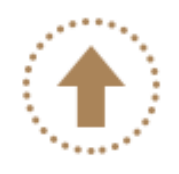

Рисунок 3.15 – Кнопка «Наверх»

На деяких сторінках додані елементи «Карусель». Вони відображають фотографії, які автоматично перегортаються та їх можна перегортати за допомогою стрілок (рис. 3.16).

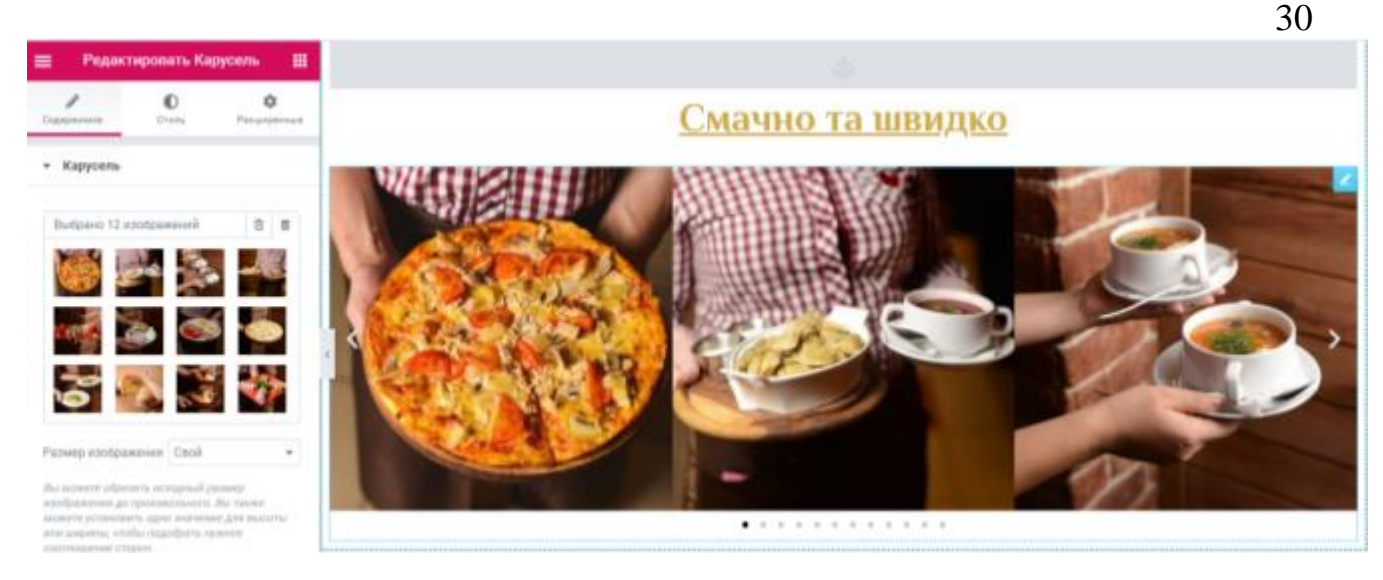

Рисунок 3.16 – Карусель фотографій

На екран додано відео ролик огляду одного з закладів харчування «New York Street Pizza». На сторінку ролик встановлено за допомогою елементу «Відео», який приймає посилання на «YouTube». Також для заставки ролику встановлено зображення (рис. 3.17).

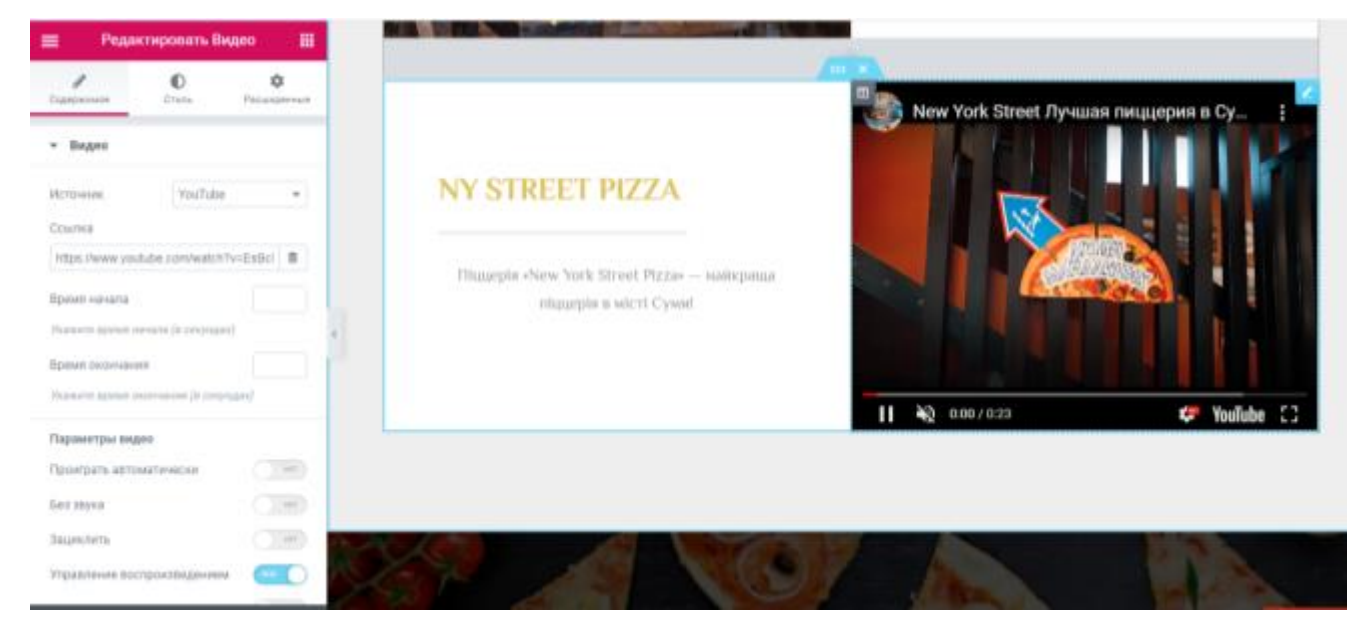

Рисунок 3.17 – Відео ролик

На головній сторінці користувач сайту може забронювати столик, за допомогою відповідної кнопки. Кнопка представляє собою HTML-код, який описує кнопку, її дизайн та посилання на відкриття форми замовлення стола (рис. 3.18 - 3.19).

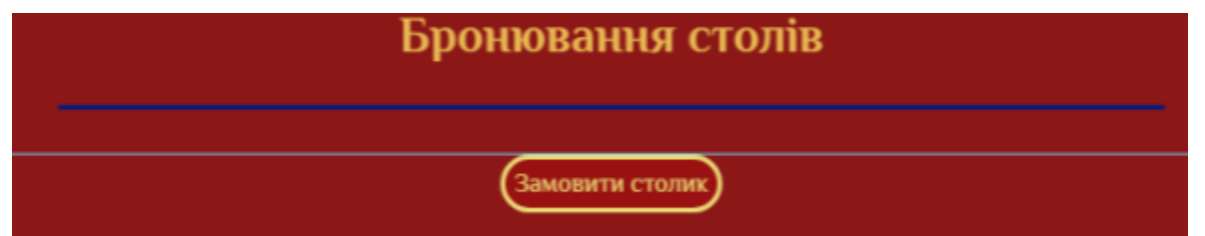

Рисунок 3.18 – Елемент «HTML-код», кнопка для замовлення стола

```
• HTML-код
 1 - <html>
 2 -<head>
        <style type="text/css">
 3 -4 -D \leftarrow5
        font-family: 'Philosopher'
             , Times, serif;
 6
        \rightarrowbutton.eModal-1 {
 7 -8
 9
       background: #911; /* фон */
10
       color: #ed7; /* Белые
             буквы */
11
        font-size: 12pt; /* Размер
            шрифта в пунктах */
12
        border-radius: 20px;
13
        border: 3px solid #ed7;
14
        P.
15
       </style>
16
     </head>
17 - <b>body</b><p align="center"><button
18
         class="eModal-1">Замовити
         столик</button></p>
19
     </body>
20 \times / \text{html}
```
Рисунок 3.19 – HTML код кнопки замовлення стола

Форма для бронювання стола, створена з використанням таких плагінів: «Easy Modal», «Contact Form 7», «Contact Form 7 - Маска телефонного номера».

Плагін «Easy Modal» слугує для відображення модального вікна форми замовлення. «Contact Form 7» відповідно сама форма замовлення. В цій формі прописані поля та дані для відправлення заявки (рис.3.20). «Contact Form 7 - Маска телефонного номера» - маска, що накладається на введення номеру мобільного телефону. Це обмежує введення та надає приклад заповнення даного поля (рис. 3.21). На рис. 3.22 зображено форму бронювання стола.

### Шаблон формы

Вы можете изменить шаблон формы здесь. Подробнее смотрите тут Правка шаблона формы.

| <b>URL</b><br>текстовая область<br>чекбоксы<br>в раскрывающемся меню<br>email<br>телефон<br>номер<br>дата<br>радио кнопка<br>текст<br>файл<br>отправить<br>принятие<br>onpoc<br>маска ввода |
|----------------------------------------------------------------------------------------------------|
| <p>* обов'язково</p><br><label>Прізвище та ім'я[text* text-205] </label>                                                                                                    |
| <label> Baw e-mail*[email* your-email] </label>                                                                                                    |
| <label>Номер телефону*<br/>[mask* phone-number "+380 _- _- _- _- _"]</label>                                                                                                    |
| <label>Дата для бронування*[date* date-749 min:2020-05-25]</label>                                                                                                    |
| <label>Час для бронювання*[text* text-256 placeholder "12:00"]</label>                                                                                                    |
| <p>Кількість гостей</p><br><label>[select menu-697 "1" "2" "3" "4" "5" "6" "7" "8" "9" "10"]</label>                                                                                        |
| <p>[submit "Відправити"]</p>                                                                                                    |
|                                                                                                    |

Рисунок 3.20 - «Contact Form 7» - форма для замовлення стола

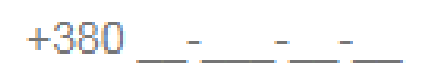

Рисунок 3.21 – Маска для введення номеру телефона

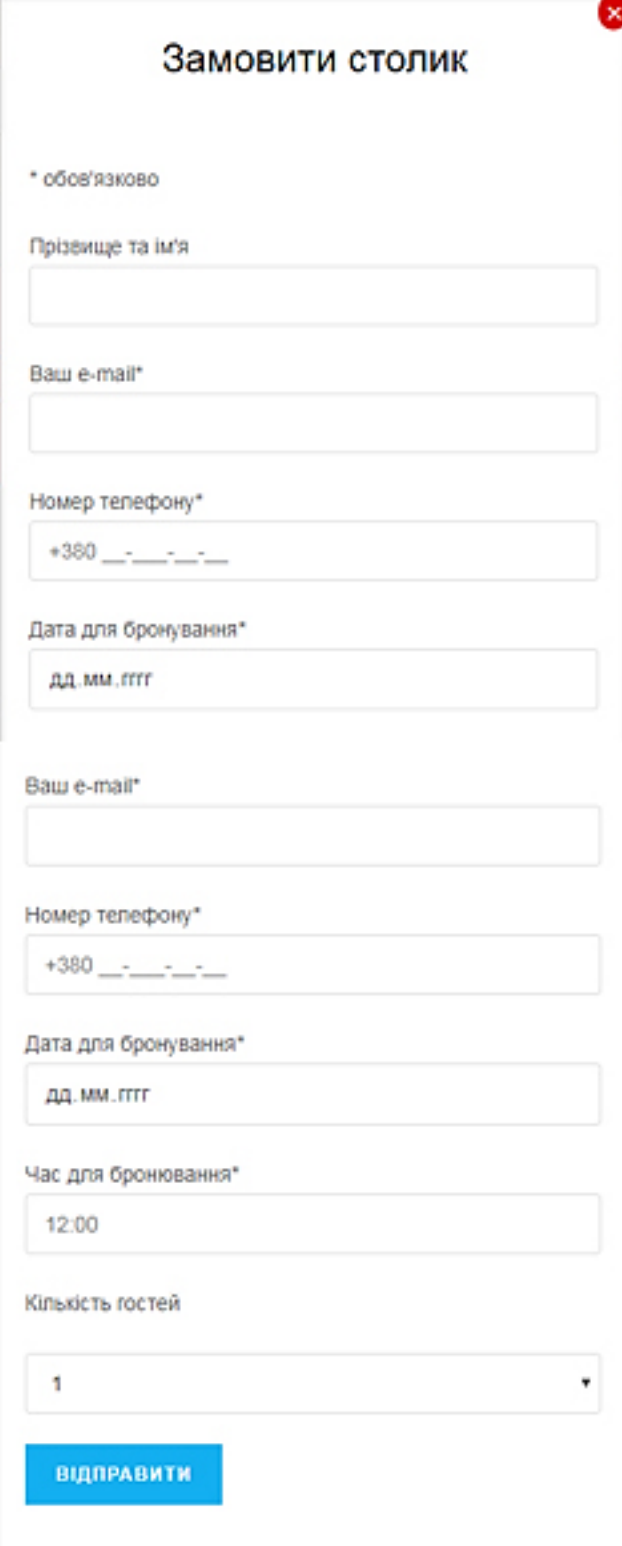

Рисунок 3.22 – Форма для бронювання столів

Для відображення контактної інформації на головній сторінці, додано елемент «Внутрішня секція» для поділу блоку. Додано карту на якій встановлено місцезнаходження закладів "New York Street Pizza".

Для відображення контактних номерів та адрес використано «Список з іконками». Номери телефонів – це клікабельні посилання, при натисканні на які, корисувачу пропонується відразу зателефонувати на вказаному номеру (рис. 3.23 - 3.24).

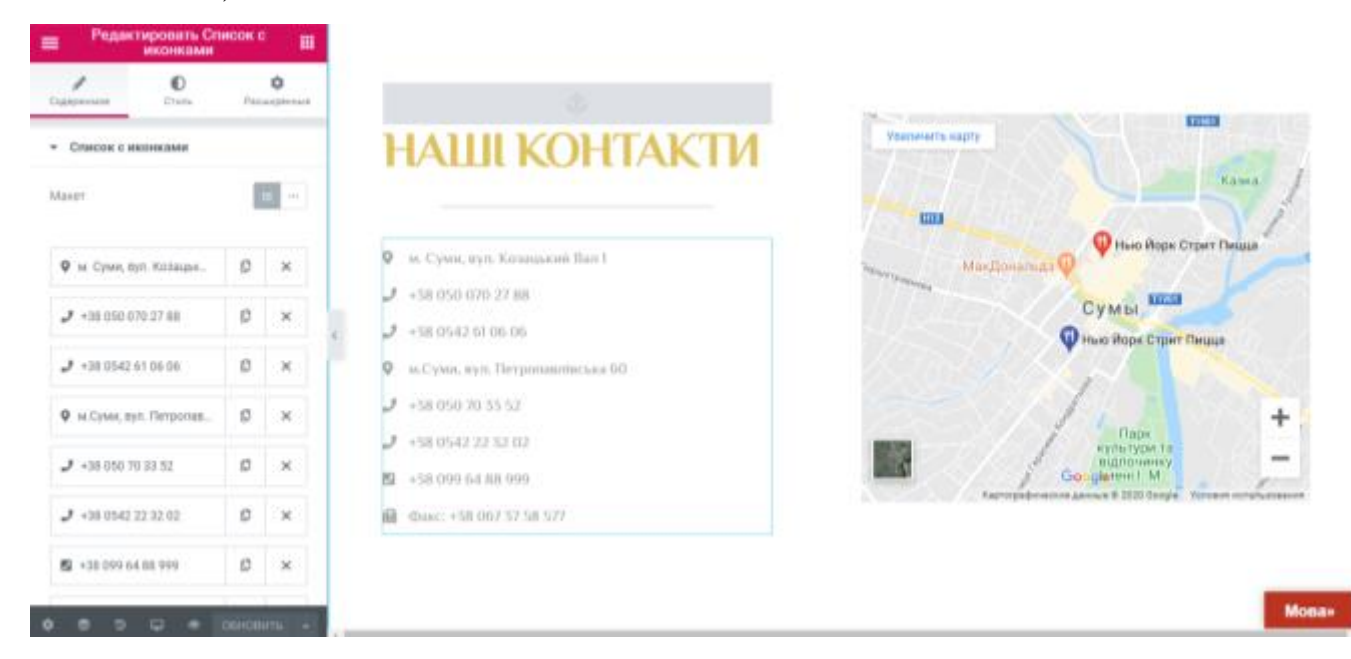

Рисунок 3.23 – Мапа та контактна інформація

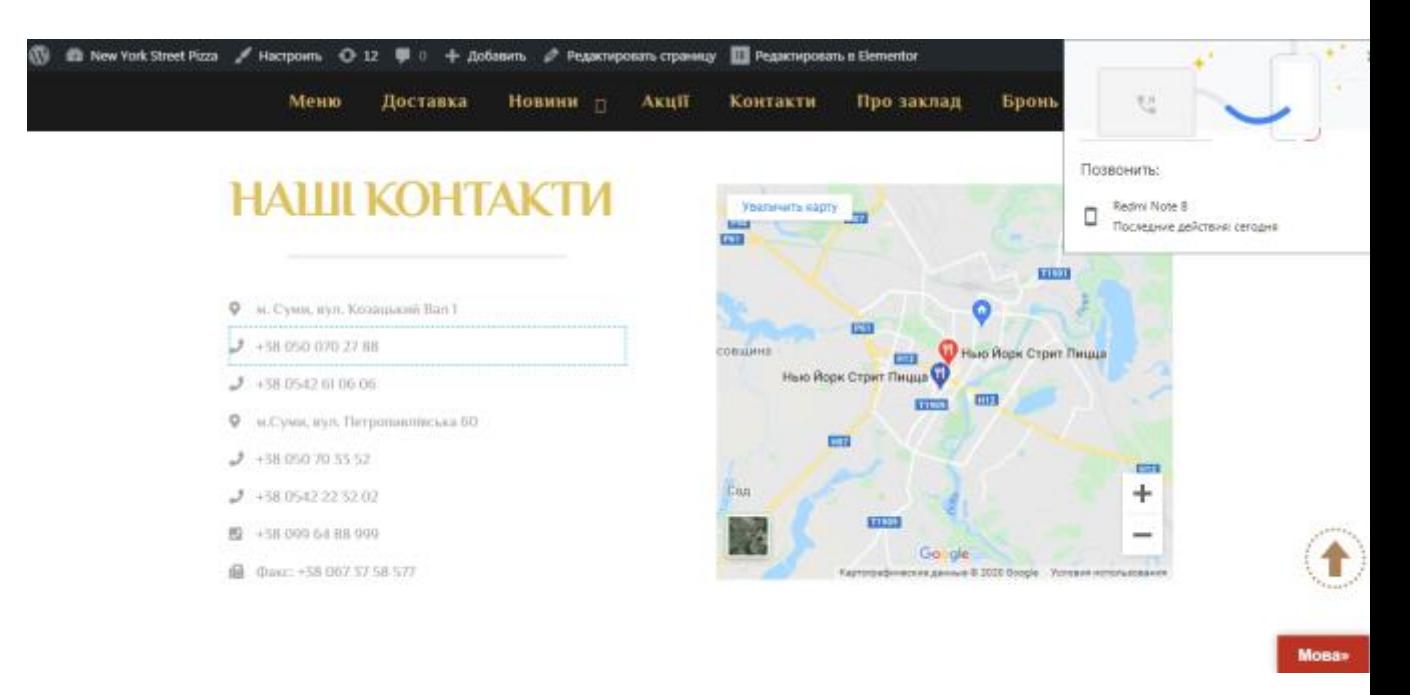

Рисунок 3.24 – Клікабельні номера телефонів

В footer сторінки розміщено загальну інформацію, клікабельні посилання на соціальні мережі закладу, рейтинговий бал закладів, посилання на сторінки сайту та коментарі користувачів (рис. 3.25).

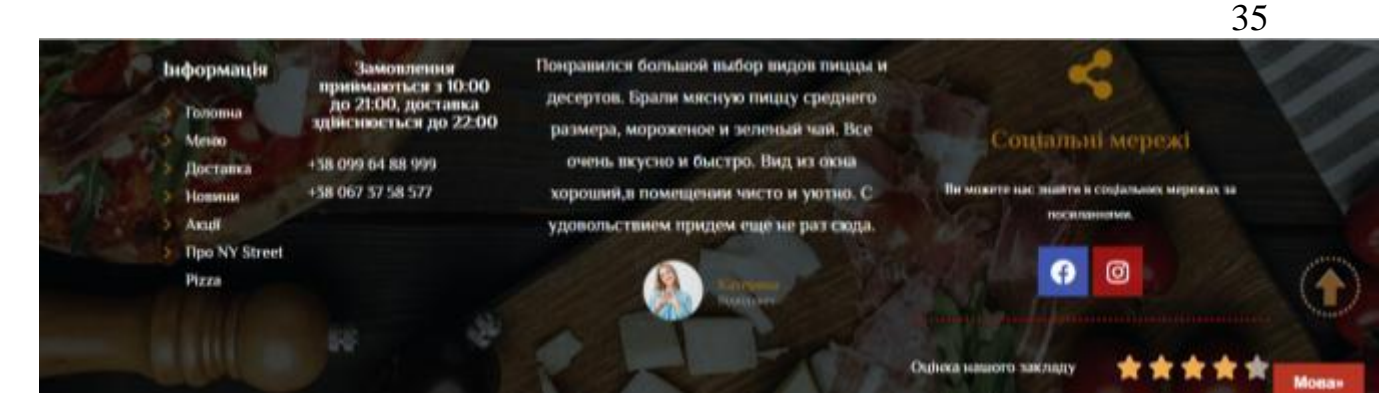

Рисунок 3.25 – Footer головної сторінки

Для меню закладу використано безкоштовний плагін «WPPizza» (рис. 3.26). В безкоштовній версії даного плагіну надається перелік категорії та список меню. На сторінку додано список меню за допомогою елементу «Шорткод» (рис. 3.27).

| Лазанья & Паста |                                                                                                    |                                                                                                    |  |
|-----------------|----------------------------------------------------------------------------------------------------|----------------------------------------------------------------------------------------------------|--|
| Лазанья         |                                                                                                    | Паста                                                                                                    |  |
|                 | Лазанья<br>59,50 g<br>3 Курков(S20г.) 3 Морепридуктами<br>(520г.) М/исна (520г.) Упаковка: Коробка (+4.00 грк.) | Паста Нью-Йорк Ручної Роботи<br>$\hat{z}$<br>(230r.)<br>19.00 #<br>ytuxotea: Kopofisa ( +4.00 rps.) Bx<br>можете додати до Писти: коебиска "Мисливська".50 /. (.<br>+19.00 грн.), маслины 50 г. с +8.50 грн.), сир Мицарепла<br>50 г. ( +24.00 грн.), града 50 г. ( +8.00 грн.), гир.<br>Пармезан. 50 г. г. +22.50 грн.), моряпридукти 300 г. г. |  |
|                 | 45,508<br>Лазанья Овочева (320г.)<br>Motivial BI<br>Ymacomur Kopolisa (>4.00 rpn.)                              | +30.00 грк.), сир 40 г. (+12.00 грн.), шинка 50 г. (+21.50 грн.)<br>Паста "Чотири Сири" (220г.)<br>Унаковка: Коробка ( =4.00 грн.)<br>45.00 @                                                                                                    |  |

Рисунок 3.26 – Меню закладу

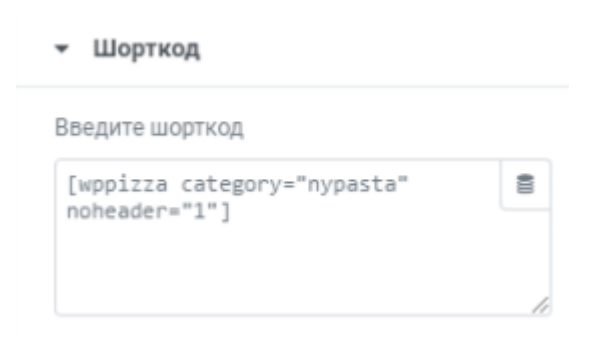

Рисунок 3.27 – Шорт-код списку меню

На сторінку з меню також додано кнопки для замовлення столика та для замовлення доставки (рис. 3.28). Кнопки створені за допомогою HTML-коду та модальних вікон (рис. 3.29). Плагін для модальних вікон «Easy Modal».

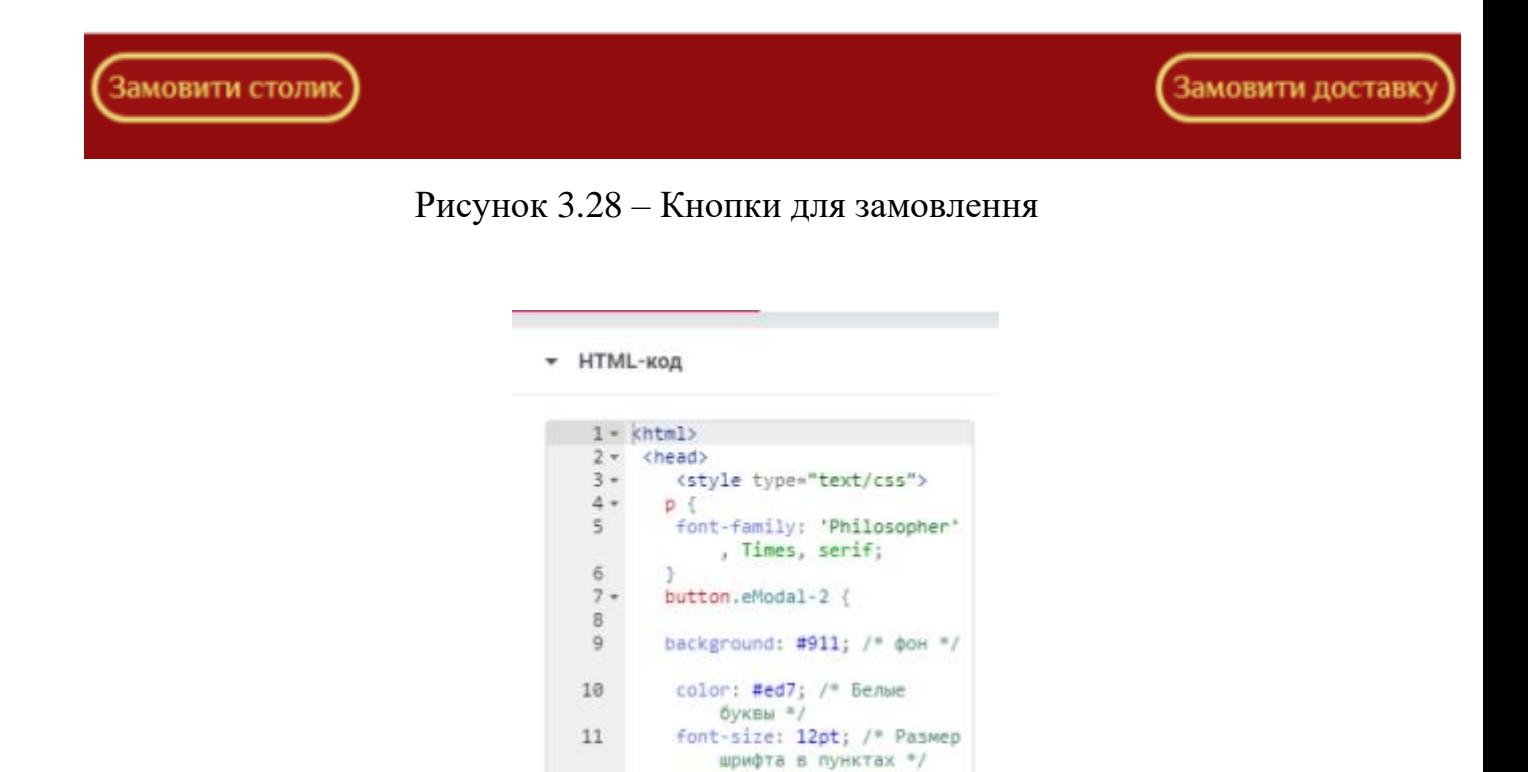

Рисунок 3.29 – HTML – код для кнопки виклику модального вікна з формою

18 <p align="center"><br/>sbutton

border-radius: 20px;

border: 3px solid #ed7;

class="eModal-2">Замовити доставку</button></p>

#### замовлення доставки

</style>

</body>  $20 \times / \text{html}$ 

 $16 \leq/head$ <br> $17 - \leq body$ 

12

 $13$ 

14

15

19

Сторінка «Доставка» містить загальну інформацію про доставку їжі та ціни на доставку, також на сторінці розміщено форму для оформлення замовлення (рис. 3.30 - 3.31).
- Замовления приймаються з 10.00 до 21.00, доставка здійснюється до 22.00
- Доставка при замовлений на суму більше 250.00 грн. здійсноється безкоштовно
- Вартість доставки на суму меньше 250.00 грн. складає 40.00 грн.
- Суму доставки за межі міста поточнюйте у менеджера
- Упаковки для піцци та страв сплачуються додатково

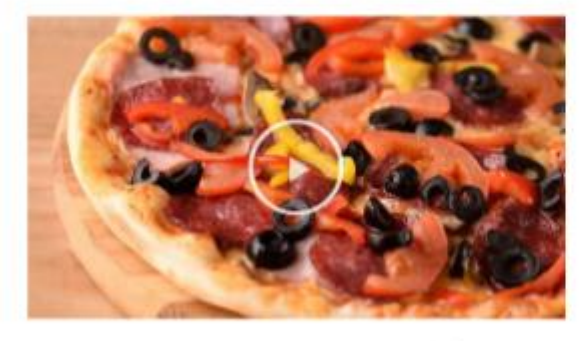

#### Замовляйте смачну піцу

В нас діє доставка по всьому місту, замовляйте улюблені страви sin NY Street Pizzal

Форма для замовления

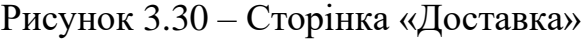

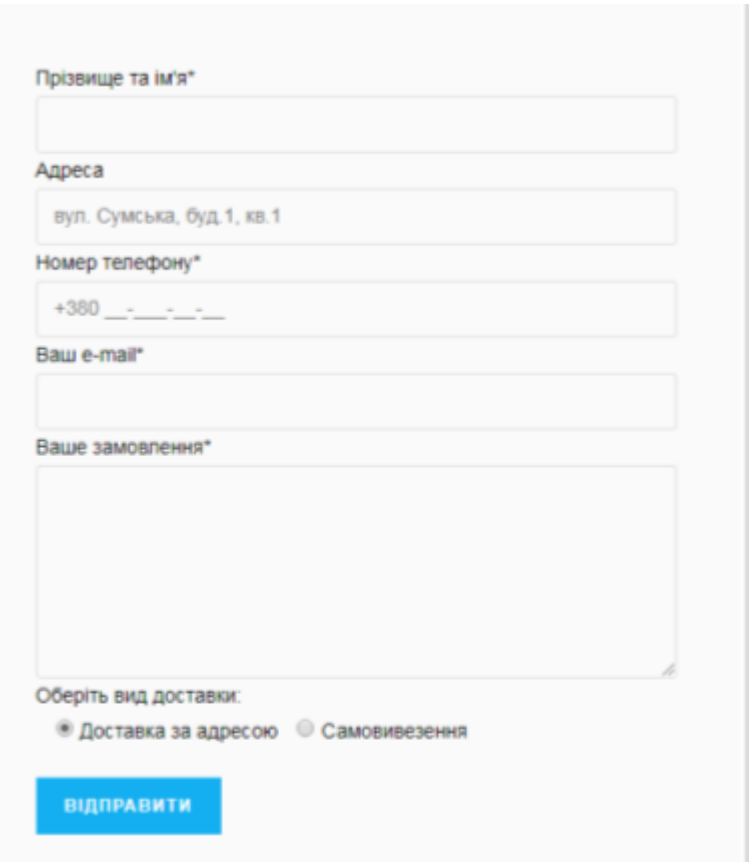

Рисунок 3.31 – Форма замовлення доставки

На сторінці «Про заклад» розміщено інформацію про дизайн закладу, персонал, місце знаходження. Також є можливість перегляду фотографій (рис. 3.32).

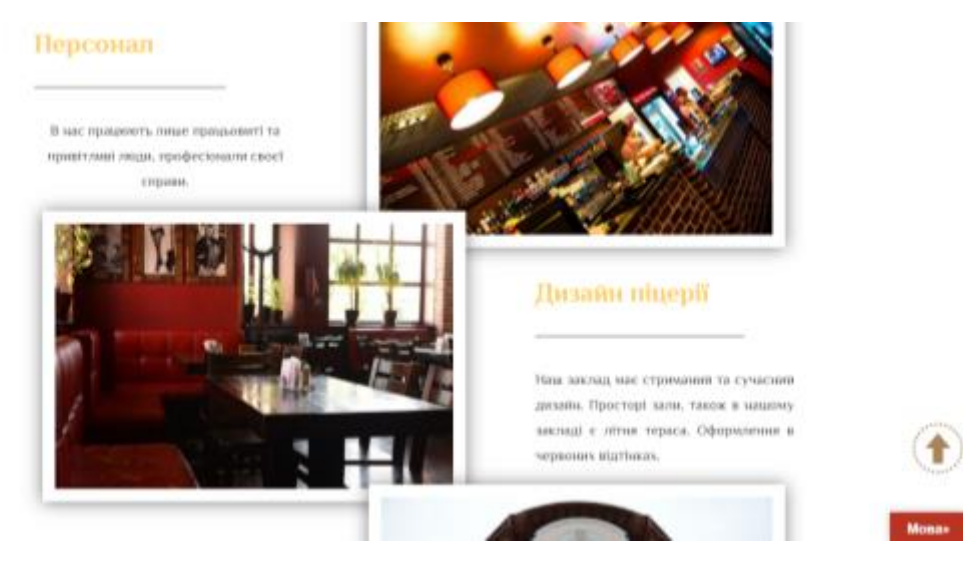

Рисунок 3.32 – Сторінка «Про заклад»

Сторінка «Контакти» містить інформацію про місцезнаходження закладів, мапи на якій вони відмічені, та контактні дані. На рис. 3.33 наведено зображення сторінки «Контакти».

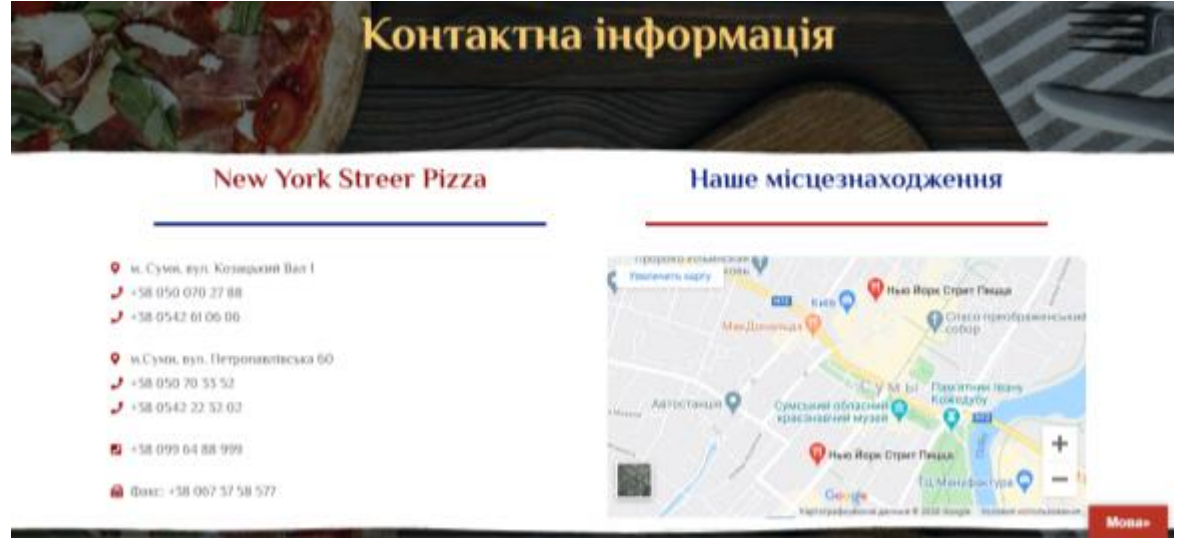

Рисунок 3.33 – Сторінка «Контакти»

На сторінці «Акції» можна знайти акційні пропозиції закладу. Опис страв та ціни з назвою акції (рис. 3.34).

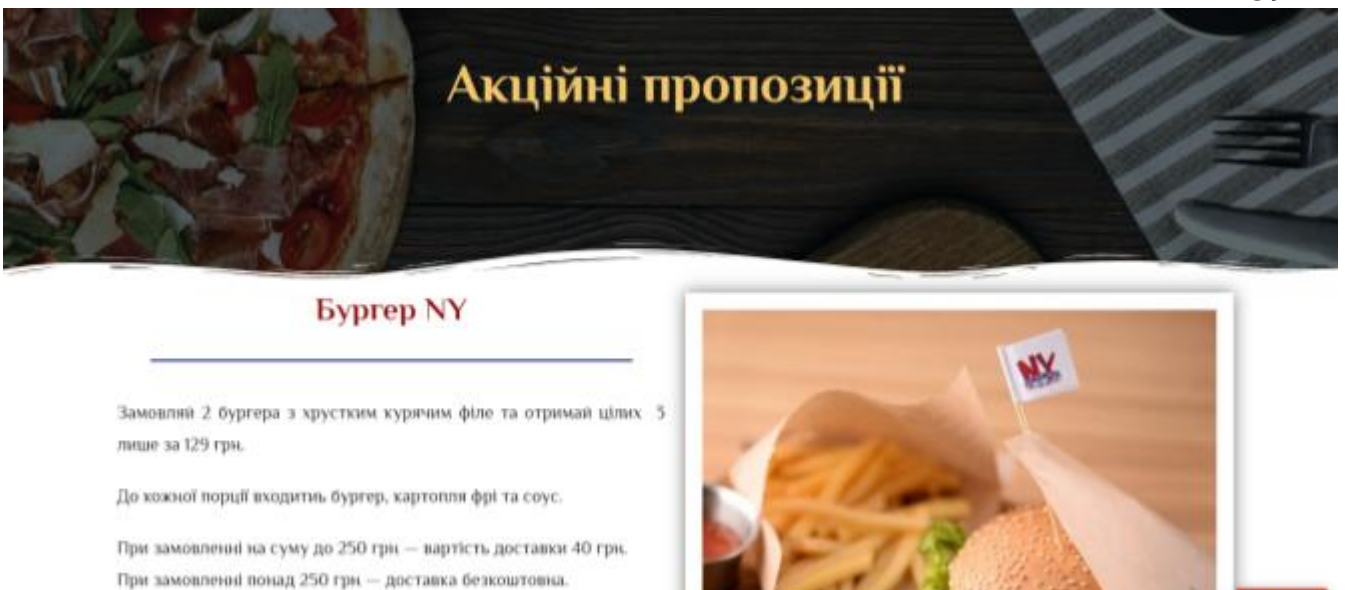

Рисунок 3.34 – Сторінка «Акції»

Забезпечена адаптивність сайту мобільних пристроїв (смартфонів, планшетів). Налаштоване коректне відображення контенту сайту (рис. 3.35).

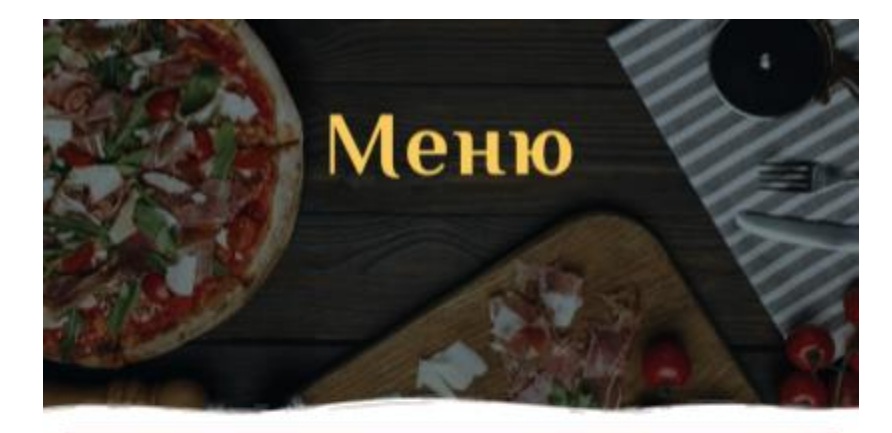

# Лазанья & Паста

# Лазанья

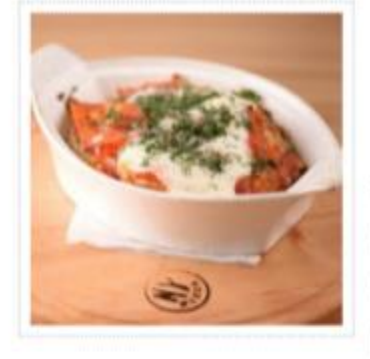

# Лазанья

59,50 e 읃 звичний П

З Куркою(320г.) З Морепродуктами (320г.) М'ясна (320г.) Упаковка: Коробка (+4.00 грн.)

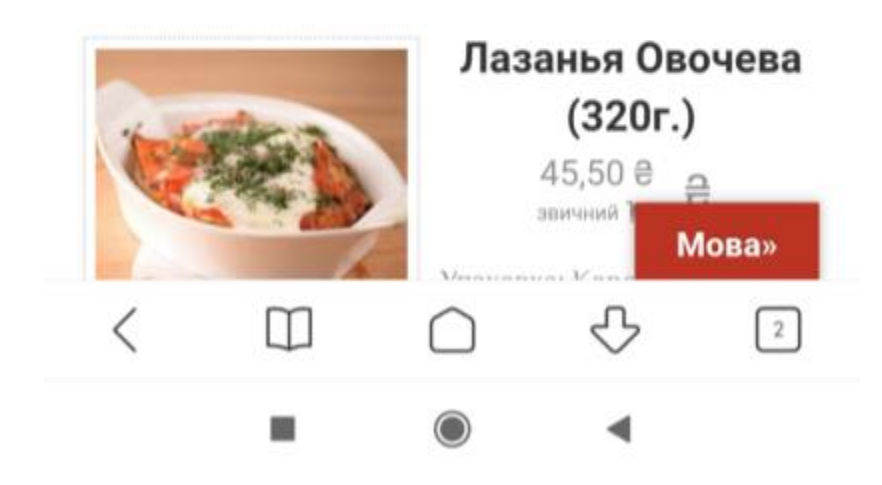

Рисунок 3.35 – Адаптивність сайту

## **3.3 Використання сайту**

Для початку роботи з сайтом необхідно ввести доменне ім'я http://u76350.test-handyhost.ru/ в рядок пошуку браузера. В результаті відкривається головна сторінка сайту рис. 3.36.

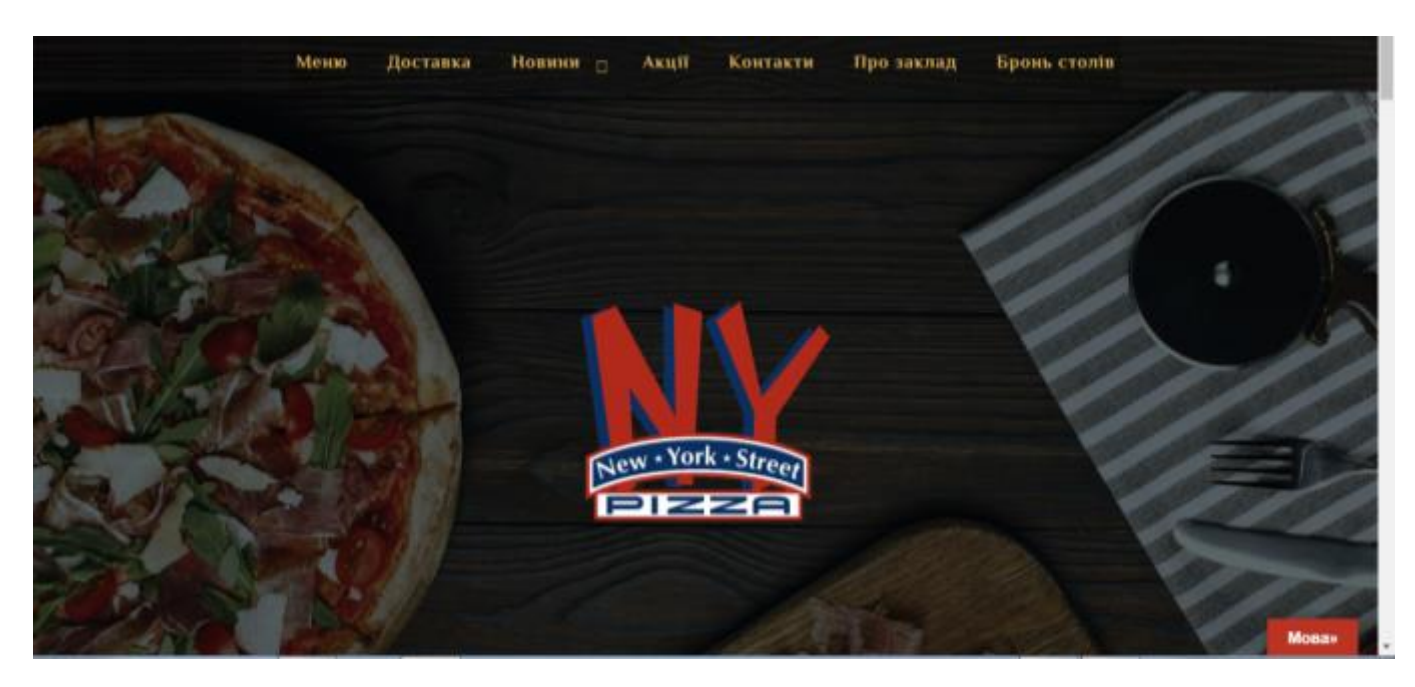

Рисунок 3.36 – Головна сторінка

За допомогою меню, що знаходиться в шапці сайту, здійснюється навігація по головній сторінці та по сьому сайту в цілому. Навігацію по сайту можна також здійснювати за допомогою посилань на сторінки, які є в кінці кожної зі сторінок. Також є посилання на сторінки піцерії в соціальних мережах (рис. 3.37).

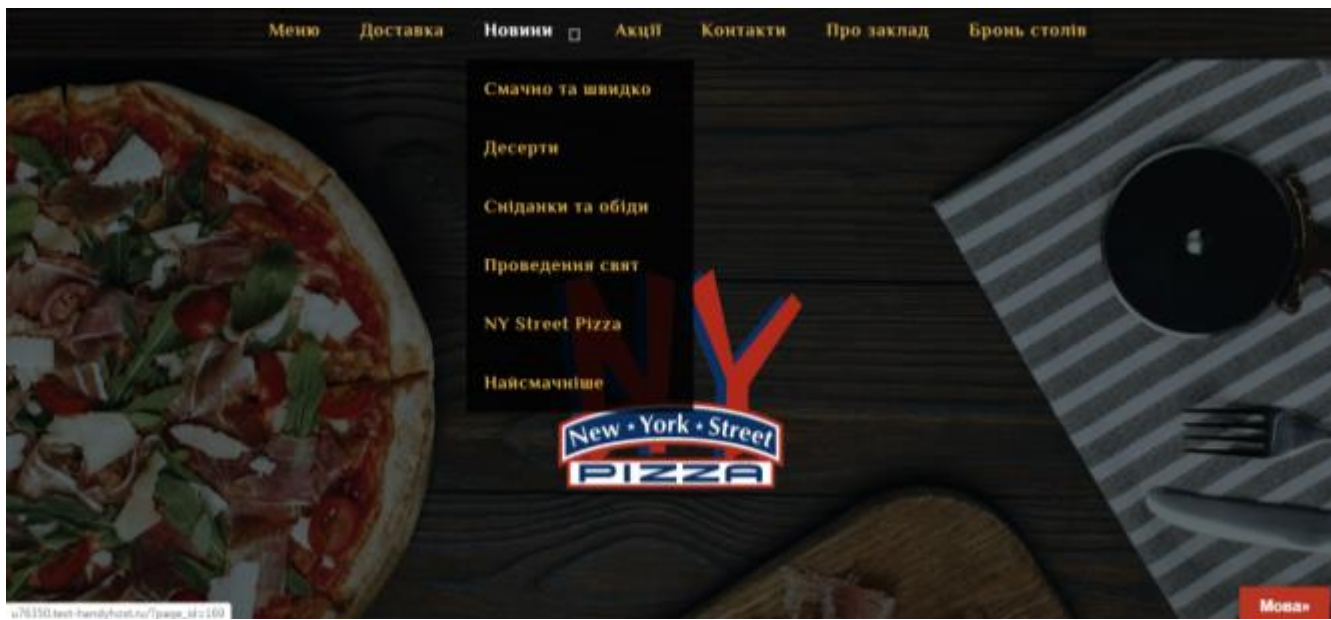

Рисунок 3.37 – Навігація по сторінці

«Головна» сторінка містить невеликі статті та зображення, відео ролики з оглядом закладів (рис. 3.38).

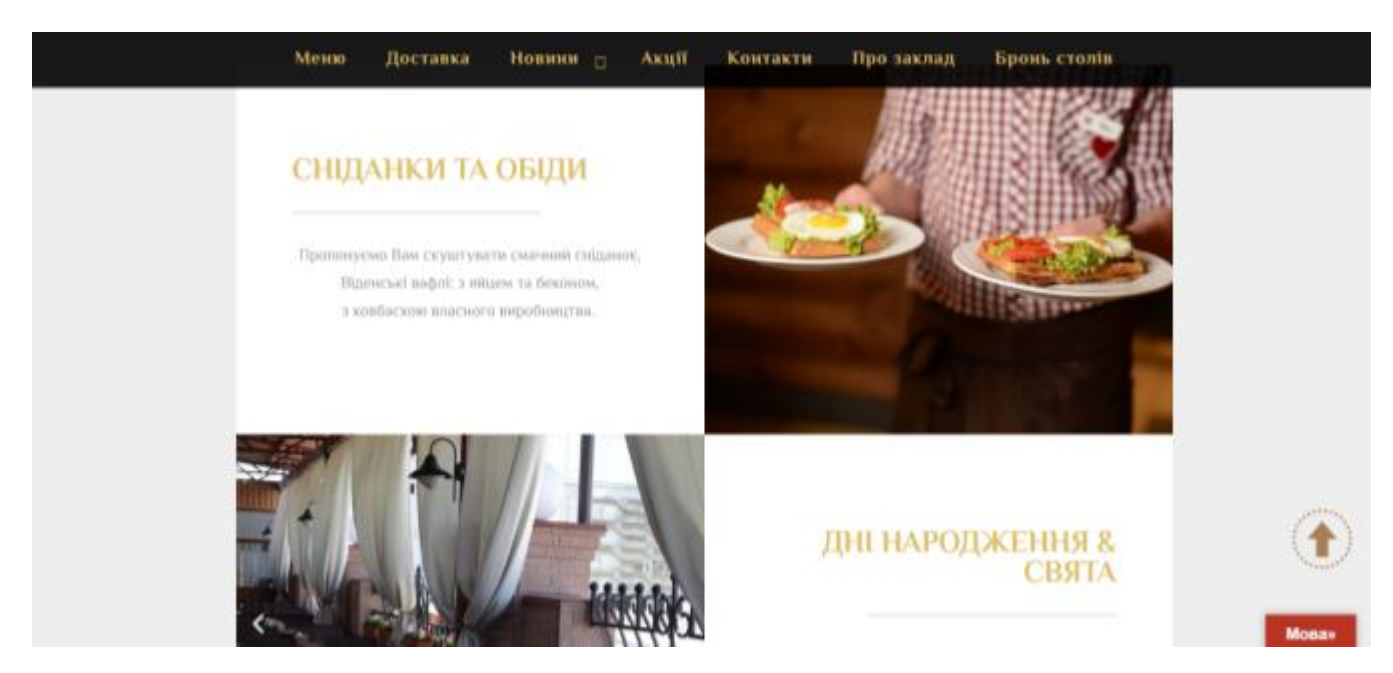

Рисунок 3.38 – Сторінка «Головна»

Також на «Головній» можна знайти категорії. Одна з таких категорій «Улюблені страви», вона відображає фотографії страв, які найчастіше замовляють гості та найбільш вподобані. Кнопка «Більше смачного» переводить користувача сайту на сторінку «Меню» (рис. 3.39).

Нижче даної категорії є кнопка для замовлення столику в закладі (рис. 3.40), при натисканні на дану кнопку з'являється форма для замовлення, на період карантину дати для замовлення не активні.

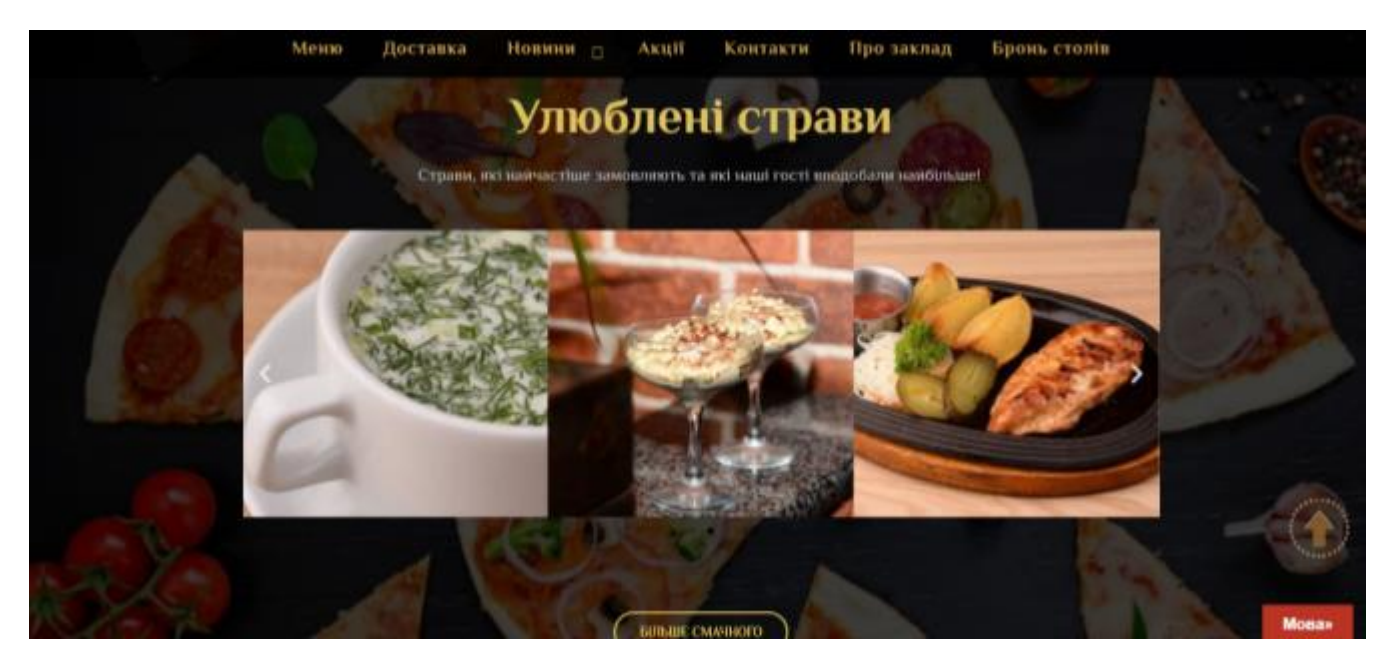

Рисунок 3.39 – Категорія «Улюблені страви»

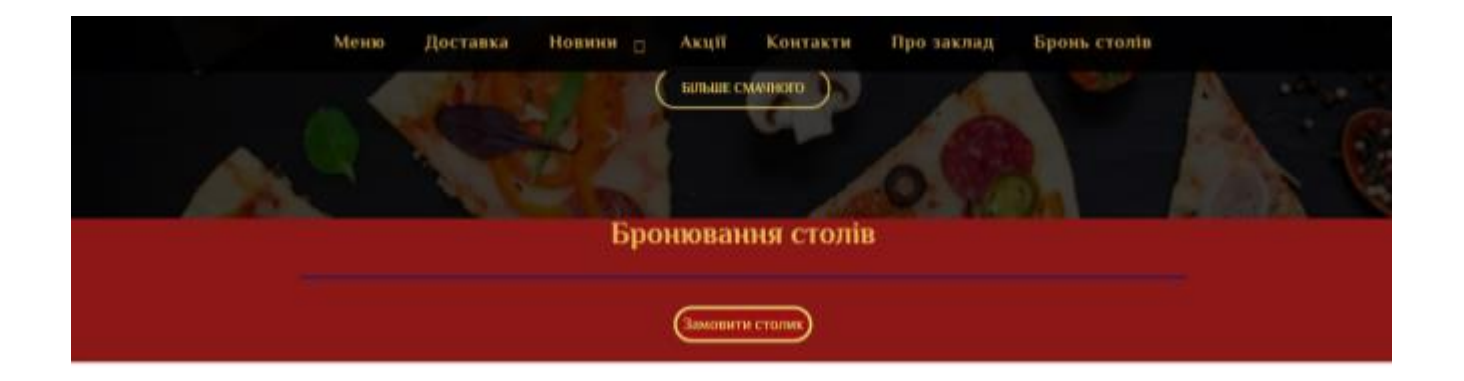

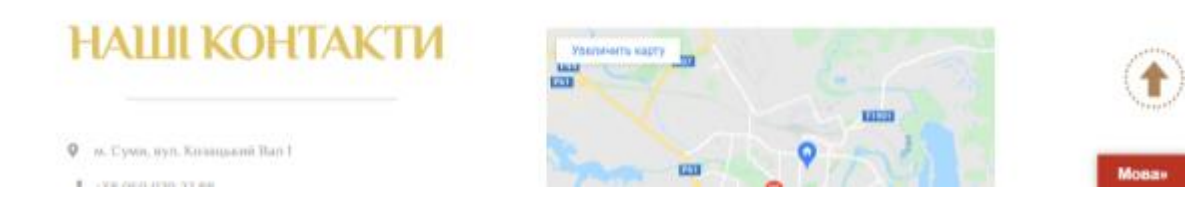

Рисунок 3.40 – Кнопка замовлення столів

Сторінка «Меню» відображає список запропонованих до замовлення страв, які користувач має змогу замовити за допомогою форми замовлення, копка для виклику якої знаходиться в кінці сторінки або на сторінці «Доставка». Зображення сторінки «Меню» наведено на рис. 3.41. Кнопки форм замовлення – рис. 3.42.

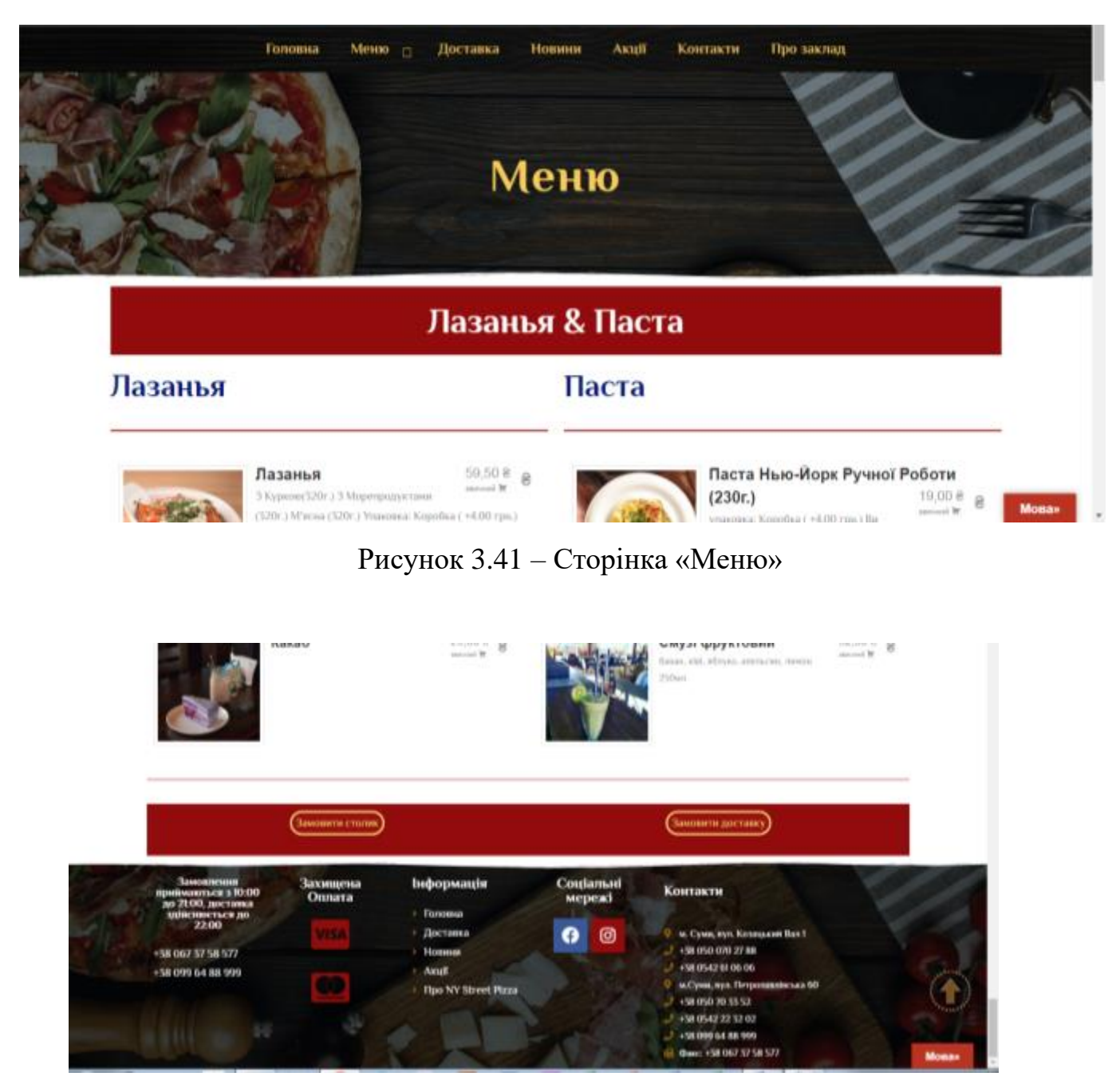

Рисунок 3.42 – Кнопки форм замовлення

Натиснувши на пункт меню «Доставка», користувач сайту потрапляє на відповідну сторінку, де відображено інформацію про здійснення замовлення доставки (рис. 3.43) та форма замовлення доставки (рис. 3.44).

На всіх сторінках сайту є кнопка «вгору» для швидкого про листування сторінки до гори. Також на сторінках розміщено випадаючий список під назвою «Мова», при натисканні на який з'являються прапорці для обрання мови сторінки. На вибір користувача надаються мови: українська, англійська та російська.

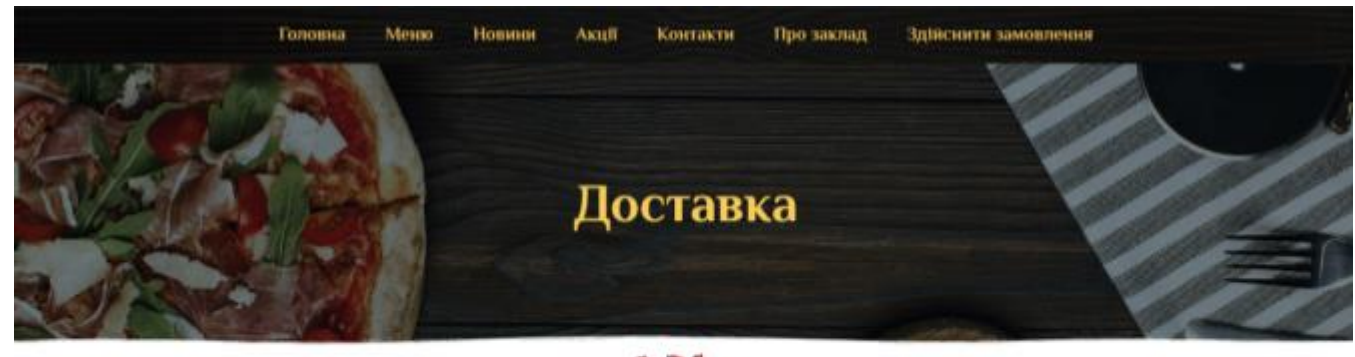

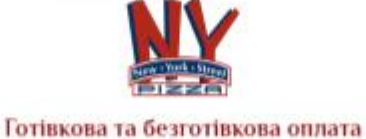

- Замовления приймаються з 10.00 до 21.00, доставка здійснюється до 22.00
- Доставка при замовлении на суму більше 250.00 грн. здійснюється безкоштовно
- $\sim$  Blanchers, macromatical evans unanima 250.00 mm exchange 40.00 mm

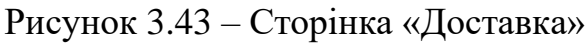

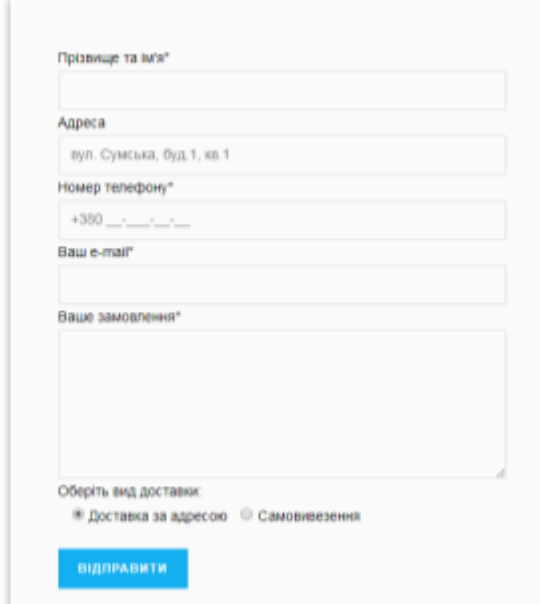

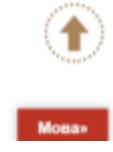

Рисунок 4.44 – Форма замовлення доставки

Вкладка «Акційні пропозиції», описує поточні акційні пропозиції піцерії, страви зі знижкою (рис. 3.45).

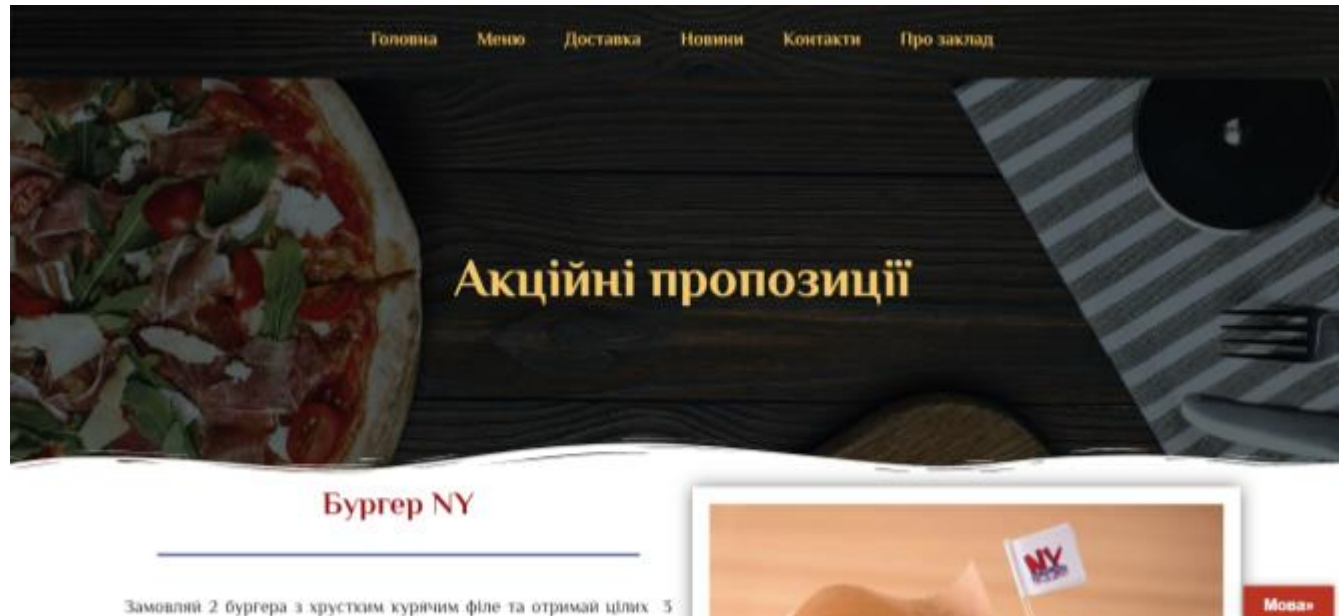

Рисунок 3.45 – Сторінка «Акції»

На сторінці «Новини», наведено статті про піцу, новини про піцерію «New York Street Pizza» та інше. На рис. 3.46 зображено відображення сторінки «Новини» у браузері.

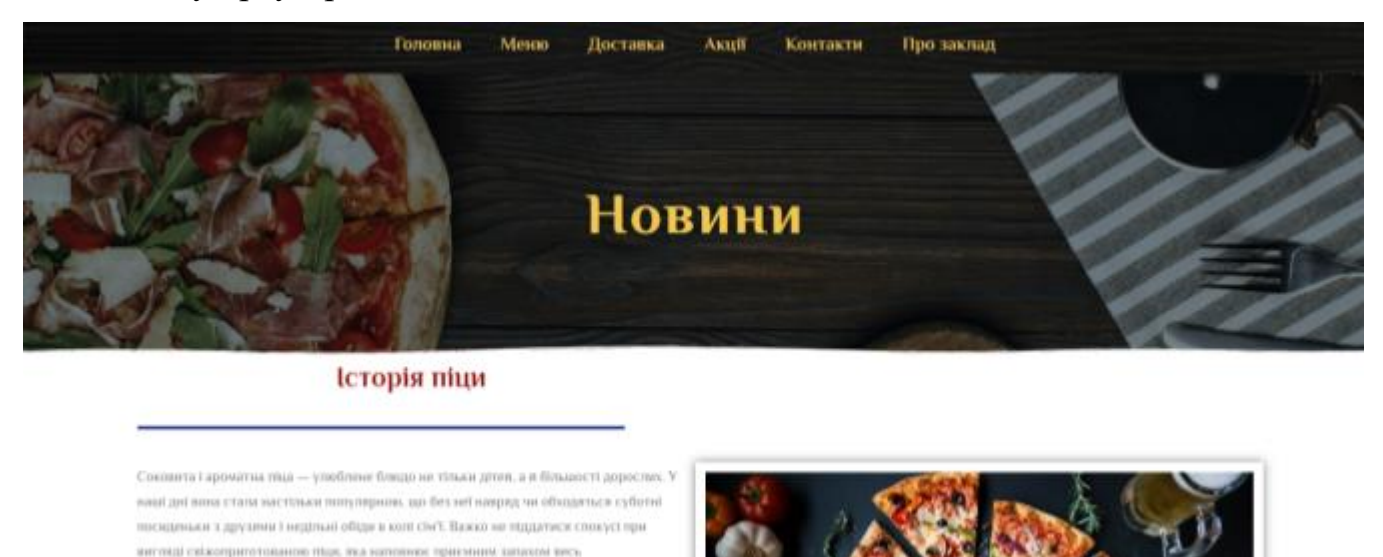

Рисунок 3.46 – Сторінка «Новини»

будинок. Господняй тех без разуму від цієї страви: готувати її шиндко і л

результат перевератус всё очвеування

Контактну інформацію та мапу з розташуванням закладів в м. Суми, можна знайти на сторінці «Контакти». Також на даній сторінці є контактні дані кожного закладу та адреси (рис. 3.47).

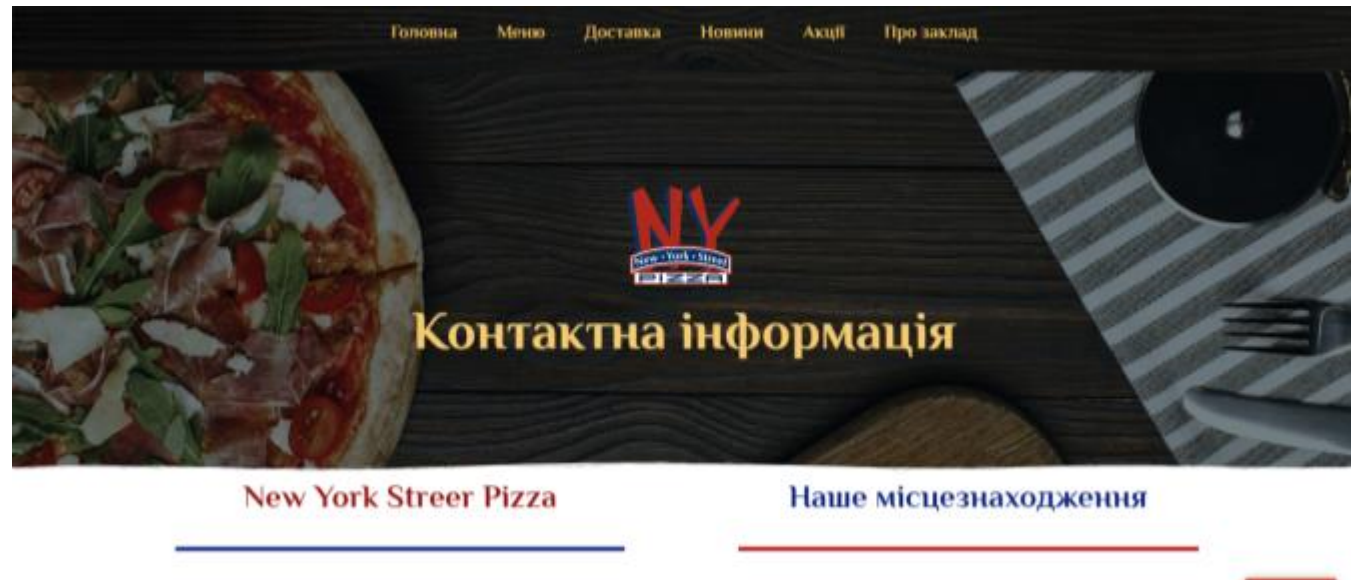

Рисунок 3.47 – Сторінка «Контакти»

Сторінка «Про заклад» - це опис закладу, фотографії та відео ролики, якими ділиться з користувачами заклад (рис. 3.48).

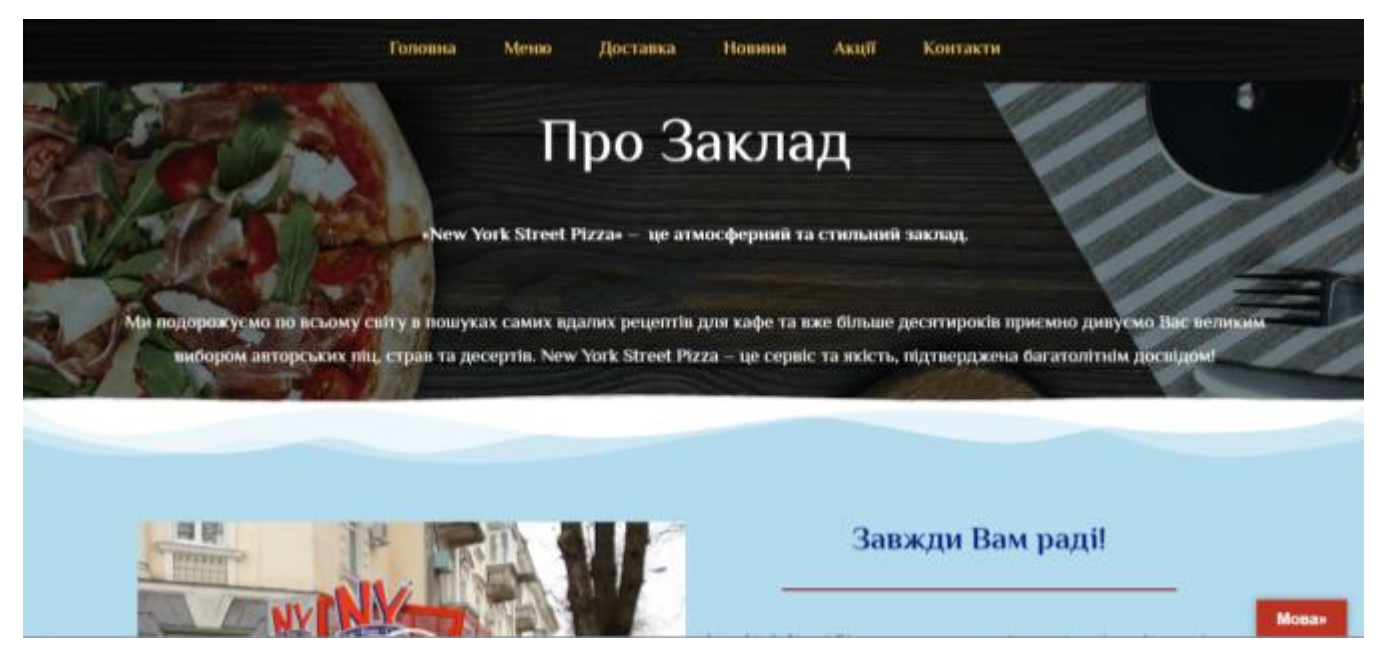

Рисунок 3.48 – Сторінка «Про заклад»

#### **ВИСНОВКИ**

При виконанні дипломної роботи проаналізовано предметну область проекту: досліджено актуальність та знайдено аналоги. Аналіз предметної області здійснено за допомогою онлайн ресурсів. Описана постановка завдання, його мету та задачі. Проведено аналіз та обрано засоби та методи для реалізації проекту, шляхом побудови таблиці з перевагами та недоліками. В результаті такого аналізу обрано онлайн ресурс WordPress для створення сайту, оскільки він дозволяє в зручний та швидкий спосіб розробити сайт з налаштування бази даних та хостингом.

Складене технічне завдання для проекту, в якому описано призначення й мету, цільову аудиторію та вимого до проекту.

Для проекту також створено звіт з планування робіт в якому наведено ідею проекту, деталізація мети методом SMART, планування ІТ-проекту.

Створено WBS та OBS структури робіт проекту, складено матрицю відповідальності, календарний план у вигляді діаграми Ганта, розраховано бюджет проекту, визначені можливі ризики та ресурси.

Проведено структурно-функціональне моделювання проекту за допомогою IDEF0 діаграми та програмного забезпечення Process Modeler r7.

Створено інструкцію користувача сайту, в якій описано навігація по сторінкам та функціонал.

#### **Список використаних джерел**

1. Вебсайт [Електронний ресурс] // Wikipedia. – 2019. – Режим доступу до ресурсу: https://uk.wikipedia.org/wiki/Вебсайт.

2. ОСНОВИ СТВОРЕННЯ WEB-САЙТІВ [Електронний ресурс] – Режим доступу до ресурсу: http://intkonf.org/sitnik-di-tudihata-ayunavchalniy-kurs-osnovi-stvorennya-web-saytiv/.

3. Кирсанова Д. "Веб-дизайн". - М.: "Символ", 2000. - 291с.

4. Вайнман Л. "Динамический НТМL. Руководство разработчика Web- сайтов". К.: ДиаСофт, 2001. - 464 с

5. WedPro [Електронний ресурс] – Режим доступу до ресурсу: https://sumy.wedpro.com.ua/.

6. Dinner's [Електронний ресурс] – Режим доступу до ресурсу: https://www.dinners.com.ua/.

7. Каталог заведений в городе Сумы [Електронний ресурс]. – 2016. – Режим доступу до ресурсу: https://tomato.ua/sumy.

8. Gustave [Електронний ресурс]. – 2017. – Режим доступу до ресурсу: http://www.gustavecafe.fr/.

9. Neapolitan Pizzeria and Birreria [Електронний ресурс] – Режим доступу до ресурсу: http://nealaguna.com/.

10. THE ROSA [Електронний ресурс]. – 2020. – Режим доступу до ресурсу: https://demos.pixelgrade.com/rosa/.

11. Compare The Top 10 Website Builders [Електронний ресурс]. – 2020. – Режим доступу до ресурсу: https://www.webcreate.io/websitebuilders-

comparison?edgetrackerid=100379819418102&gclid=Cj0KCQjw6\_vzBRCIA RIsAOs54z6FK3ByE21URbZmak\_jUDLkKrx\_\_IYVlstiQxBTO4IXZ75gn2S5 rDcaAhzeEALw\_wcB.

12. Wix.com [Електронний ресурс]. – 2019. – Режим доступу до ресурсу: https://uk.wikipedia.org/wiki/Wix.com.

13. Create Your Own Beautiful Website [Електронний ресурс] // Wix.com. – 2006. – Режим доступу до ресурсу: https://www.wix.com/mystunningwebsites/hiker?utm\_source=affiliate&utm\_m edium=paid referral&utm\_campaign=af\_17@www.webcreate.io/&experiment \_id=cake\_61644613^214.

14. Конструктор сайтов Squarespace [Електронний ресурс]. – 2017. – Режим доступу до ресурсу: http://unetway.com/blog/squarespacewebsite-builder/.

15. Обзор конструктора сайтов SITE123 [Електронний ресурс]. – 2020. – Режим доступу до ресурсу: https://konstruktorysajtov.com/site123.

16. Webflow Отзывы [Електронний ресурс] // MyBestWebsiteBuilder.com – Режим доступу до ресурсу: https://ru.mybestwebsitebuilder.com/webflow-otzyvy#heading-1.

17. WordPress [Електронний ресурс] – Режим доступу до ресурсу: https://ru.wordpress.com/.

18. Єгорченков О. В. АЗБУКА УПРАВЛІННЯ ПРОЕКТАМИ. ПЛАНУВАННЯ. / О. В. Єгорченков, Н. Ю. Єгорченкова, Є. Ю. Катаєва. // КНУ ім.Т.Шевченка. – 2016. – С. 17, 60–90.

19. Методология функционального моделирования IDEF0. Руководящий документ IDEF0 – 2000. – М.: Госстандарт России, 2000. – 115 с.

20. Рач В. А. Управління проектами: практичні аспекти реалізації стратегій регіонального розвитку: навч. посіб. / В.А. Рач, О.В. Россошанська, О.М. Медведєва; за ред. В.А. Рача. - К.: «К.І.С.», 2010. – 276 с.

21. Сіткове і календарне планування проекту [Електронний ресурс]. – Режим доступу: bookz.com.ua/4/6.htm 2. Планування. Діаграма Ганта [Електронний ресурс]. – Режим доступу: worksection.com/faq/ganttchart.html

22. Управління ресурсами проекту [Електронний ресурс]. – 2010. Режим доступу до ресурсу: https://pidruchniki.com/67963/menedzhment/upravlinnya\_resursami\_proektu.

23. Управління ризиками у проекті [Електронний ресурс] – Режим доступу до ресурсу: https://intrel.lnu.edu.ua/wpcontent/uploads/2018/03/Лекція-4.-Управління-ризиками-у-проекті.pdf.

24. УПРАВЛІННЯ РИЗИКАМИ В ПРОЕКТІ [Електронний ресурс]. – 2010. – Режим доступу до ресурсу: https://pidruchniki.com/74435/ekonomika/upravlinnya\_rizikami\_proekti.

25. Ідентифікація ризиків [Електронний ресурс] – Режим доступу до ресурсу:

https://pidruchniki.com/87735/menedzhment/identifikatsiya\_rizikiv.

26. Стратегічне управління, управління портфелями, програмами та проектами. [Електронний ресурс] – Режим доступу до ресурсу: http://pm.khpi.edu.ua/article/download/2413-3000.2016.1174.17/57227.

27. Моделирование информационной системы "Ресторан" в сфере общественного питания [Електронний ресурс] – Режим доступу до ресурсу: https://prog.bobrodobro.ru/34974.

# **ТЕХНІЧНЕ ЗАВДАННЯ**

## **на створення сайту для піцерії «New York Street Pizza»**

**Суми 2020**

## **1 Призначення й мета створення веб сайту**

#### *1.1 Призначення сайту*

Сайт призначений для організації процесу здійснення клієнтами замовлень в режимі онлайн, які будуть швидко й автоматично оброблятися; перегляду меню та можливих акційних пропозицій. Завдяки даному сайту заклад матиме змогу в отримати більше клієнтів та заохотити до відвідування жителів та гостей міста Суми.

## *1.2 Мета створення сайту*

Мета даної роботи полягає в розробці сайту за допомогою онлайн сервісу WordPress. Сайт розроблюватиметься з використання мов програмування PHP, JavaScript, CSS та мови розмітки HTML. В якості бази даних для сайту використовуватиметься MySQL.

## *1.3 Цільова аудиторія*

Цільова аудиторія даного проекту може включати в себе жителів та гостів міста Суми, постійних клієнтів закладу.

## *2.1 Вимоги до сайту в цілому*

Сайт повинен:

- Мати сучасний дизайн, зручну та зрозумілу навігацію;
- Відображати актуальне меню та акційні пропозиції закладу;
- Надавати можливість здійснення зв'язку з закладом та онлайн замовлення;
- Надавати можливість огляду дизайну та планування розміщення закладу;
- Відображувати детальну інформацію про заклад.

## *2.2 Вимоги до функціональності сайту*

До переліку функцій сайту можна віднести:

- Здійснення контактного з'єднання клієнта з закладом;
- Швидка обробка онлайн замовлень;
- Постійне оновлення контенту сторінок;

Сайт повинен відповідати встановленим функціональним вимогам.

Системні вимоги для використання та розробки сайту:

- Операційна система Windows  $7-10$ ;
- Одноядерний процесор з частотою 1,1 ГГц;
- Оперативна пам'ять розміром 128 Мб;
- Підтримка мов програмування PHP, JavaScript, CSS та мови розмітки HTML;
	- Браузер (Google Chrome, Firefox, Internet Explorer).

## **Додаток Б**

## **Планування робіт**

Тема дипломного проекту: «Створення сайту для піцерії "New York Street Pizza"».

Ціль проекту: Створення сайту для полегшення організацій комунікації з клієнтами та прийняття замовлень.

## **1 Опис проекту на фазі ініціалізації**

## **1.1 Розробка концепції проекту**

## *1.1.1 Ідентифікація ідеї проекту*

В якості ідеї проекту обрано створення сайту для піцерії "New York Street Pizza". Сама ж ідея полягає в створення сучасного сайту, за допомогою якого клієнти з легкістю зможуть здійснювати замовлення, ознайомлюватися з меню та цінами закладу, знайомитися з персоналом та дизайном приміщення.

## *1.1.2 Деталізація мети методом SMART*

Мета проекту: створити функціональний та сучасний сайт для закладу харчування «New York Street Pizza». Проект буде виконаний вчасно, у відповідністю зі строками встановленими в календарному плані проекту.

## *1.1.3 Опис функціонування продукту проекту*

Для нормального функціонування розроблюваного проекту рекомендується наявність наступних системних вимог:

- Операційна система Windows 7 10;
- Одноядерний процесор з частотою 1,1 ГГц;
- Оперативна пам'ять розміром 128 Мб;

Також для роботи насамперед з самим сайтом необхідне встановлення браузера (Google Chrome, Firefox, Internet Explorer та ін.).

#### **1.2 Техніко-економічне дослідження**

#### *1.2.1 Дослідження продукту ІТ-проекту, організації, регіону.*

Результат виконання даного проекту спрямований на використання клієнтів та відвідувачів закладу харчування "New York Street Pizza" та безумовно на жителів м. Суми. Отриманий сайт буде представляти можливість перегляду меню, персоналу та здійснення комунікації між клієнтами та закладом. Наявність сайту буде підвищувати популярність піцерії серед молоді.

# *1.2.2 Оцінка цінності життєздатності, економічної ефективності та життєсталості ІТ-проекту.*

Розроблений сайт дасть змогу персоналу піцерії швидко реагувати на замовлення клієнтів, повідомляти про введенні новинки в меню, різноманітні акції та бонуси, зміни в самому закладі. Клієнти матимуть змогу моніторингу закладу. Сайт організує онлайн роботу закладу харчування та зацікавить нових відвідувачів.

#### **2 Описання фази розроблення ІТ-проекту**

*Планування змісту структури робіт ІТ-проекту (WBS).* WBS (від анг. Work Breakdown Structure) - це представлення проекту як деякого пакету робіт у вигляді певної ієрархії блоків. WBS структура створюється шляхом декомпозиції, тобто розбиття, проекту на декілька рівнів.

В конкретному випадку структура WBS налічує чотири фази, які є основними: ініціалізація, реалізація, розроблення та завершення. При реалізації цих фаз, створюється їх декомпозиція з детальним описом процесів планування робіт проекту. Перш за все, здійснюється описання розробленої документації проекту.

Наступним кроком, під час фази реалізації виконується планування робіт, складаються календарні плани.

Фаза розроблення являє собою виконання самого продукту проекту.

На завершення залишається архівування файлів проекту, формування звіту та здача продукту проекту в експлуатацію [20].

На рисунку Б.1 зображено WBS – структуру в загальному вигляді.

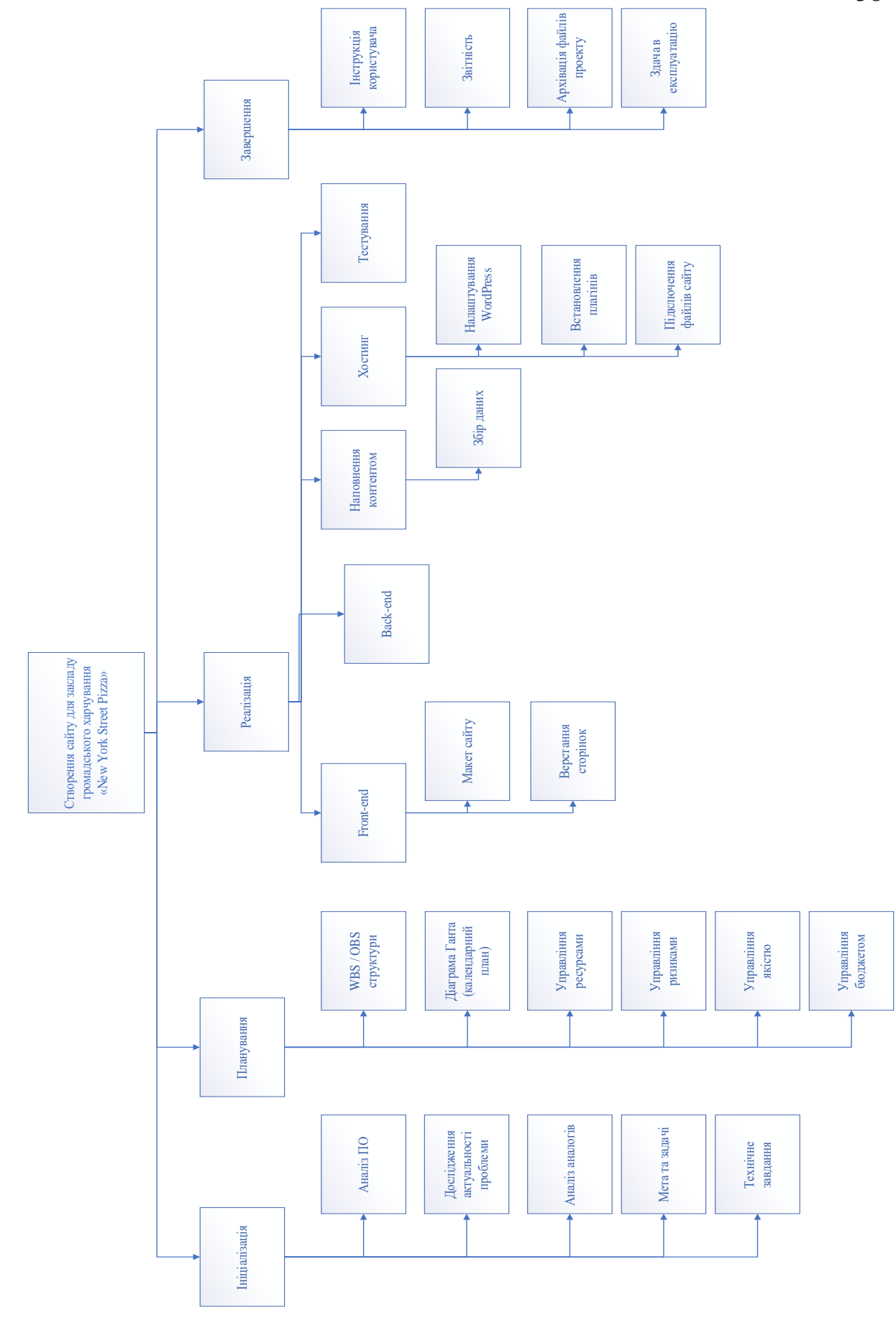

Рисунок Б.1 – Загальний вигляд WBS - структури проекту

*Планування структури організації, для впровадження готового проекту (OBS).* Структура проекту OBS, графічно зображує виконавців проекту у відповідності до кожного з етапів WBS структури. Дана структура, як і WBS, представляється у вигляді ієрархії блоків, в блоках вказуються прізвище та ініціали людей відповідальних за виконання певного етапу проекту. [20].

В даному проекті є брало участь лише два виконавця: Федотова Н.А., Півень Д.В..

На рисунку Б.2 зображено OBS – структуру в загальному вигляді.

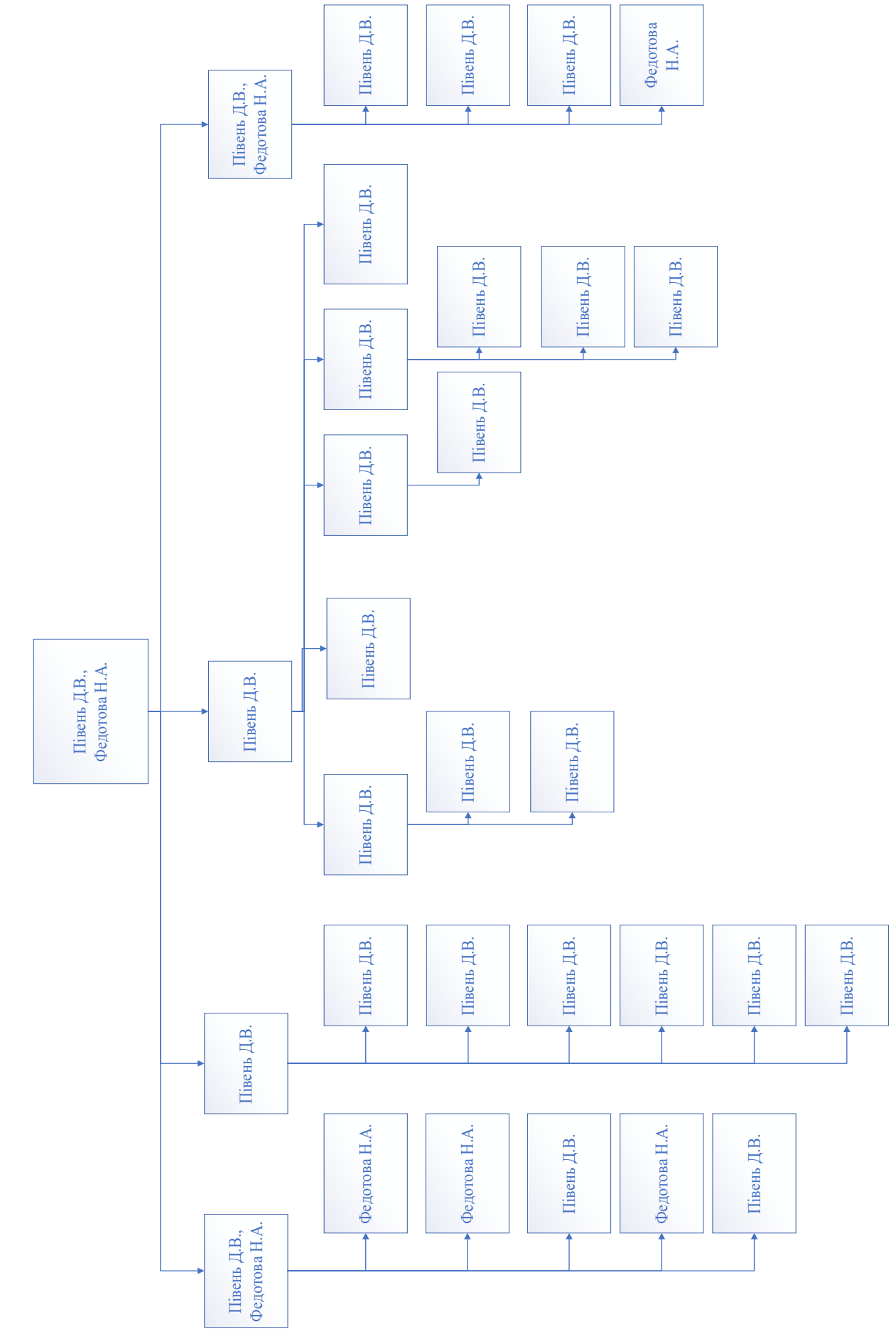

Рисунок Б.2 - OBS структура проекту, в загальному вигляді

*Побудова матриці відповідальності (виконавців пакетів робіт).* Матриця відповідальності базується на створених раніше WBS та OBS структурах проекту. Для даної матриці будується таблиця, в такій таблиці перелічуються роботи проекту та відмічаються виконавці. За кожним виконавцем закріплюється відповідна робота. Матриця відповідальності проекту наведена у табл. Б.1 [20].

Таблиця Б.1. – Матриця відповідальності осіб проекту.

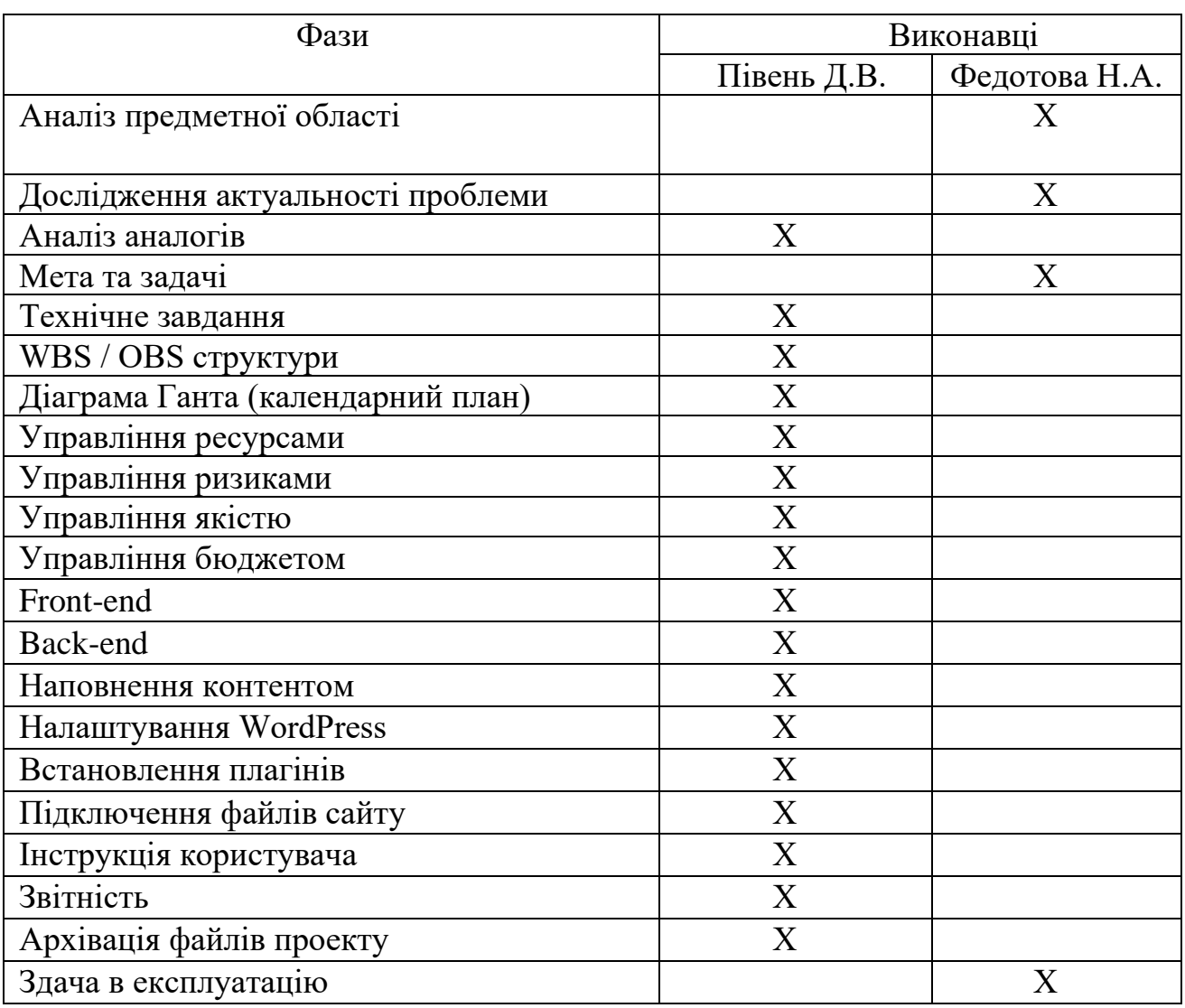

В таблиці символом «Х» відмічено виконавця кожної фази з робіт.

*Розробка PDM-мережі (розгорнутий вигляд мережевих діаграм*   $\Gamma$ анта). PDM-мережа (від англ. Product Data Management) – це система управління даними про виріб. Тобто PDM являє собою організаційно-технічну мережу, яка забезпечує управління інформацією продукту.

На рисунку Б.3, наведено PDM-систему в згорнутому вигляді, опис лише основних фаз [20].

На рис. Б.4 зображено PDM-мережу в розгорнутому вигляді, наведено всі фази.

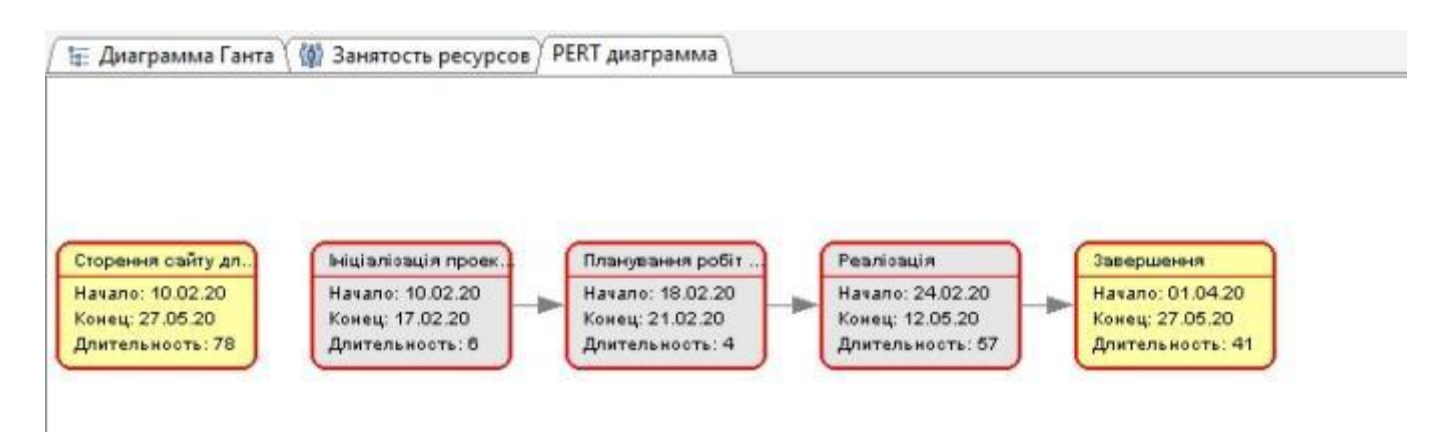

Рисунок Б.3 - PDM-мережа проекту у згорнутому до основних фаз вигляді

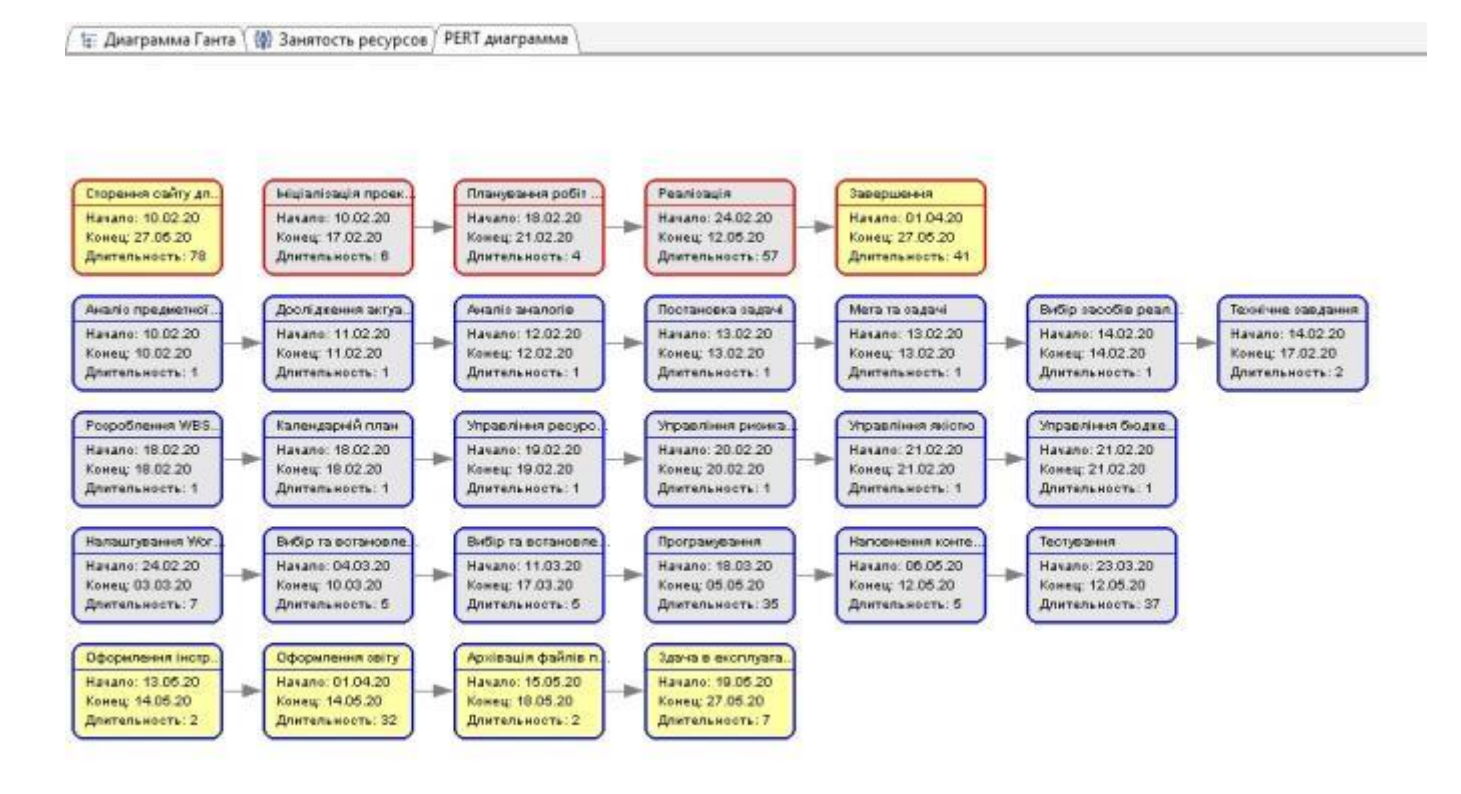

Рисунок Б.4 - PDM-мережа проекту у розгорнутому вигляді

*Побудова календарного графіку виконання ІТ-проекту (включаючи побудову часткових мережевих моделей у вигляді діаграм Ганта).* Діаграма Ганта (Gantt chart, графік Ганта) – це метод для планування проектів, який представляє графік робіт проекту, має вигляд стовпчастих діаграм [21].

Календарний план проекту (діаграма Ганта) зображена у згорнутому до основних фаз вигляді на рис. Б.5, у повному вигляді рис.Б.6 – Б.9.

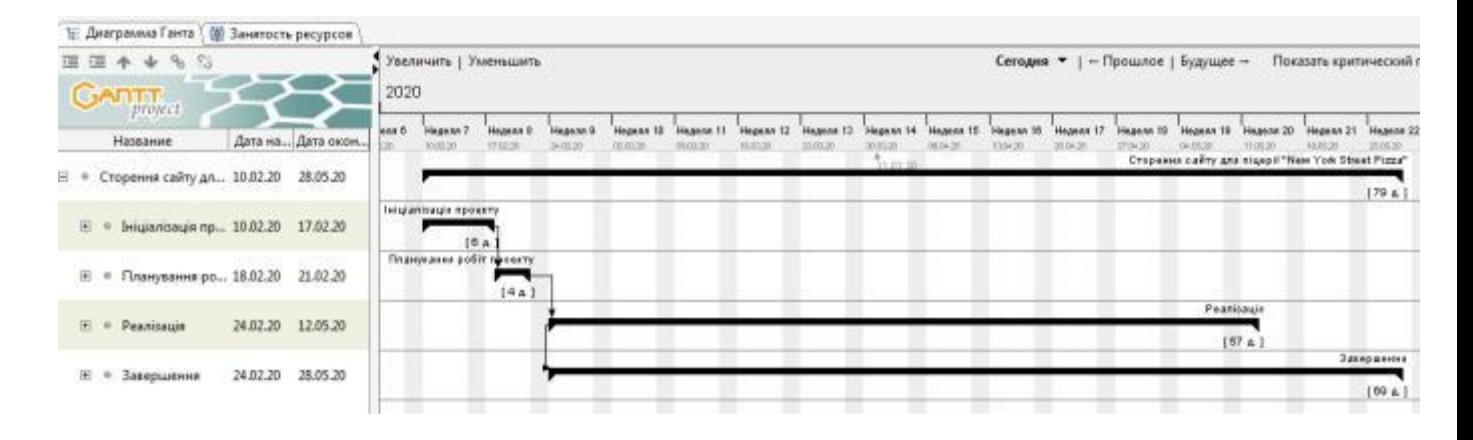

Рисунок Б.5 – Діаграма Ганта у згорнутому до основних фаз вигляді

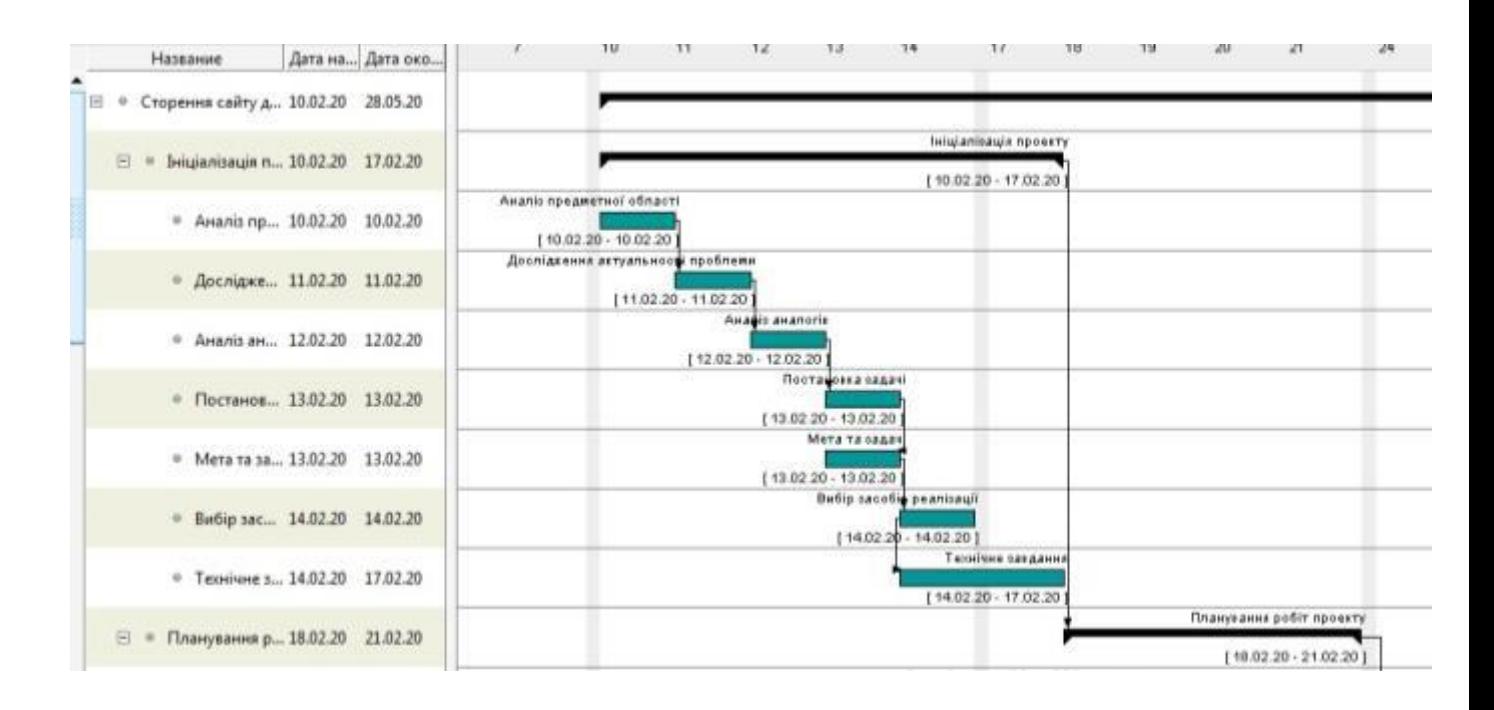

Рисунок Б.6 – Діаграма Ганта, фаза «Ініціалізація»

|   |                                           |                   |                                                         |                                            |                                               |             |    |       |       |   |  |    | 64 |                    |
|---|-------------------------------------------|-------------------|---------------------------------------------------------|--------------------------------------------|-----------------------------------------------|-------------|----|-------|-------|---|--|----|----|--------------------|
|   | Hassanne                                  | Дата на  Дата око | $\mathbf{H}$<br>144<br>18                               | 79.                                        | $-20$<br>$-21$                                | 24<br>$-24$ | 26 | $-77$ | $-28$ | w |  | B. |    | $\mathbf{H}$<br>10 |
| 2 | • Плануванна р., 18.02.20 21.02.20<br>101 |                   | $\sim$                                                  |                                            | Thangsame puttrapperty.<br>(100220-210220)    |             |    |       |       |   |  |    |    |                    |
|   | * Pospo6re 18.02.20 18.02.20              |                   | Pospoönuses WB5 na DB5 crostno<br>(18.02.20 - 18.02.20) |                                            |                                               |             |    |       |       |   |  |    |    |                    |
|   | = Календар., 18.02.20 18.02.20            |                   | Категаарий план<br>[18.02.20 - 18.02.20]                |                                            |                                               |             |    |       |       |   |  |    |    |                    |
|   | * Улравлінн 19.02.20 19.02.20             |                   |                                                         | Украильнаропуроати<br>119.02.20 - 19.02.20 |                                               |             |    |       |       |   |  |    |    |                    |
|   | * Угравлінн., 20.02.20 20.02.20           |                   |                                                         |                                            | Управліных региставта<br>(2010) 20 - 20 00:20 |             |    |       |       |   |  |    |    |                    |
|   | * Угравлин, 21.02.20 21.02.20             |                   |                                                         |                                            | Visaalingees seleme<br>(21.02.20 - 21.02.20 ) |             |    |       |       |   |  |    |    |                    |
|   | * Управлінн 21.02.20 21.02.20             |                   |                                                         |                                            | Ynpasniese Emgentien<br>(2102.20 - 2102.20)   |             |    |       |       |   |  |    |    |                    |
|   |                                           |                   |                                                         |                                            |                                               |             |    |       |       |   |  |    |    |                    |

Рисунок Б.7 – Діаграма Ганта, фаза «Планування робіт»

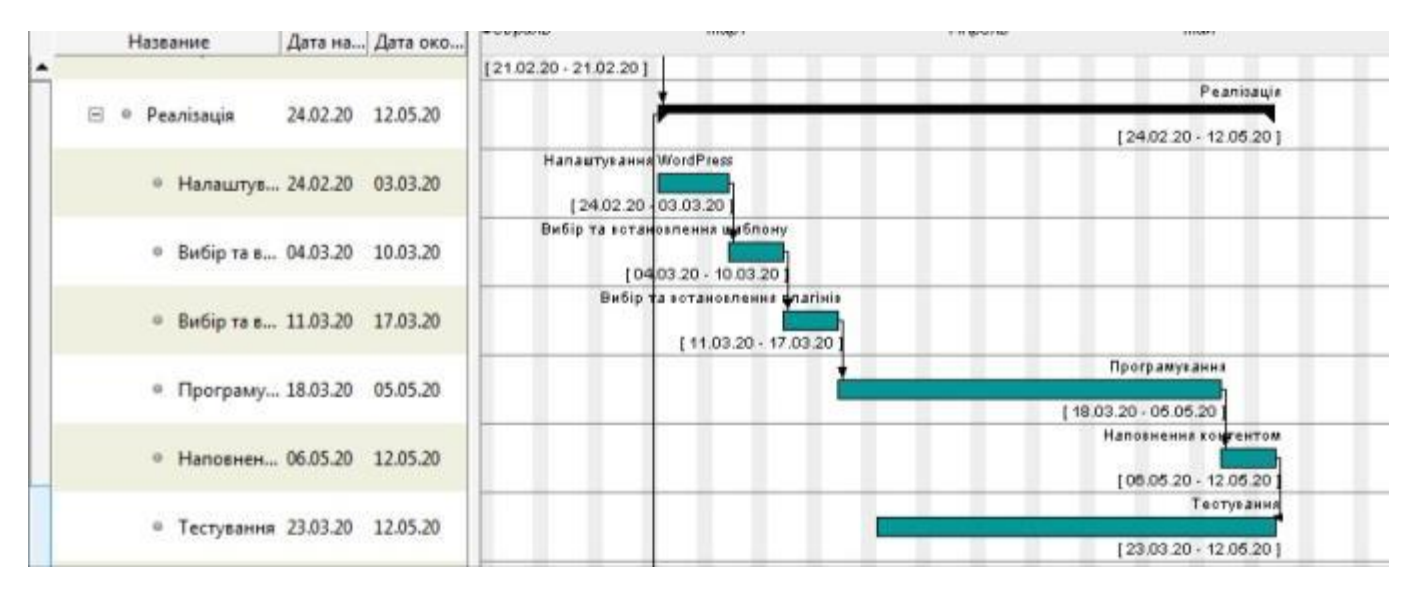

Рисунок Б.8 – Діаграма Ганта, фаза «Реалізація»

|                                            |          |          | -------<br>company of the company of                     |
|--------------------------------------------|----------|----------|----------------------------------------------------------|
|                                            |          |          | <b><i><u>Bankgraphones</u></i></b>                       |
| 8.<br>Завершення                           | 01.04.20 | 27.05.20 | $[01.04.20 - 27.06.20]$                                  |
| • Оформлення інст., 13.05.20 14.05.20      |          |          | Оформленна інструкції користувала<br>13 05 20 - 14 06 20 |
| • Оформлення звіту 01.04.20                |          | 14.05.20 | Оформленны акту<br>[01.04.20 - 14.06.20]                 |
| <sup>8</sup> Aprieaux delinie n., 15.05.20 |          | 18.05.20 | Aprisaule Bannis reverty<br>[15.05.20 - 18.05.20 ]       |
| • Здача в експлуата 19.05.20               |          | 27.05.20 | Здача в някліпуатацію камкення<br>19.05.20 - 27.05.201   |

Рисунок Б.9 – Діаграма Ганта,фаза «Завершення»

## *Використання ресурсів.*

Використання ресурсів та управління ними відносять до підсистем управління проектами. Ця підсистема включає в себе планування та закупівлю ресурсів, їх постачання та розподіл, облік, контроль.

Мета управління ресурсами полягає в забезпеченні їх оптимального використання для того, щоб досягти, що поставлена в управлінні проектом [22].

| $\theta$ | <b>Plastanese peryons</b>               | Automotive reset<br>• Трудовитраты •<br>creating | Гладойности        | $^{11}$ | $\mathcal{R}$ | Полугодая 1, 3020 |          | M          | ٠ | 18  | 10 | THAYYAHY 2, 2020<br>M. |  |
|----------|-----------------------------------------|--------------------------------------------------|--------------------|---------|---------------|-------------------|----------|------------|---|-----|----|------------------------|--|
|          | <i>а</i> Не назначен                    | 786 часов                                        | Трудозатр.         |         |               |                   | 605, 794 | 162, TD+   |   | 15a |    |                        |  |
|          | Аналіз предметної області.              | <b>BE HOCOR</b>                                  | Трудовитр.         |         |               |                   | fidu     |            |   |     |    |                        |  |
|          | Дослядження антуальності пробл          | 60 Moldow                                        | Трудоватр.         |         |               |                   | 60u      |            |   |     |    |                        |  |
|          | Awanis awanozie                         | 60 Hocow                                         | Трудоватр.         |         |               |                   | 60u      |            |   |     |    |                        |  |
|          | Постановка задачу                       | В массия                                         | Трудоватр.         |         |               |                   |          |            |   |     |    |                        |  |
|          | Mema mo sadaw                           | 18 yocoa                                         | Трудоватр.         |         |               |                   | 104      |            |   |     |    |                        |  |
|          | Butle sacatie peanisoul                 | (I waccor                                        | Трудоватр.         |         |               |                   |          |            |   |     |    |                        |  |
|          | Технічне зогдання                       | $0$ Hocos:                                       | Трудоватр.         |         |               |                   |          |            |   |     |    |                        |  |
|          | Розраблення WBS та OBS структу          | 42 vacoe                                         | Трудоватр.         |         |               |                   | 424      |            |   |     |    |                        |  |
|          | <i>Налендарній план</i>                 | 42 yocos                                         | Трудоватр.         |         |               |                   | 424      |            |   |     |    |                        |  |
|          | Управління ресурсами                    | 42 MICON                                         | Трудоватр.         |         |               |                   | 424      |            |   |     |    |                        |  |
|          | Управління ризикоми                     | 42 <i>MOCO6</i>                                  | Трудоватр.         |         |               |                   | $42 +$   |            |   |     |    |                        |  |
|          | Управляния нисти                        | 42 Macow                                         | Трудовитр.         |         |               |                   | 424      |            |   |     |    |                        |  |
|          | Управління бюджетом                     | 42 <i>MOCOR</i>                                  | Трудоватр.         |         |               |                   | 424      |            |   |     |    |                        |  |
|          | Налаштування WardPress                  | 2.80 wacow                                       | Трудовятр.         |         |               |                   | 131,79v  | 48,214     |   |     |    |                        |  |
|          | Вибір та встановлення шаблону           | 84 <i>vocce</i>                                  | Трудоватр.         |         |               |                   |          | <b>SAH</b> |   |     |    |                        |  |
|          | Вибхо та естановленно плагічів          | 30 <i>viocow</i>                                 | Трудоватр.         |         |               |                   |          | 304        |   |     |    |                        |  |
|          | Програмувания                           | В мосов!                                         | Трудоватр.         |         |               |                   |          |            |   |     |    |                        |  |
|          | Нахложникий изэтемиторы                 | If working                                       | Трудовитр.         |         |               |                   |          |            |   |     |    |                        |  |
|          | Тестуедние                              | B vocoe                                          | Трудоватр.         |         |               |                   |          |            |   |     |    |                        |  |
|          | Оформилення інструкції користуєє        | E MIXORA                                         | Трудоватр.         |         |               |                   |          |            |   | 84  |    |                        |  |
|          | Оформления звіту                        | 0 vocoe                                          | Трудоватр.         |         |               |                   |          |            |   |     |    |                        |  |
|          | Архівація файлів проекту.               | 6 HOCCHE                                         | Трудовато.         |         |               |                   |          |            |   | 84  |    |                        |  |
|          | Tribacon a accompanymentos sociosacones | <b>Rainwood</b>                                  | <b>Traccionado</b> |         |               |                   |          |            |   | m   |    |                        |  |

На рис. Б.9 зображено використання ресурсів даного проекту.

Рисунок Б.9 – Використання ресурсів

*Управління ризиками.* Існує декілька типів ризиків:

- Фінансовий;
- Ризик, що зв'язаний з людськими ресурсами;
- Якість;
- Постачання [23].

Сам по собі процес управління ризиками – моніторинг та реакція на зміни в процесі виконання проекту.

До моніторингу ризиків відносять контроль ризиків впродовж циклу життя конкретного проекту. Моніторинг ризиків забезпечує якісне управління інформацією, що сприяє прийняттю ефективних рішень для запобігання ризиків [24].

Для даного проекту сформовано таблицю (табл. Б.3) в якій визначена ранг ризику R, вірогідність його появи – P та ступінь впливу L. Розрахунок відбувається за формулою  $R = P \times L$  [25].

Існує також шкала по якій оцінюється ризик (табл.Б3) [26]:

Таблиця Б.3. – шкала оцінки ризику

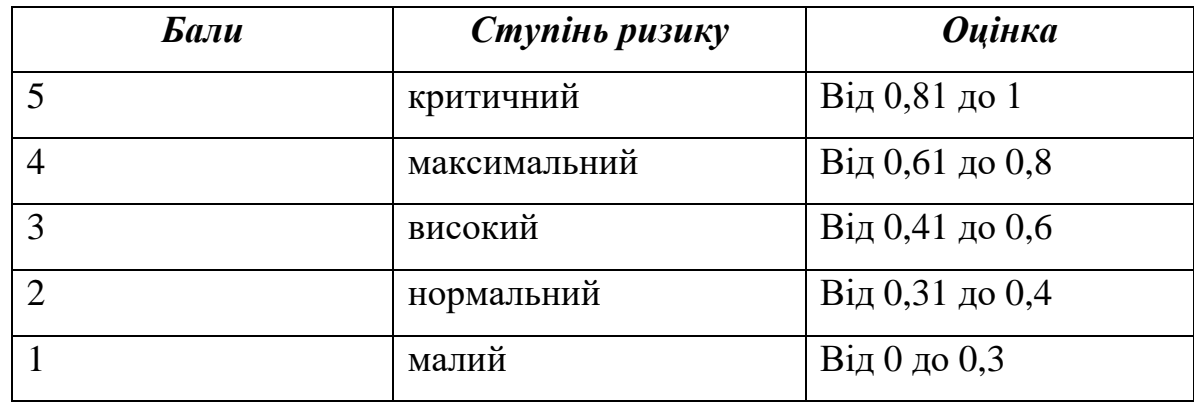

В табл. Б4 наведені оцінки ризиків даного проекту.

Таблиця Б.4 – Оцінки ризиків проекту

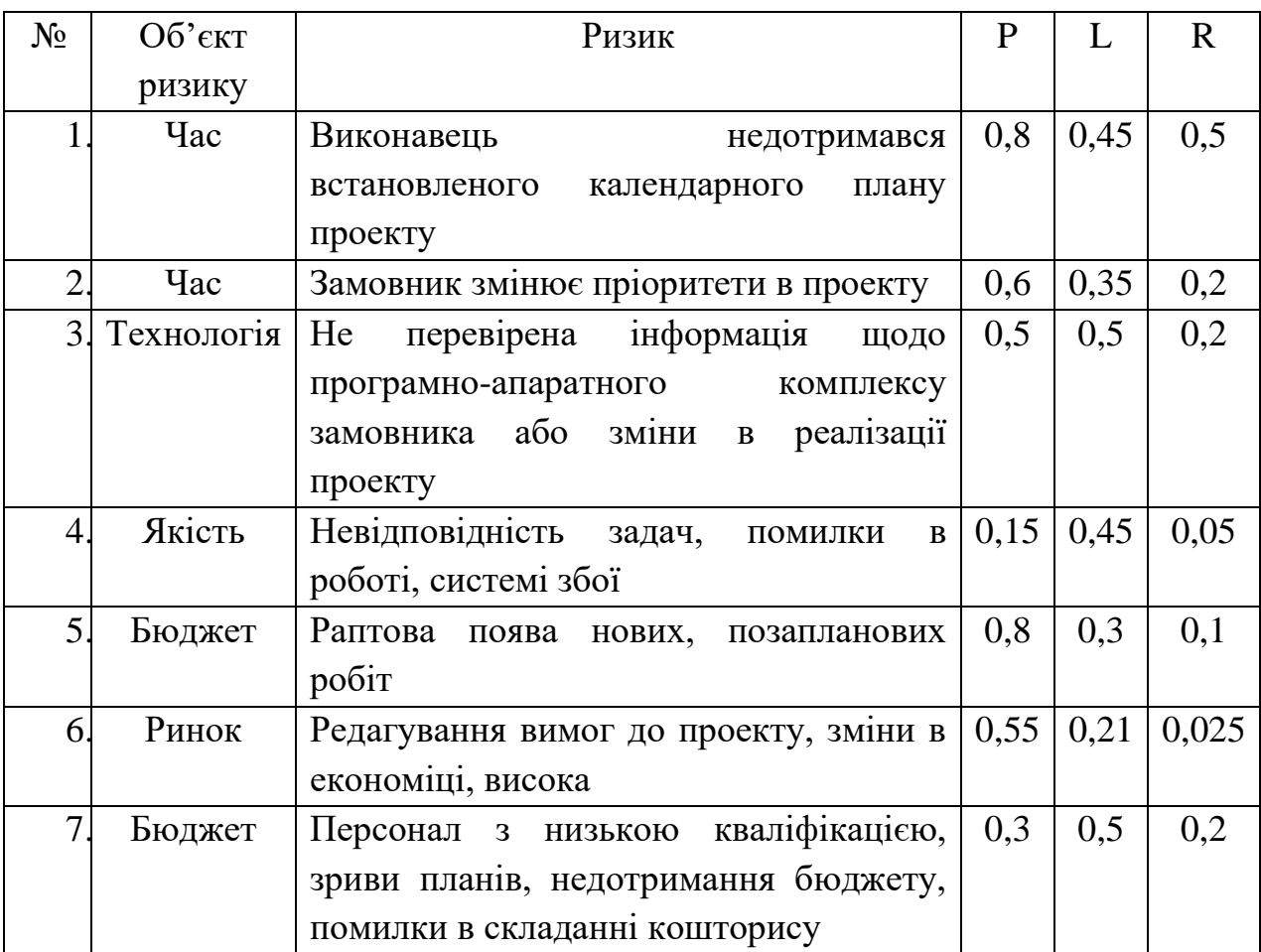

## **Додаток В. Інструкція користувача сайту**

Для початку роботи з сайтом необхідно ввести доменне ім'я http://u76350.test-handyhost.ru/ в рядок пошуку браузера. В результаті відкривається головна сторінка сайту рис. В.1.

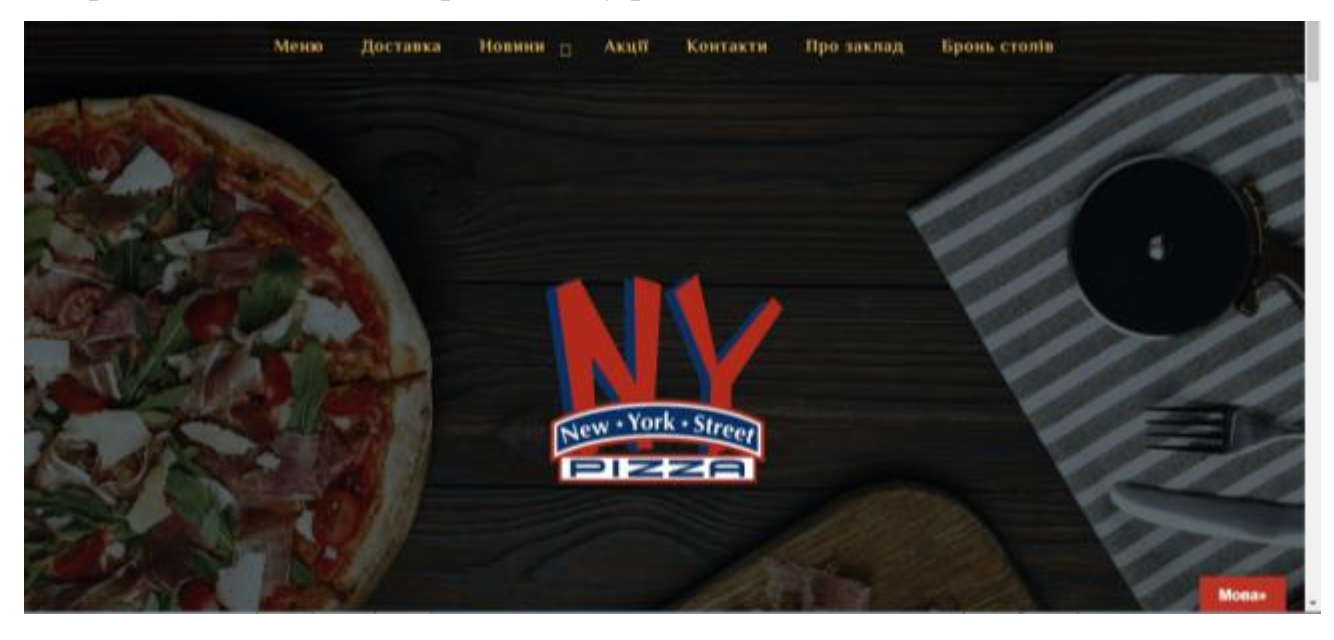

Рисунок В.1 – Головна сторінка

За допомогою меню, що знаходиться в шапці сайту, здійснюється навігація по головній сторінці та по сьому сайту в цілому. Навігацію по сайту можна також здійснювати за допомогою посилань на сторінки, які є в кінці кожної зі сторінок. Також є посилання на сторінки піцерії в соціальних мережах (рис. В.2).

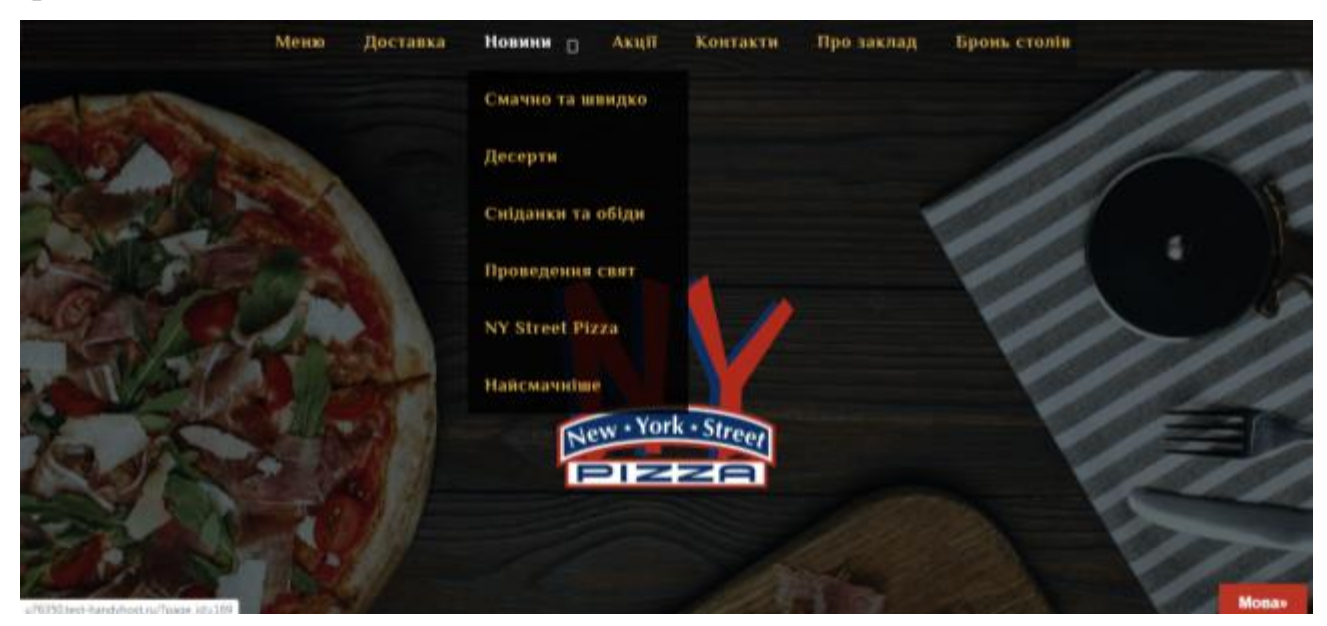

Рисунок В.2 – Навігація по сторінці

«Головна» сторінка містить невеликі статті та зображення, відео ролики з оглядом закладів (рис. В.3).

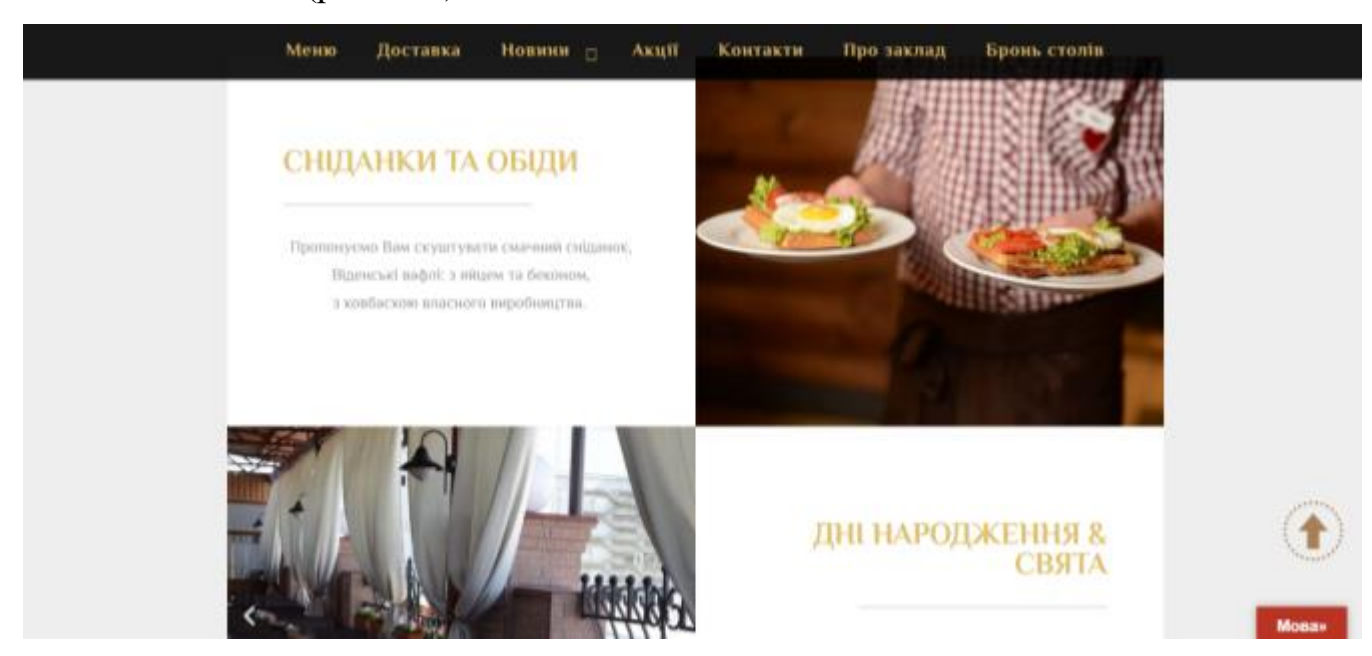

Рисунок В.3 – Сторінка «Головна»

Також на «Головній» можна знайти категорії. Одна з таких категорій «Улюблені страви», вона відображає фотографії страв, які найчастіше замовляють гості та найбільш вподобані. Кнопка «Більше смачного» переводить користувача сайту на сторінку «Меню» (рис. В.4).

Нижче даної категорії є кнопка для замовлення столику в закладі (рис. В.5), при натисканні на дану кнопку з'являється форма для замовлення, на період карантину дати для замовлення не активні.

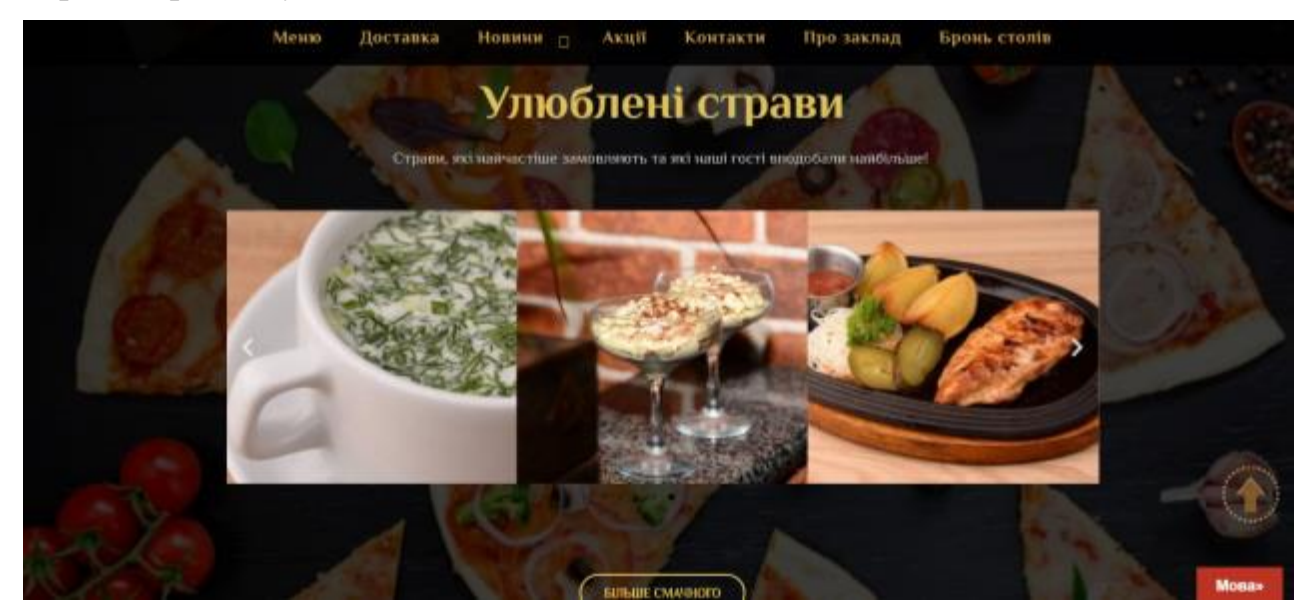

Рисунок В.4 – Категорія «Улюблені страви»

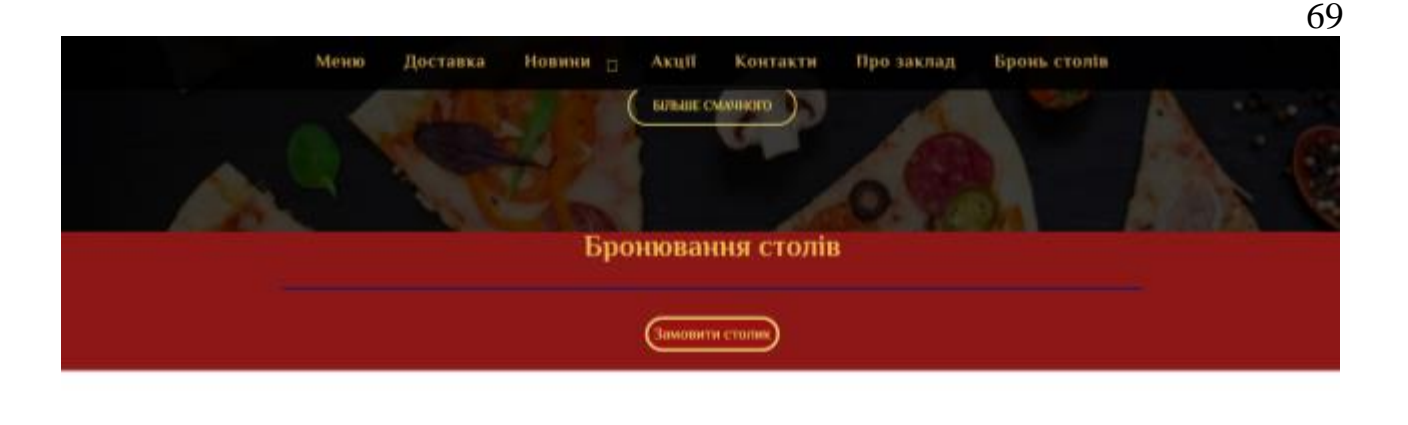

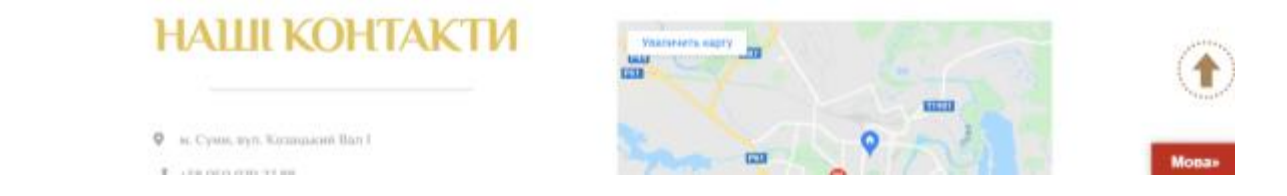

Рисунок В.5 – Кнопка замовлення столів

Сторінка «Меню» відображає список запропонованих до замовлення страв, які користувач має змогу замовити за допомогою форми замовлення, копка для виклику якої знаходиться в кінці сторінки або на сторінці «Доставка». Зображення сторінки «Меню» наведено на рис. В.6. Кнопки форм замовлення – рис. В.7.

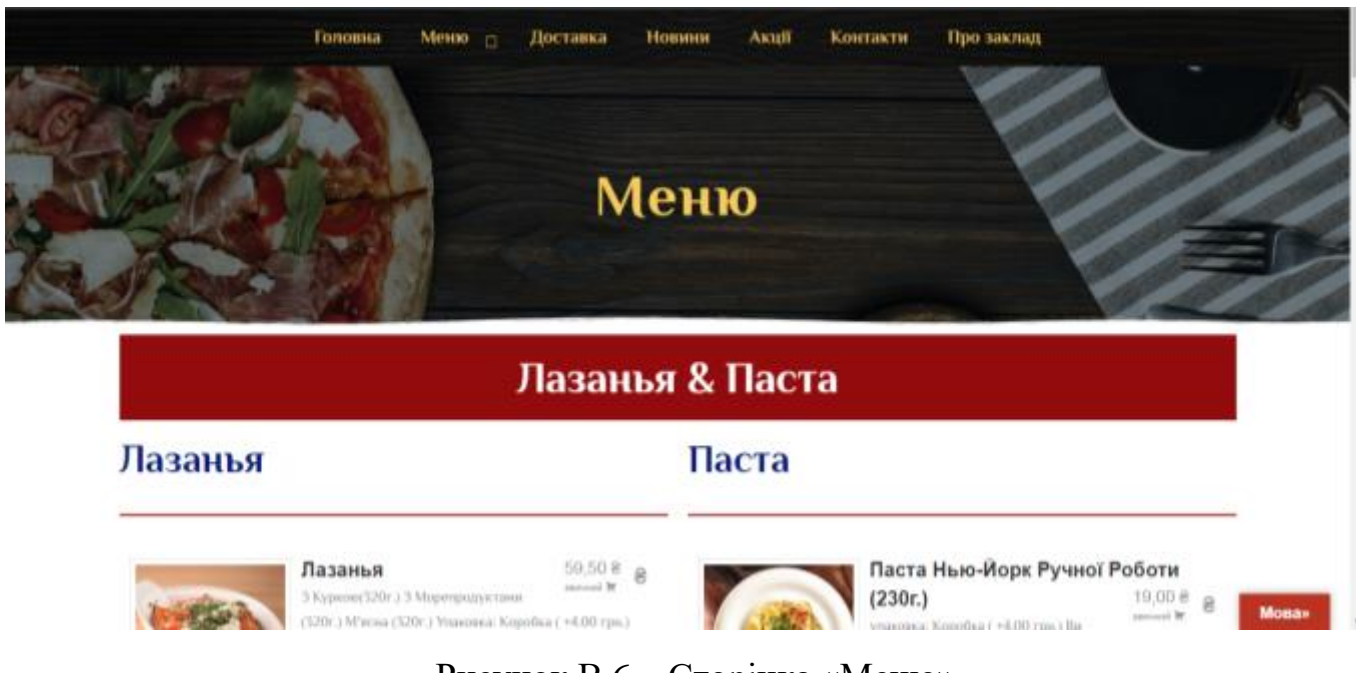

Рисунок В.6 – Сторінка «Меню»

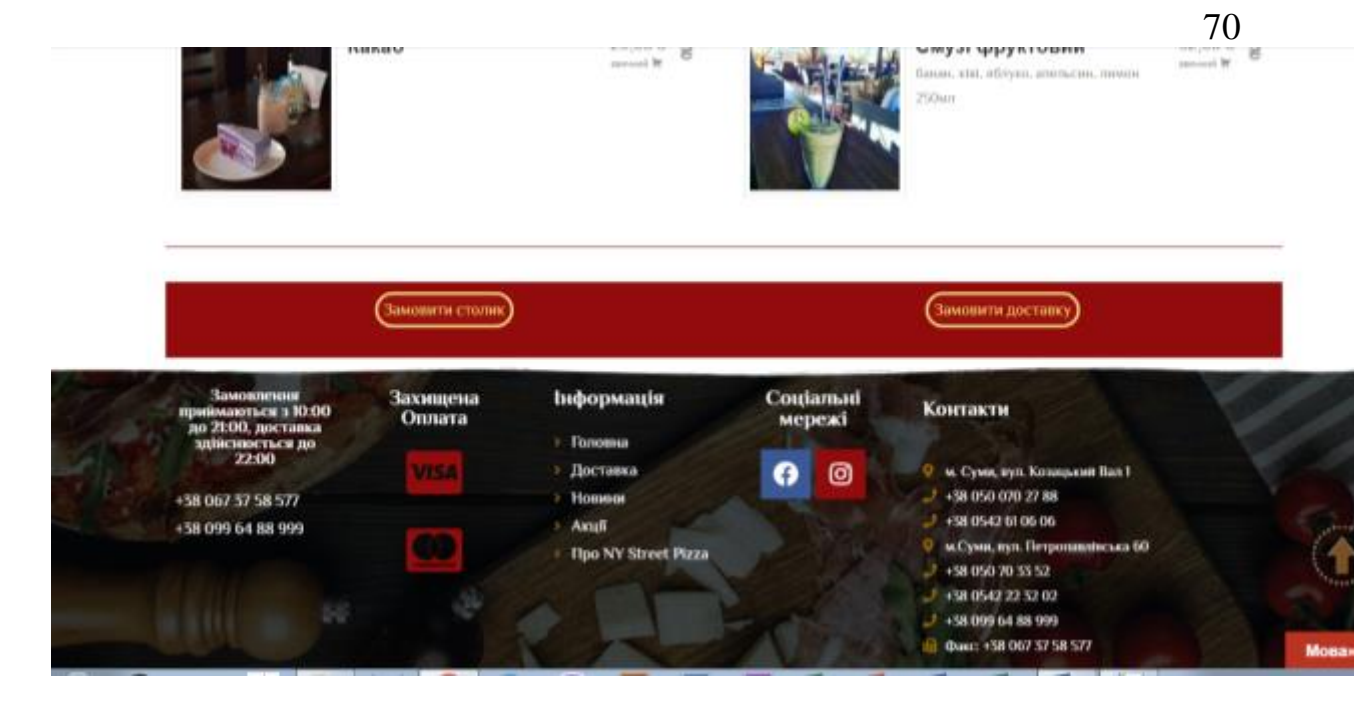

Рисунок В.7 – Кнопки форм замовлення

Натиснувши на пункт меню «Доставка», користувач сайту потрапляє на відповідну сторінку, де відображено інформацію про здійснення замовлення доставки (рис. В.8) та форма замовлення доставки (рис. В.9).

На всіх сторінках сайту є кнопка «вгору» для швидкого про листування сторінки до гори. Також на сторінках розміщено випадаючий список під назвою «Мова», при натисканні на який з'являються прапорці для обрання мови сторінки. На вибір користувача надаються мови: українська, англійська та російська.

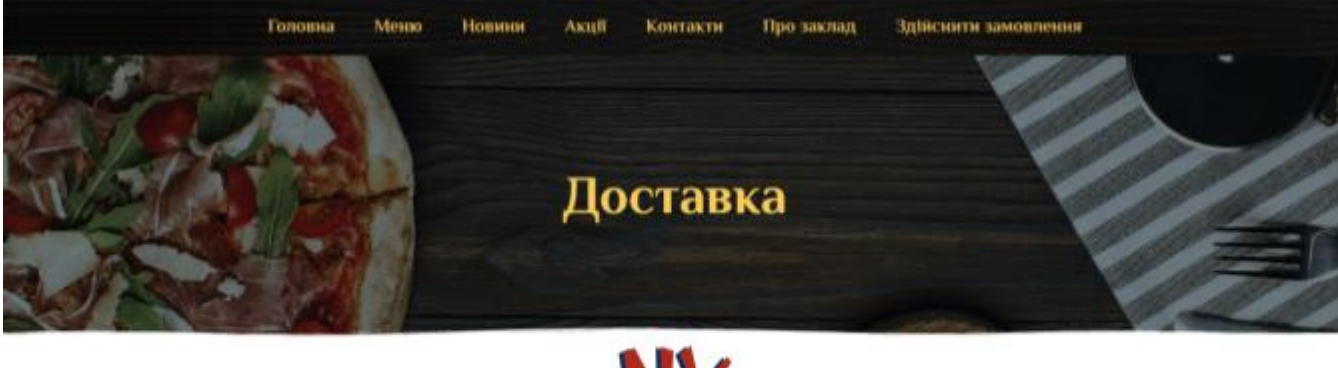

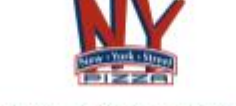

Готівкова та безготівкова оплата

• Замовления приймаються з 10.00 до 21.00, доставка здійснюється до 22.00

• Доставка при замовлении на суму більше 250.00 грн. здійснюється безкоштовно

. Barchers normans as even uma up 250.00 mill expanse 40.00 mill

Рисунок В.8 – Сторінка «Доставка»

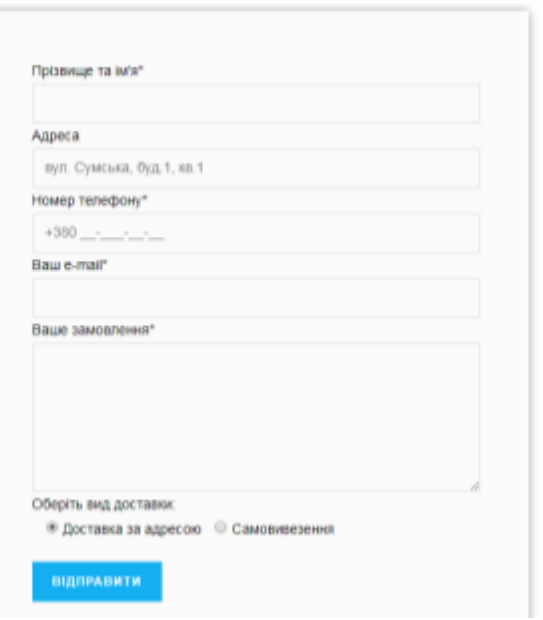

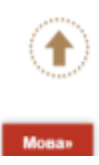

Рисунок В.9 – Форма замовлення доставки

Вкаладка «Акційні пропозиції», описує поточні акційні пропозиції піцерії, страви зі знижкою (рис. В.10).

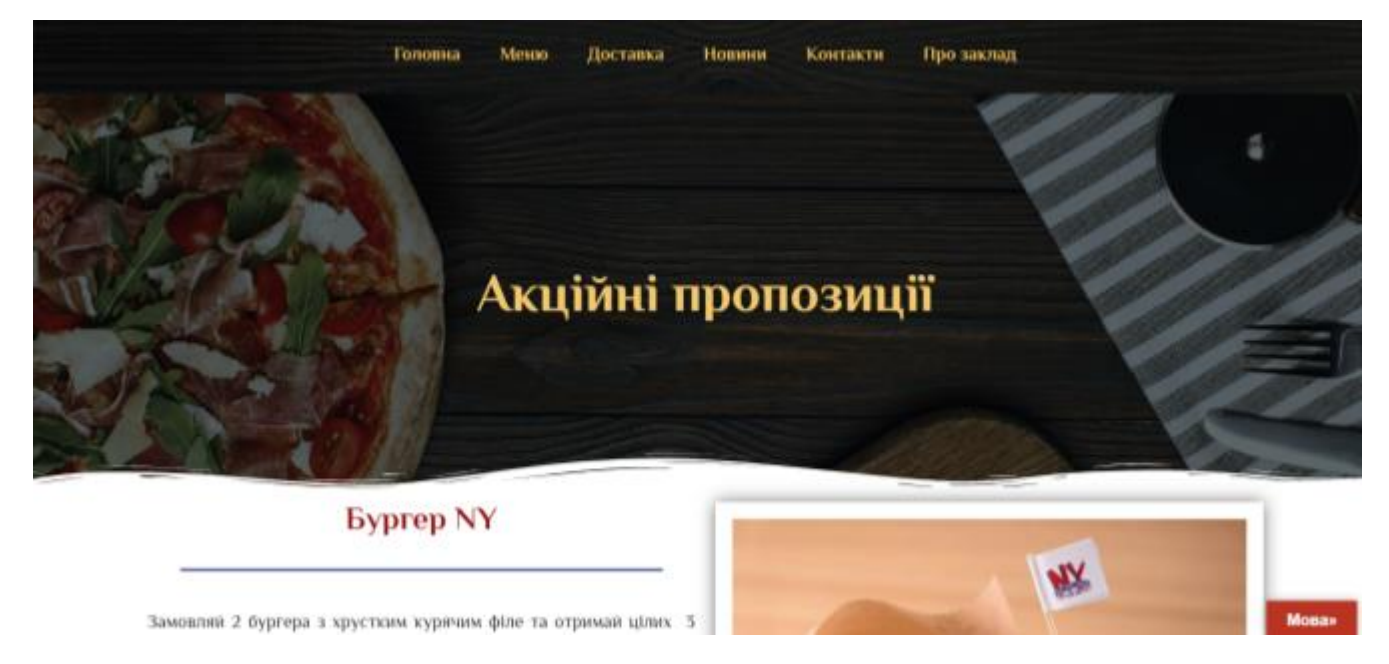

Рисунок В.10 – Сторінка «Акції»

На сторінці «Новини», наведено статті про піцу, новини про піцерію «New York Street Pizza» та інше. На рис. В.11 зображено відображення сторінки «Новини» у браузері.

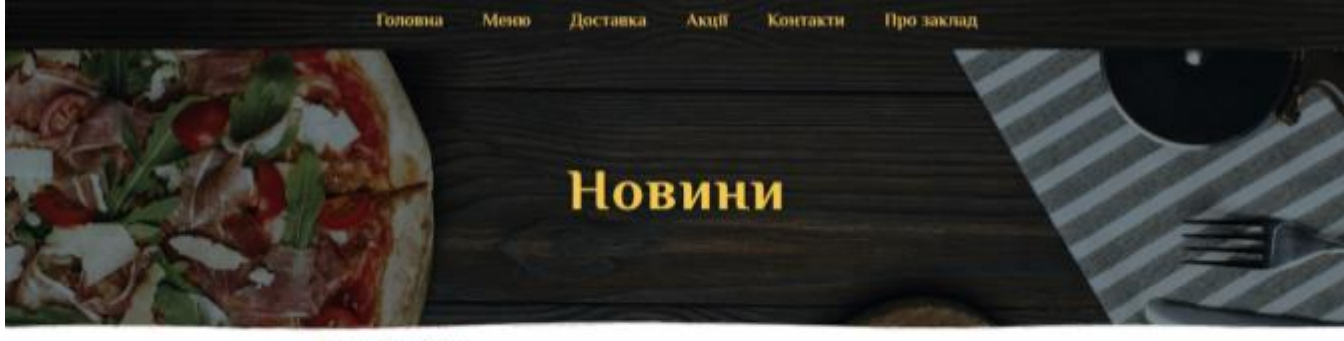

Історія піци

Соковита Гароматна твал - улюблене блицо не тальки детел, а и базакості дорослих. 1 мный для вним стали мастомам популярном, що без ней навряд чи обходяться субот посмольных х друзимы і медільні обіды в колі сім'ї. Важко не подалінся спокусі при англиді свіжоприготованою піця, яка наповнює трикмину запахом вись будиния. Господняй теж без разуму від цієї страви: готувати її шиндко і легко, а результат переверхус всё очвування

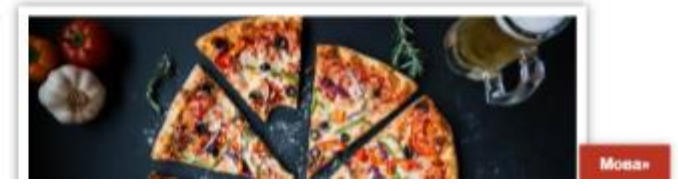

72

Рисунок В.11 – Сторінка «Новини»

Контактну інформацію та мапу з розташуванням закладів в м. Суми, можна знайти на сторінці «Контакти». Також на даній сторінці є контактні дані кожного закладу та адреси (рис.В.12).

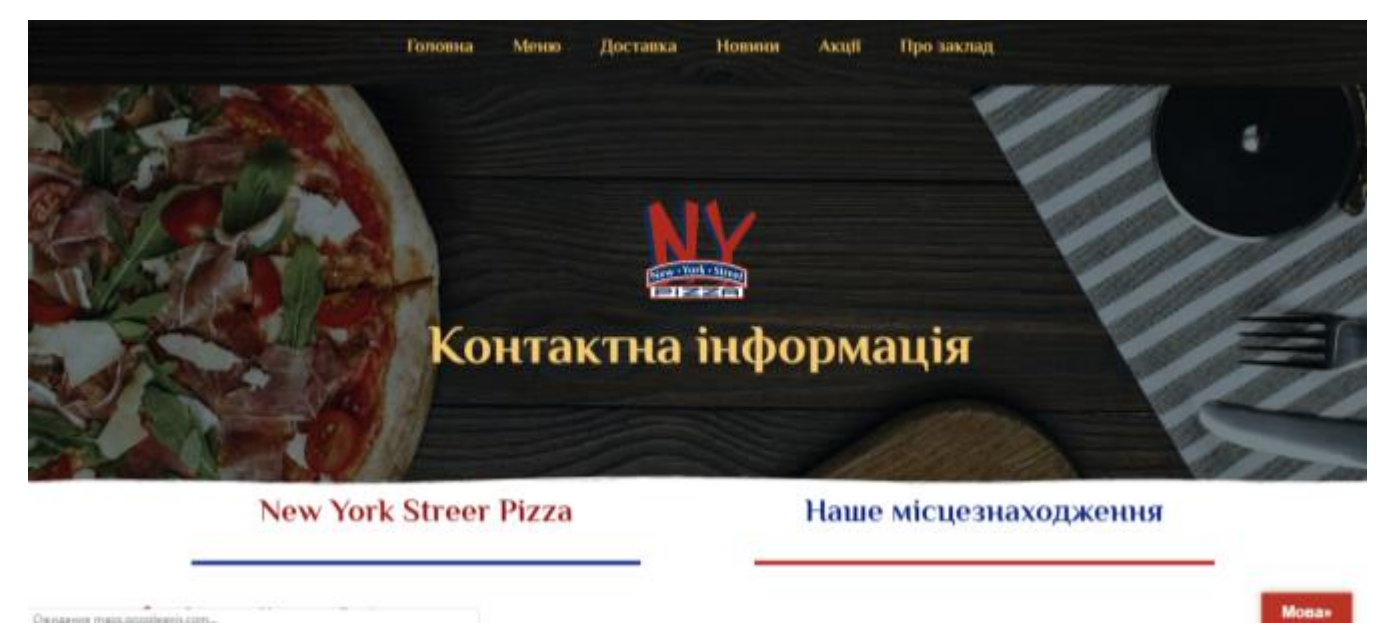

Рисунок В.12 – Сторінка «Контакти»

Сторінка «Про заклад» - це опис закладу, фотографії та відео ролики, якими ділиться з користувачами заклад (рис. В.13).
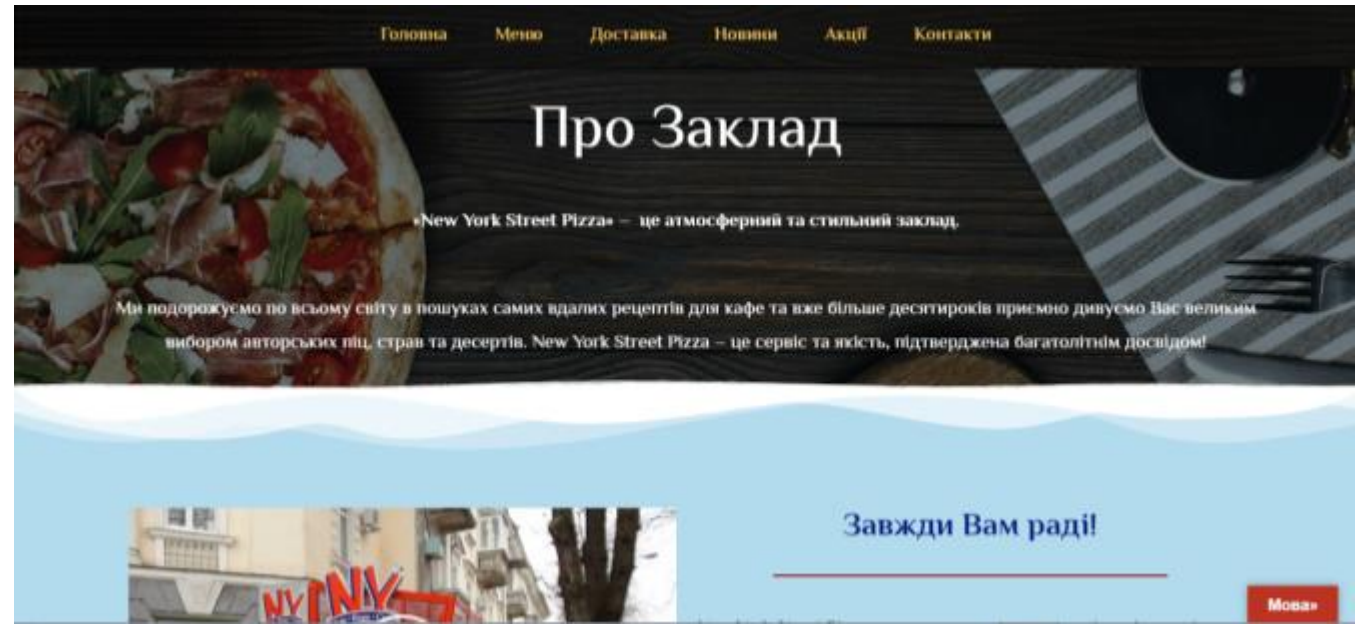

Рисунок В.13 – Сторінка «Про заклад»